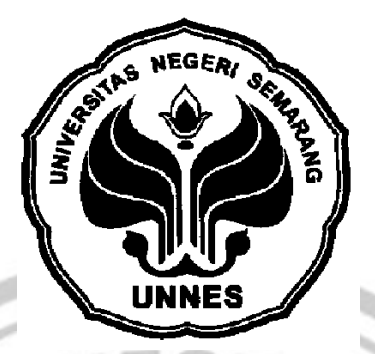

# **OTOMATISASI BEL SEKOLAH SEBAGAI MEDIA PENERAPAN KEDISIPLINAN PADA SISWA BERBASIS** *PLC*

# **TUGAS AKHIR**

**Untuk memperoleh gelar Ahli Madia pada Program Diploma III Teknik Elektro Jurusan Teknik – Fakultas Teknik Universitas Negeri Semarang**

 $\frac{1}{6}$ 

**Oleh Heri Sudarmanto 5350306001**

**JURUSAN TEKNIK ELEKTRO FAKULTAS TEKNIK UNIVERSITAS NEGERI SEMARANG 2009**

## PENGESAHAN

Tugas Akhir ini telah dipertahankan dihadapan Panitia Ujian Tugas Akhir Jurusan Teknik Elektro Fakultas Teknik Universitas Negeri Semarang pada tanggal..... Agustus 2009.

Panitia :

Ketua Jurusan Teknik Elektro Kaprodi D III Teknik Elektro

Drs. Djoko Adi Widodo, M.T.<br>
NIP : 131 570 064<br>
NIP : 131 474 227

Penguji I / Pembimbing / Sekertaris Penguji II

NIP : 131 474 227

Drs. Slamet Seno Adi, M.Pd, M.T. Tatyantoro Andrasto, ST. MT NIP : 131 474 227 NIP : 132 232 153

Mengetahui Dekan Fakultas Teknik

Drs. Abdurrahman, M.Pd. NIP : 131 476 651

#### **ABSTRAK**

Heri Sudarmanto, 2008. *" Otomatisasi Bel Sekolah Bebagai Penerapan Kedisiplinan Pada Siswa SMA Berbasis PLC* **".** Teknik Elektro. Fakultas Teknik. Universitas Negeri Semarang. Drs. Slamet Seno Adi M.Pd, MT.

Kata Kunci : Otomatisasi, Bel Sekolah, Berbasis, PLC

Perkembangan ilmu pengetahuan dan teknologi sangat berpengaruh di berbagai kehidupan manusia. Teknologi telah mengubah cara-cara yang bersifat konvensional menjadi modern, pekerjaan yang banyak melibatkan campur tangan manusia kini tergeser oleh mesin-mesin yang bergerak dan terkendali sehingga didapat keuntungan, baik dari segi waktu dan mutu. Tugas akhir ini dimaksudkan mengkaji pemanfaatan PLC untuk otomatisasi bel sekolah.

PLC ( *programmable logic controller*) adalah sebuah alat yang digunakan untuk menggantikan rangkaian sederetan relai yang dijumpai pada sistem kontrol proses konvesional. PLC bekerja dengan cara mengamati masukan, kemudian melakukan proses sesuai yang dibutuhkan, yang berupa menghidupkan atau mematikan keluaranya. Pengguna membuat program yang umumnya diagram tangga atau *ladder* diagram yang kemudian harus dijalankan oleh PLC yang bersangkutan.

Bel sekolah adalah salah satu piranti yang mempunyai peranan penting dalam proses belajar mengajar karena dengan bel sekolah seorang guru dapat mengetahui kapan dia harus mulai mengajar dan kapan dia harus selesai mengajar, sehingga nantinya dalam proses belajar mengajar dapat berjalan secara ifektif dan ifisien. Dalam perkembanganya bel sekolah terbagi menjadi dua jenis yaitu bel sekolah *konvesional* / manual dan bel sekolah elektrik, bel sekolah *konvesional*  adalah bel sekolah yang menggunakan bahan-bahan yang kuno atau *konvesional* seperti kentongan baik dari besi maupun dari bambu, bel *konvesional* ini sangat membutuhkan peranan manusia sebagai operator. Sedangkan bel sekolah elektrik adalah bel sekolah yang sudah mengunakan bahan-bahan yang *elektrikal* sepetri *buzzer* dan saklar tetapi bel sekolah ini juga masih bergantung sepenuhnya kepada operator sebagai sistem yang menjalankan proses. Padahal tidak dipungkiri belbel yang masih mengunakan operator sebagai pelaksana system dapat terjadi kesalahan-kesalahan seperti *human error* maupun kesalahan yang di sebabkan kerusakan pada alat tersebu. Sehingga dari masalah diatas perlu dibuat salah satu piranti yang dapat mendukung agar bel sekolah dapat berkerja secara *otomatis*, dan piranti tersebut adalah PLC, karena dengan PLC nantinya bel sekolah akan dapat berkerja tanpa tergantung sepenuhnya oleh *operator*. Sehingga dapat meminimalis terjadi *human error* yang dapat menggangu jalanya proses belajar mengajar.

#### **MOTTO DAN PERSEMBAHAN**

- 1. " Manfaatkanlah Waktu Dengan Baik **(TEPAT)** Untuk Mencegah Penyesalan ".
- 2. " Sukses Seseorang Tidak Diukur Dari Ketinggian Yang Dicapainya, Tetapi Dari Seberapa Tinggi Dia Melompat Dari Awalnya ".
- 3. " Jadikan **"KEKURANGAN KITA"** Sebagai Motivasi Agar Kita Bisa Menjadi Lebih Baik, Bukan Untuk Dimaklumi ".
- 4. *" tuhan itu maha tahu, tahu apa yang kita perbauat dimanapun dan kapan pun ".*
- 5. " **"OPTIMISLAH"** Pada Keyakinanmu Yang Akan Membawamu Menuju Keberhasilan ".

Laporan ini kupersembahkan untuk :

- 1. ALLAH SWT yang selalu memberikan karunia kepadaku.
- 2. Kedua orang tuaku dan kakak-kakaku yang kucintai yang selalu memberi doa dan motivasi.
	- 3. **Almamaterku** *Teknik Elektro* yang kucintai.
	- 4. Teman-teman *TE D3 '06* seperjuangan.

#### **KATA PENGANTAR**

Puji syukur saya panjatkan kepada ALLAH SWT yang telah melimpahkan rahmat dan hidayahNYA, sehingga penulis dapat menyelesaikan laporan tugas akhir ini dengan judul **" Otomatisasi Bel Sekolah Sebagai penerapan kedisiplinan pada Siswa Berbasis** *PLC* **"**, sebagai syarat menempuh jenjang Diploma III Teknik Elektro Universitas Negeri Semarang.

Penulisan laporan tugas akhir ini tidak lepas dari pemikiran dan bantuan dari berbagai pihak. Oleh karena itu penulis menyampaikan ucapan terima kasih kepada :

- 1. Drs. Slamet Seno Adi M.Pd, MT selaku dosen pembimbing Tugas Akhir.
- 2. Drs. Abdurrahman, M.Pd, Drs Joko Adi Widodo, M.T dan Drs. Agus Murnomo, M.T selaku Staf Fakultas Teknik Universitas Negeri Semarang.
- 3. Teman- teman teknik elektro angkatan 2006 yang tidak dapat disebutkan satu persatu yang telah membantu terselesainya tugas akhir ini.
- 4. Semua pihak yang telah membantu menyelesaikan Tugas Akhir yang tidak dapat penulis sebutkan satu-persatu.

Semarang, 2009

Penulis

## **DAFTAR ISI**

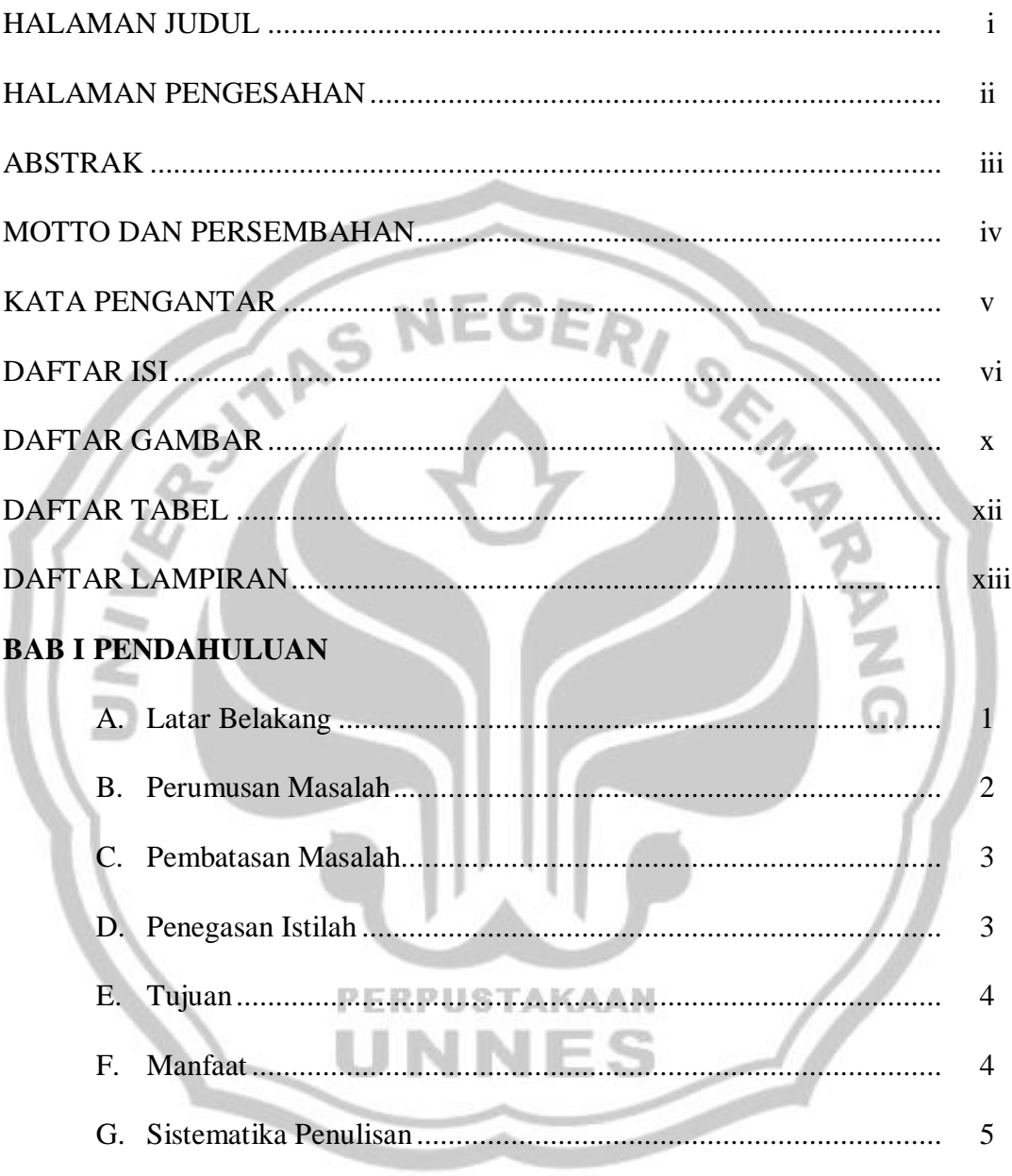

# **BAB II PEMBAHASAN**

## I. LANDASAN TEORI

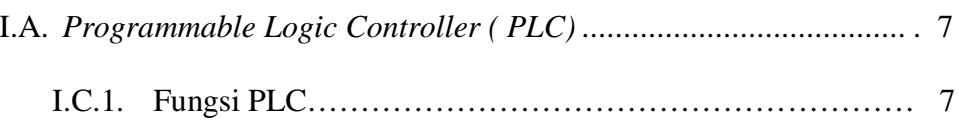

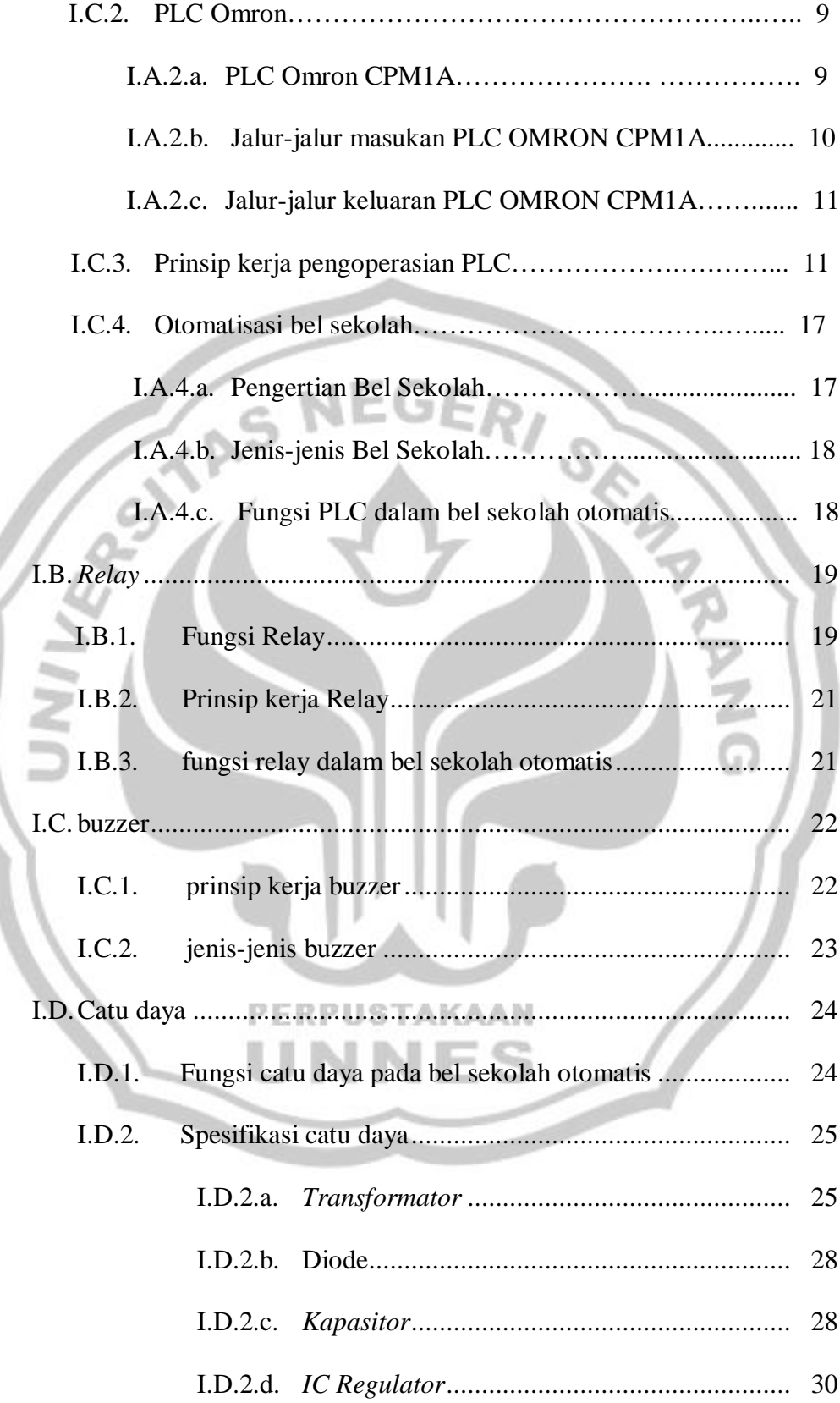

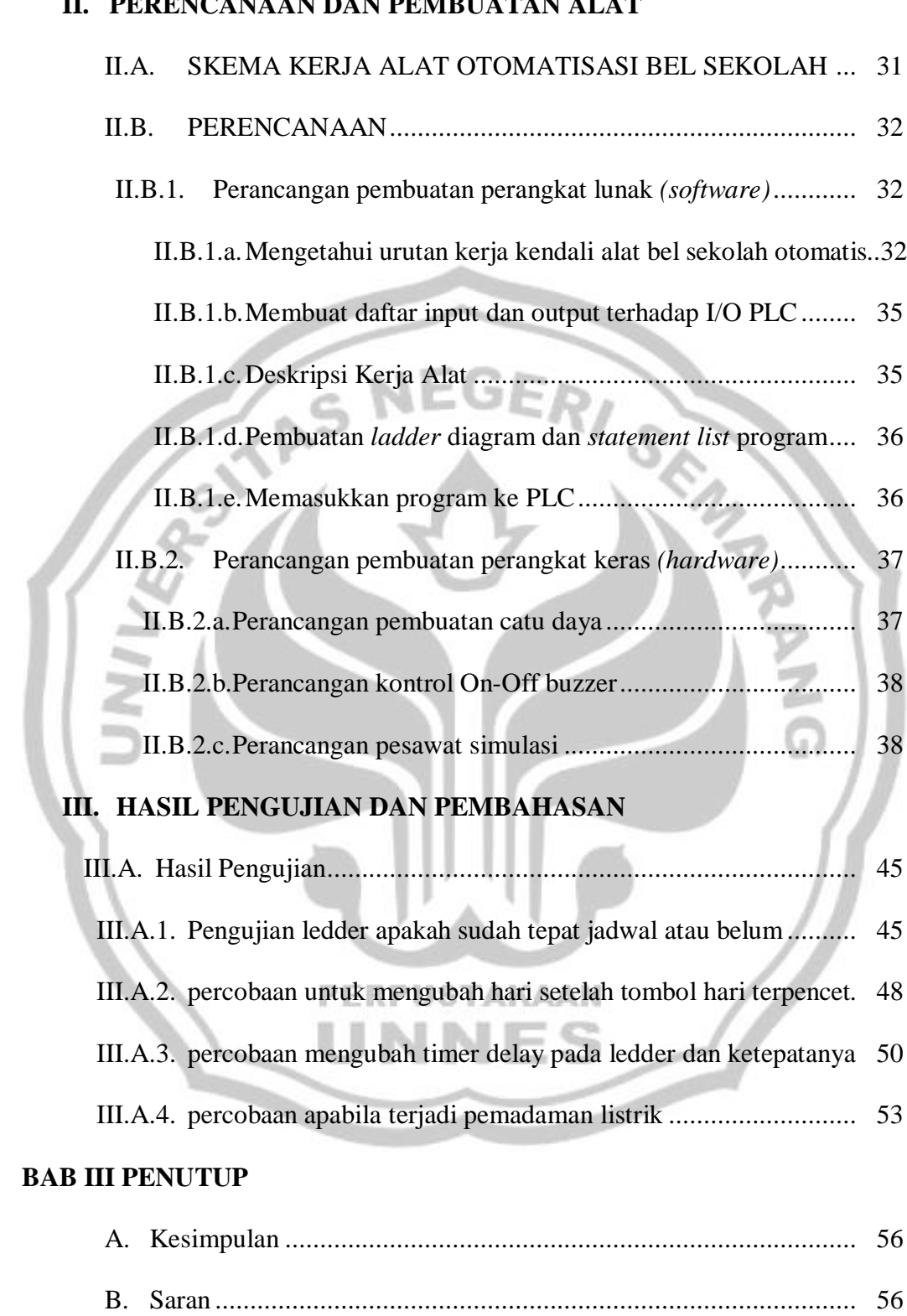

#### **II. PERENCANAAN DAN PEMBUATAN ALAT**

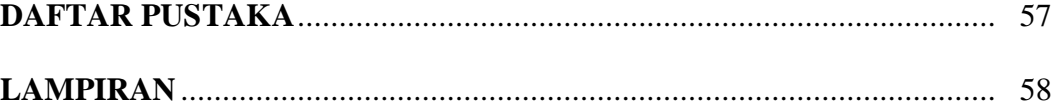

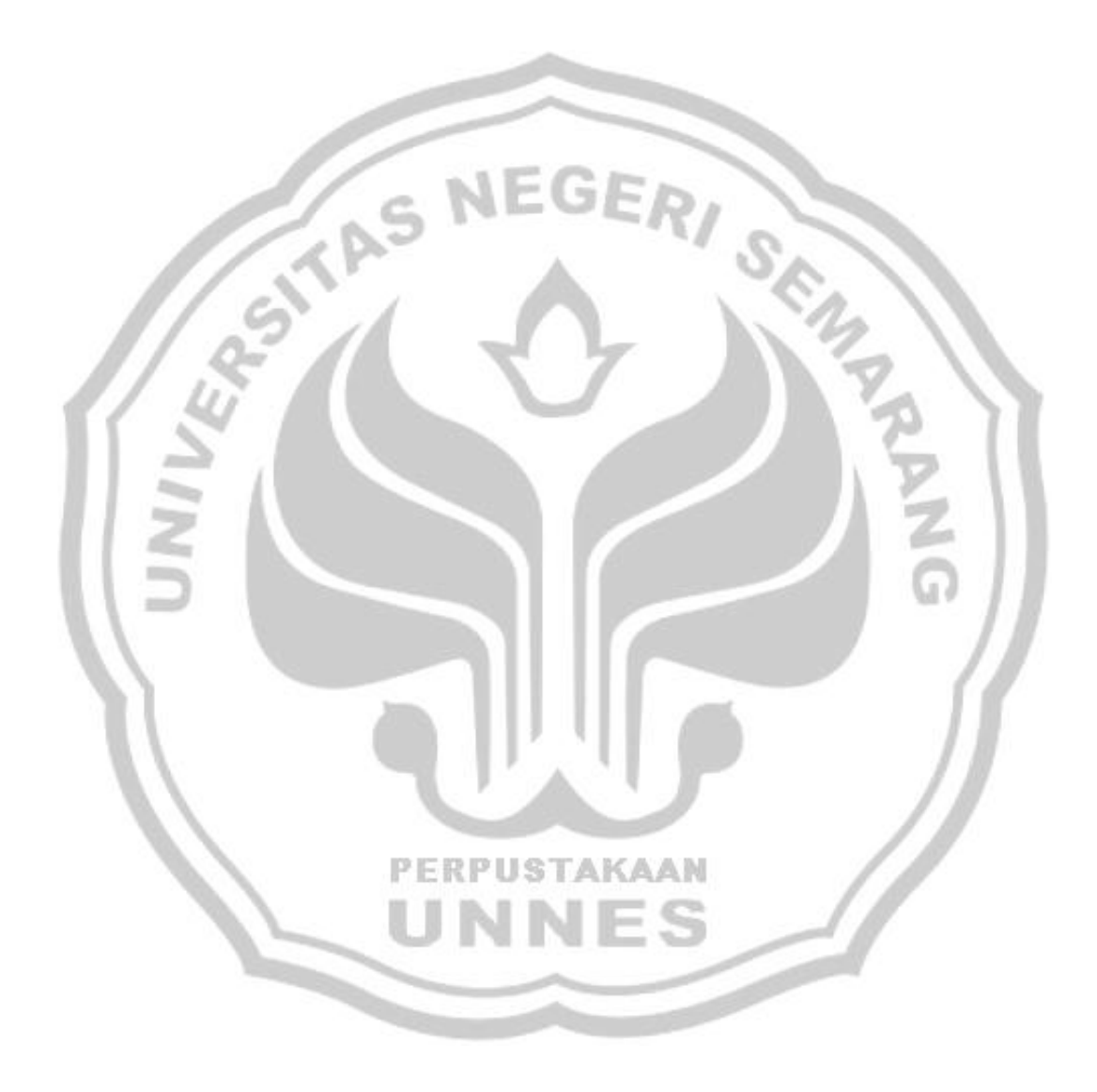

## **DAFTAR GAMBAR**

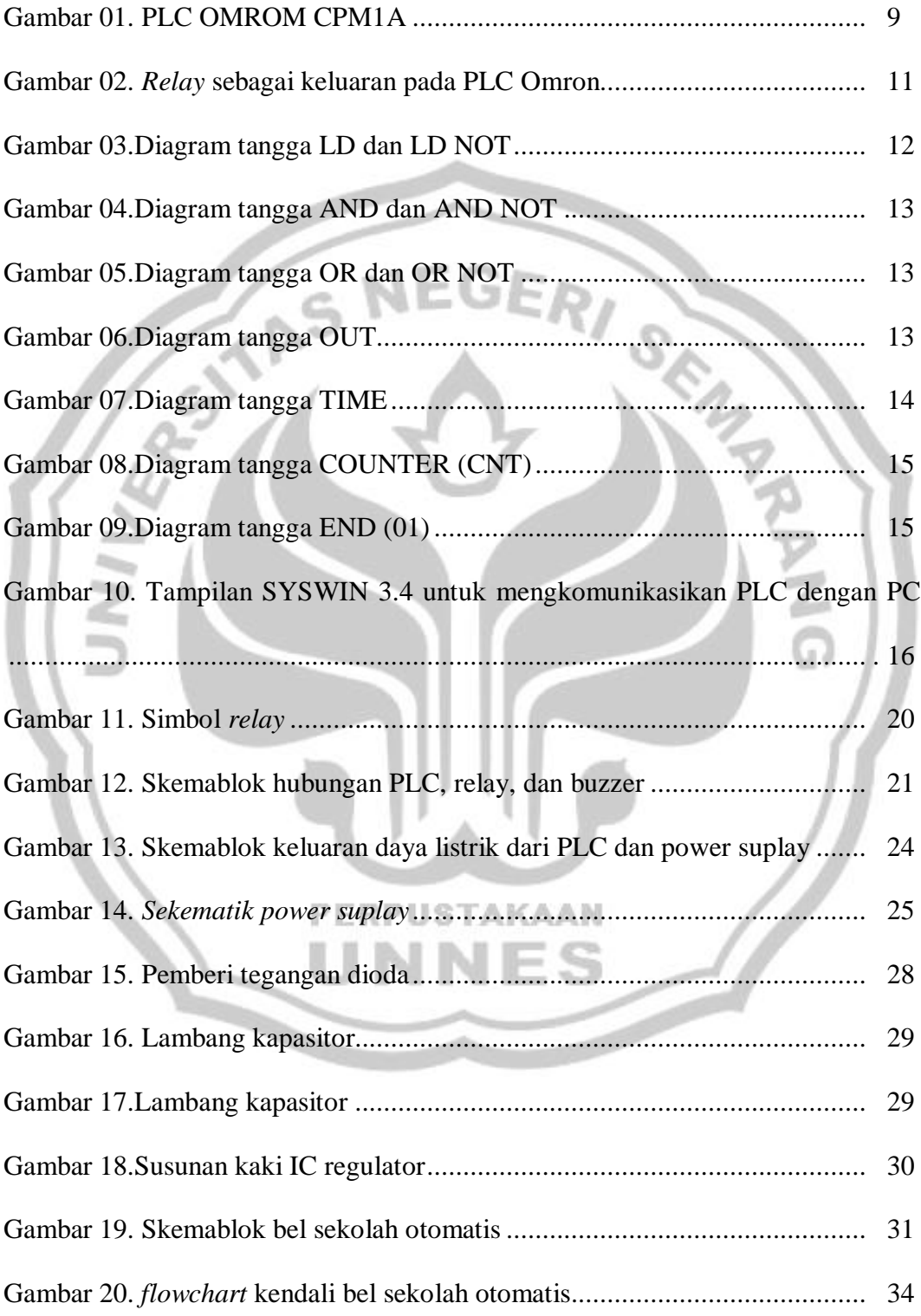

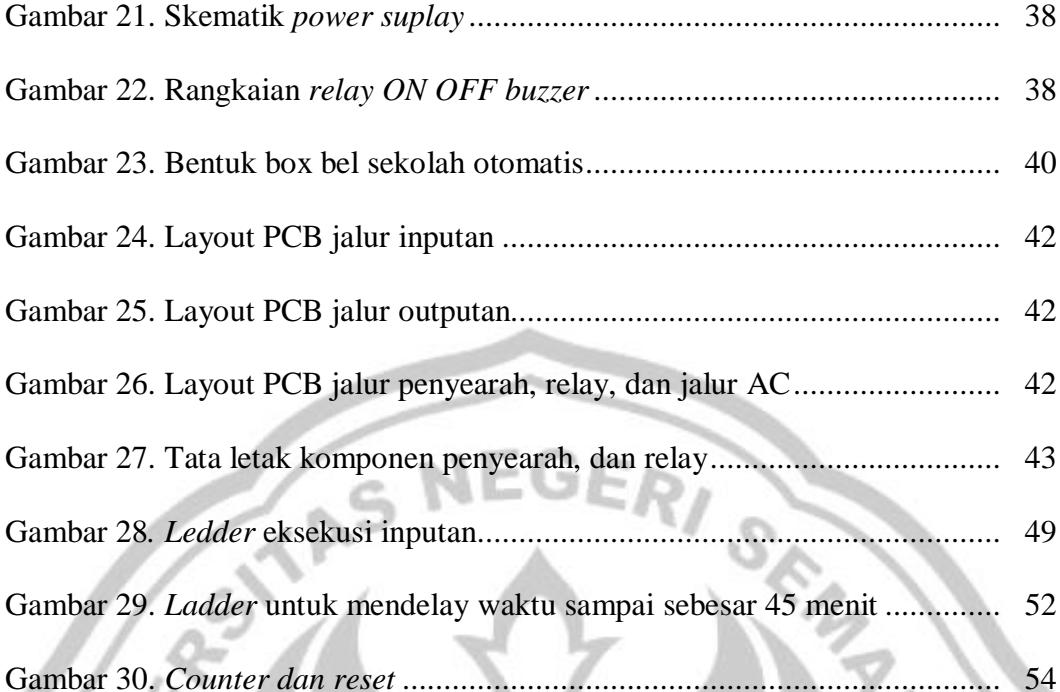

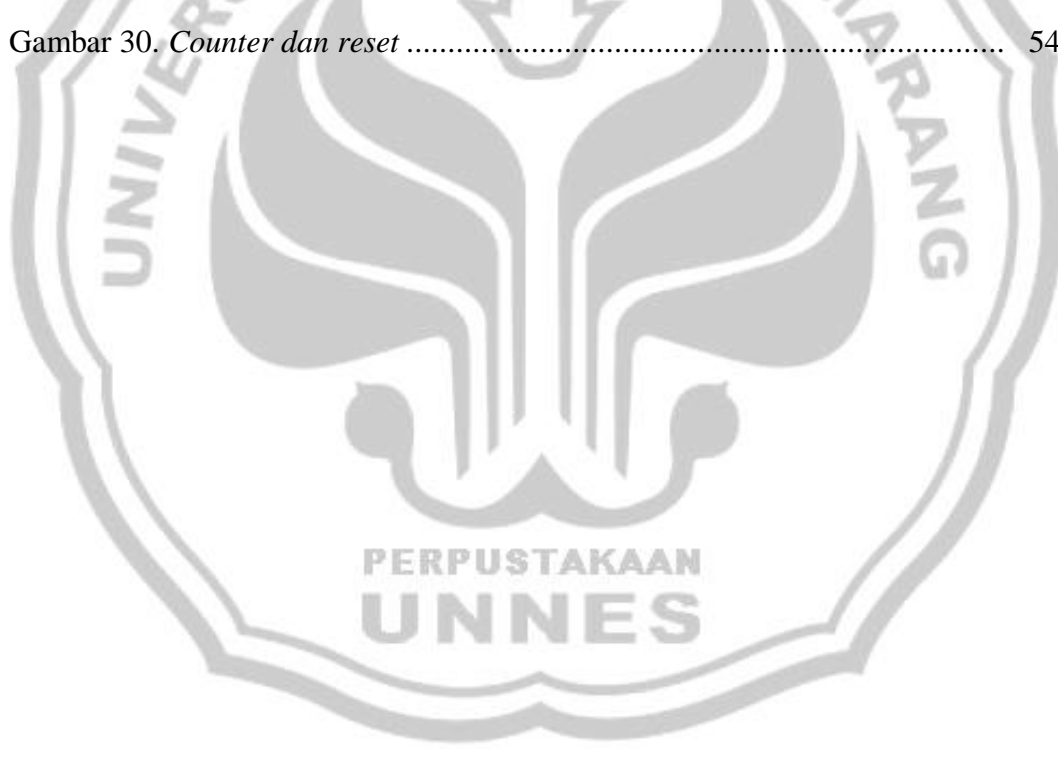

# **DAFTAR TABEL**

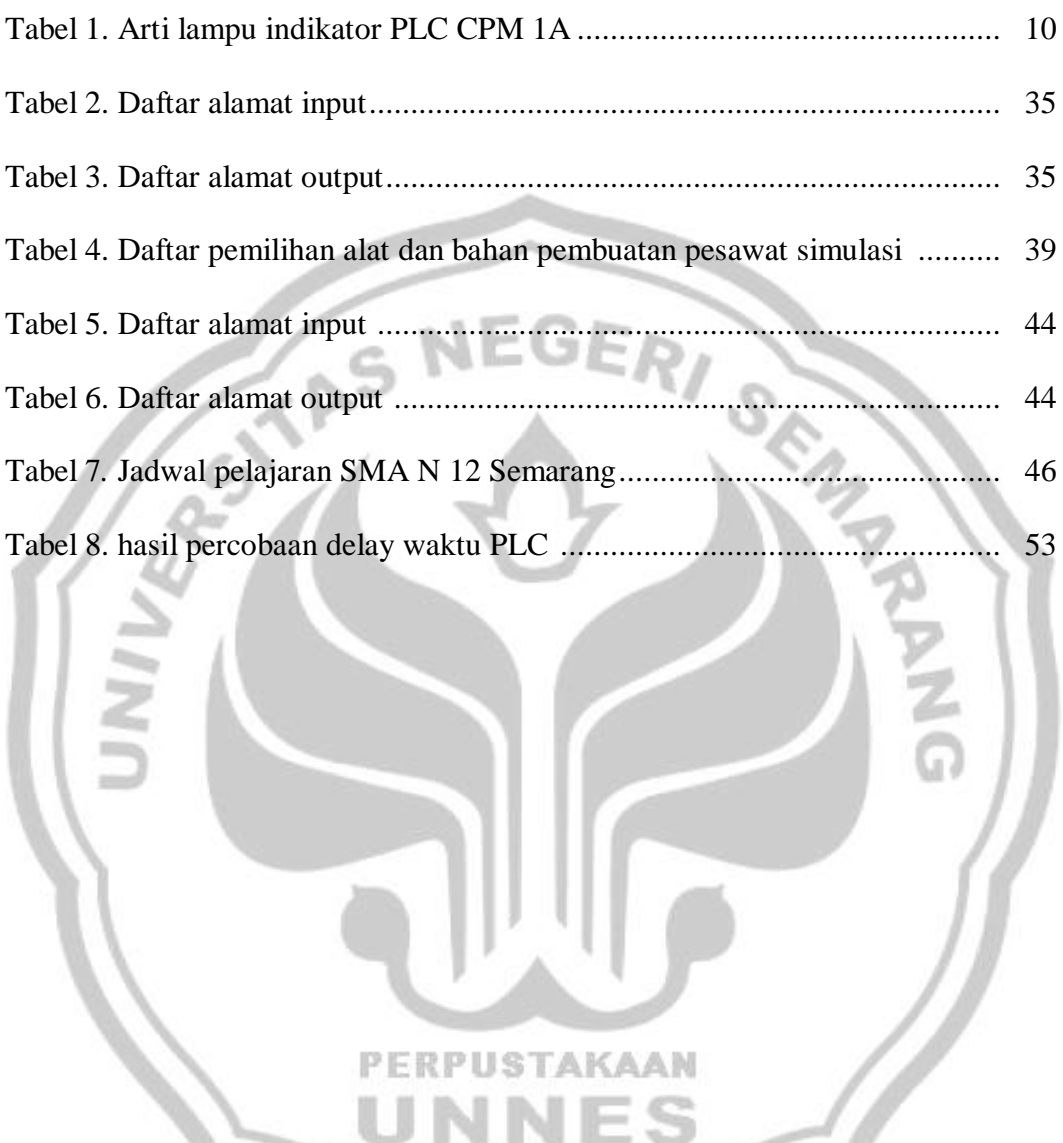

PERPUSTAKAAN

NES

P

U

N

## **DAFTAR LAMPIRAN**

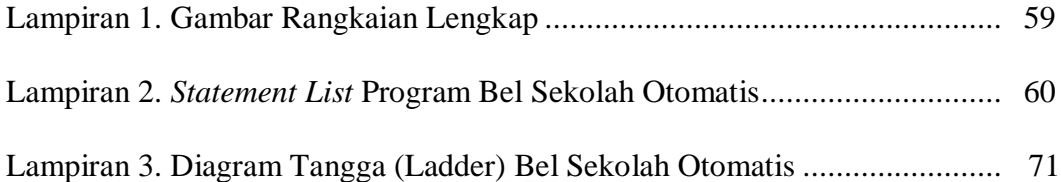

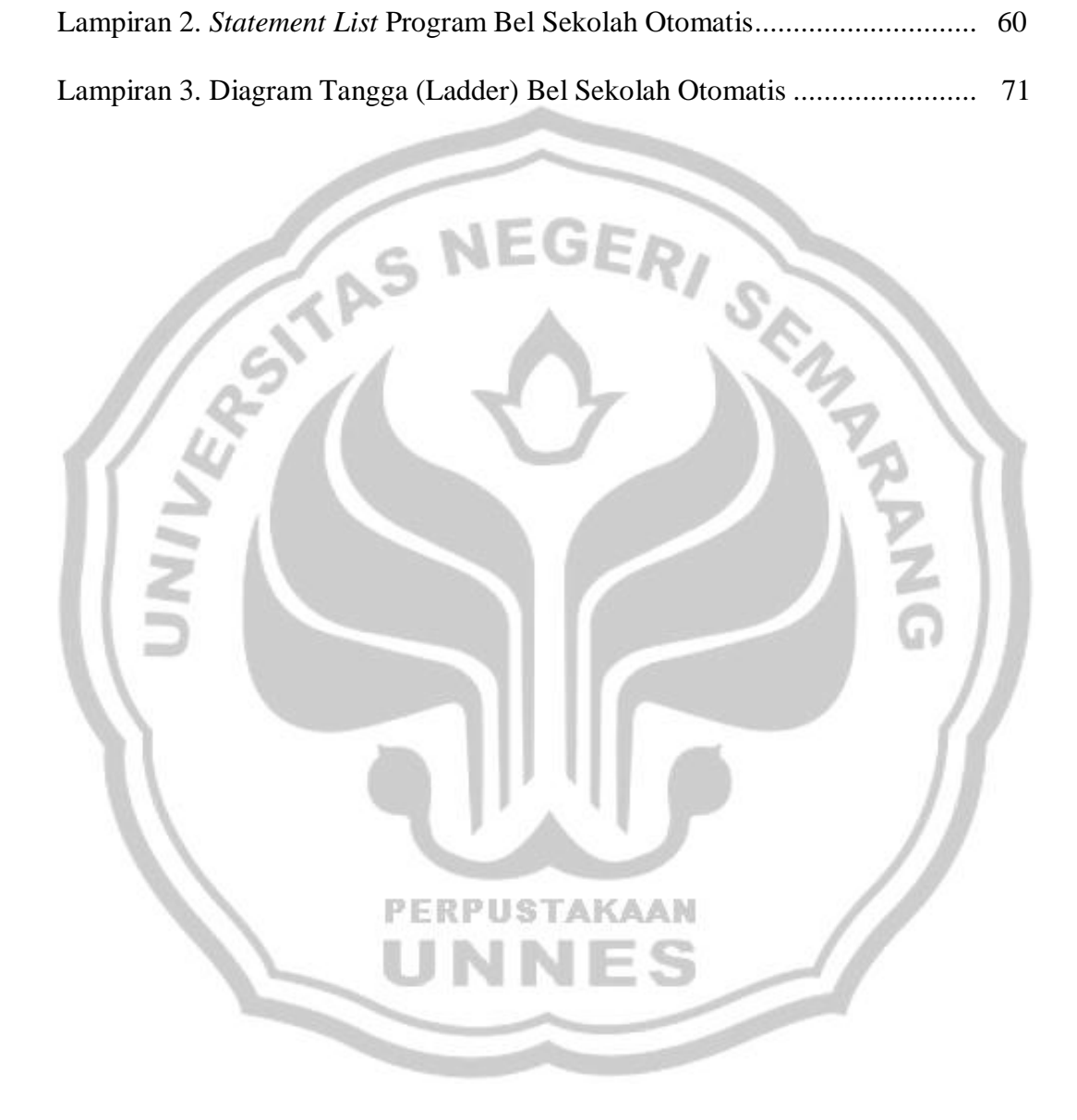

#### **BAB I**

#### **PENDAHULUAN**

#### **1. LATAR BELAKANG**

Perkembangan ilmu pengetahuan dan teknologi sangat berpengaruh di berbagai kehidupan manusia. Teknologi telah mengubah cara-cara yang bersifat konvensional menjadi modern, pekerjaan yang banyak melibatkan campur tangan manusia kini tergeser oleh mesin-mesin yang bergerak dan terkendali sehingga didapat keuntungan, baik dari segi waktu dan mutu. Salah satu contoh pemanfaatan IPTEK adalah penggunaan PLC untuk program bel sekolah.

Bel sekolah merupakan salah satu piranti yang memudahkan seorang guru untuk mengetahui kapan dia harus mengajar dan kapan dia harus selesai belajar, sesuai perkembangannya bel sekolah terbagi menjadi dua jenis yaitu bel sekolah secara elekrik dan juga bel sekolah secara konvsional/manual seperti kentongan, baik dari besi maupun dari bambu. Tetapi itu semua itu masih tergantung pada perana manusia sebagai pelaksana system tersebut.

Padahal tidak dipungkiri bel sekolah yang tergantung oleh peranan manusia sering terjadi kesalahan-kesalahan seperti ketelambatan orang yang mempunyai tugas piket untuk menekan atau memuluk alat bel sekolah sehingga akan berpengaruh pada jalannya jam pelajaran selanjutnya.

1

Sehingga diperlukan alat bel sekolah yang dapat berjalan dengan otomatis tanpa harus bergantung dengan oleh peranan manuasia/oprator yaitu dengan menggunakan PLC *(Programmable Logic Controller)*.

PLC ( *programmable logic controller*) adalah sebuah alat yang digunakan untuk menggantikan rangkaian sederetan relai yang dijumpai pada sistem kontrol proses konvesional. PLC bekerja dengan cara mengamati masukan (melalui sensor-sensor terkait), kemudian melakukan proses dan melakukan tindakan sesuai yang dibutuhkan, yang berupa menghidupkan atau mematikan keluaranya (logic 0 atau 1, hidup atau mati). Pengguna membuat program (yang umumnya diagram tangga atau *ladder* diagram) yang kemudian harus dijalankan oleh PLC yang bersangkutan. Dengan kata lain, PLC menentukan aksi apa yang harus dilakukan pada instrumen keluaran berkaitan dengan status suatu ukuran atau besaran yang diamati.

PLC ini nantinya akan melakukan perhitungan waktu dan memprogramnya sedemikian rupa sehingga nantinya bel sekolah akan berkerja secara otomatis sesuai program/*ledder* yang telah dibuat.

#### **2. PERUMUSAN MASALAH**

- **1.** Apakah alat ini bekerja sesuai dengan jadwal yang telah ditentukan atau tidak?
- **2.** Apabila terjadi apabila ada dua tombol yang ditekan secara bergantian atau bersamaan ?

**3.** Apakah PLC akan mendelay waktu tepat pada waktu yang telah ditentukan dan apakah yang akan terjadi apabila waktu diubah-ubah ?

#### **3. PEMBATASAN MASALAH**

- **1.** Dalam alat ini menggunakan kendali PLC *Omron Sysmac* CPM 1 A.
- **2.** Dalam alat ini hanya membahas apakah program pada PLC akan berjalan sesuai dengan yang dinginkan atau belum.
- **3.** Pada alat ini hanya mendelay waktu sebanyak 45 menit untuk pergantian jam pelajaraan dan 30 menit untuk istirahat sedangkan senam dan upacara diberi waktu 45 menit.
- **4.** Bel yang dihasilkan akan bevariasi yaitu satu kali utuk bel masuk dan pergantian jam, dua kali untuk waktu istirahat sedangkan tiga kali untuk bel pulang.
- **5.** Untuk penelitian apakah alat ini dapat berpengaruh utuk kedisiplinan siswa tidak dapat ditulis dilaporan ini karena keterbatasan waktu dan juga alat.
- **6.** Dalam pengujian alat ini terjadi perubahan jam yaitu jam pelajaran dikurangi menjadi 20 menit sedangkan istirahat Cuma 10 menit. Sedangkan untuk panjang bel berbunyi dapat disesuaikan.
- **7.** Dalam laporan ini juga akan dibahas keuntungan dan kerugian PLC

#### **4. PENEGASAN ISTILAH**

*Ledder* adalah program yang ada pada PLC. (KBBI, 1988 : 894)

*Electric* berasal dari bahasa inggris (dalam bahasa indonesia artinya listrik) artinya berhubungan dengan listrik. (KBBI, 1989 : 584)

*Basis* adalah asas/dasar. (KBBI, 1988 : 83) Pada penulisan laporan ini adalah kendali utama yang digunakan untuk mengendalikan bel sekolah.

## **5. TUJUAN**

- **1.** Menghasilkan sebuah model pengendali yang lebih memudahkan dan aman bagi operator dalam pengoperasian.
- **2.** Menerapkan atau mengaplikasikan *Programmable Logic Controller* sebagai salah satu kendali *bel sekolah otomatis.*
- **3.** Sebagai media kreativitas mahasiswa yang murah dan berguna bagi masyarakat luas.
- **4.** Menghasilkan sebuah alat bel sekolah yang berkerja secara otomatis.
- **5.** Sebagai sarana penanaman sifat disiplin pada siswa agar berguna bagi massa depan siswa.

## **6. MANFAAT**

**1.** Dapat digunakan sebagai cara pembelajaran otomatisasi oleh mahasiswa dan siswa didalam bidang instrumentasi kendali dan mekatronika.

- **2.** Operator atau guru piket tidak harus selalu kawatir kepada tugasnya karena guru/operator hanya harus menekan tombol jam 7 pagi.
- **3.** Alat ini juga dapat diaplikasikan untuk menutup dan membuka gerbang sekolah.

## **7. SISTEMATIKA PENULISAN LAPORAN**

Sistematika penulisan laporan Tugas Akhir ini terdiri dari tiga bagian, yaitu

## **1.** Bagian awal

:

Bagian ini terdiri dari halaman judul, halaman pengesahan, motto dan persembahan, abstrak, kata pengantar, daftar isi, daftar gambar, daftar tabel dan daftar lampiran.

**2.** Bagian isi

#### Bab I Pendahuluan

Bab ini berisi tentang latar belakang penulisan tugas akhir, permasalahan, pembatasan masalah, penegasan istilah, tujuan, manfaat dan sistematika penulisan laporan.

Bab II Landasan Teori

Berisi tentang dasar teori yang digunakan dalam perancangan alat bel sokolah otomatis menggunakan PLC, cara pembuatan alat yang meliputi perencanaan dan perancangan alat, perincian alat dan bahan, perancangan desain, dan proses pembuatan bel sekolah. Dan bab ini juga berisi tentang deskripsi cara kerja alat, cara pengoperasian, pengujian dan hasil pengujian.

Bab III

Bab ini berisi tentang kesimpulan dan saran.

**3.** Bagian Akhir

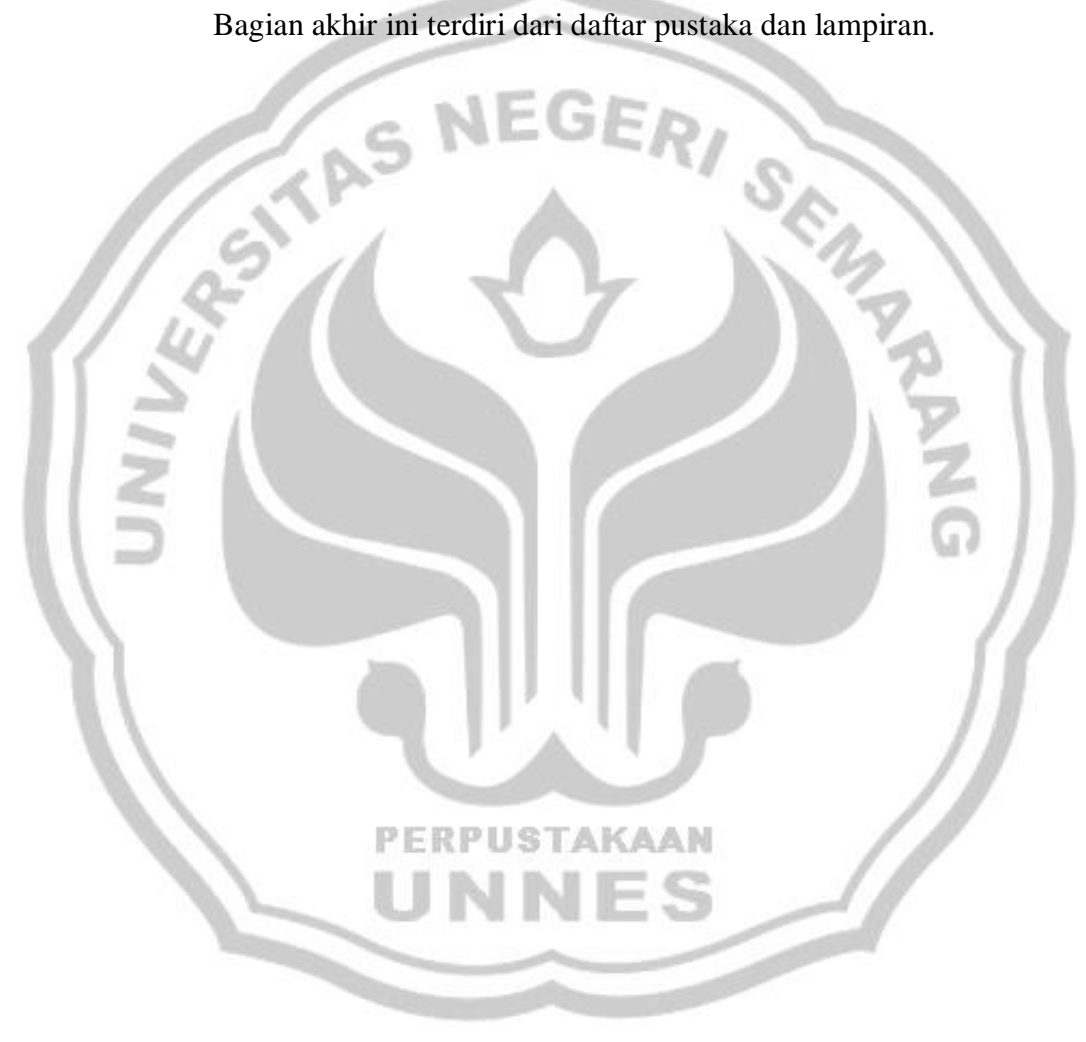

#### **BAB II**

## **PEMBAHASAN**

#### **I. LANDASAN TEORI**

#### **I.A.** *PROGRAMMABLE LOGIC CONTROLLER (PLC)*

#### **I.A.1. Fungsi** *PLC*

Sistem kontrol proses terdiri atas sekumpulan piranti-piranti dan peralatan- peralatan elektronik yang mampu menangani kestabilan, akurasi dan mengeliminasi transisi status yang berbahaya dalam proses produksi. Masing-masing komponen dalam sistem kontrol proses tersebut memegang peranan pentingnya masing-masing, tidak peduli ukuranya. Misalnya saja, jika sensor tidak ada atau rusak atau tidak bekerja, maka sistem kontrol proses tidak akan tahu apa yang sedang terjadi dalam proses yang sedang berjalan.

PLC ( *programmable logic controller*) adalah sebuah alat yang digunakan untuk menggantikan rangkaian sederetan relai yang dijumpai pada sistem kontrol proses konvesional. PLC bekerja dengan cara mengamati masukan (melalui sensor-sensor terkait), kemudian melakukan proses dan melakukan tindakan sesuai yang dibutuhkan, yang berupa menghidupkan atau mematikan keluaranya (logic 0 atau 1, hidup atau mati). Pengguna membuat program (yang umumnya diagram tangga atau *ladder* diagram) yang kemudian harus dijalankan oleh PLC yang

bersangkutan. Dengan kata lain, PLC menentukan aksi apa yang harus dilakukan pada instrumen keluaran berkaitan dengan status suatu ukuran atau besaran yang diamati (PLC. 2007 : 1).

PLC banyak digunakan pada aplikasi-aplikasi industri, misalkan pada proses pengepakan, perakitan otomatis dan lain sebagainya dengan kata lain hampir semua aplikasi yang memerlukan kontrol listrik atau elektronika membutuhkan PLC sebagai sistem yang mengkontrol.

PLC adalah suatu peralatan elektronika yang bekerja secara digital, memiliki memori yang dapat diprogram, menyimpan perintah-perintah untuk melekuken fungsi-fungsi khusus dan untuk mengontrol berbagai jenis mesin atau proses melalui modul masukan analog maupun digital (Kusno Utomo:2003). PLC merupakan sistem yang dapat memanipulasi, mengeksekusi dan memonitor keadaan proses pada laju yang amat cepat, dengan dasar data yang dapat diprogram dalam sistem berbasis mikroprosesor integral.

Kontroler PLC memiliki beberapa kelebihan dibandingkan dengan sistem kontrol konvesional diantaranya :

- 1. Perubahan urutan operasional atau proses atau aplikasi dapat dilakukan dengan mudah, hanya dengan melakukan perubahan atau penggantian program, baik memalui terminal *konsul* ataupun mengunakan komputer PC.
- 2. Tidak membutuhkan *spare part* yang banyak.
- 3. Pengkabelan lebih mudah.
- 4. Apabila terjadi kesalahan pada program, pelacakan lebih mudah.
- 5. Penggantian dan perubahan lebih mudah.

## **I.A.2. PLC Omron**

#### **I.A.2.a. PLC Omron CPM 1A**

PLC omron CPM 1A merupakan PLC produk omron.. CPM 1A mempunyai fungsi dan jumlah terminal 12 masukan dan 8 keluaran, total 20 jalur keluaran/masukan. Selain adanya indikator keluaran dan masukan, terlihat juga adanya 4 macam lampu indikator yaitu **PWR,** 

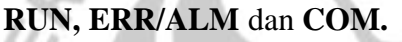

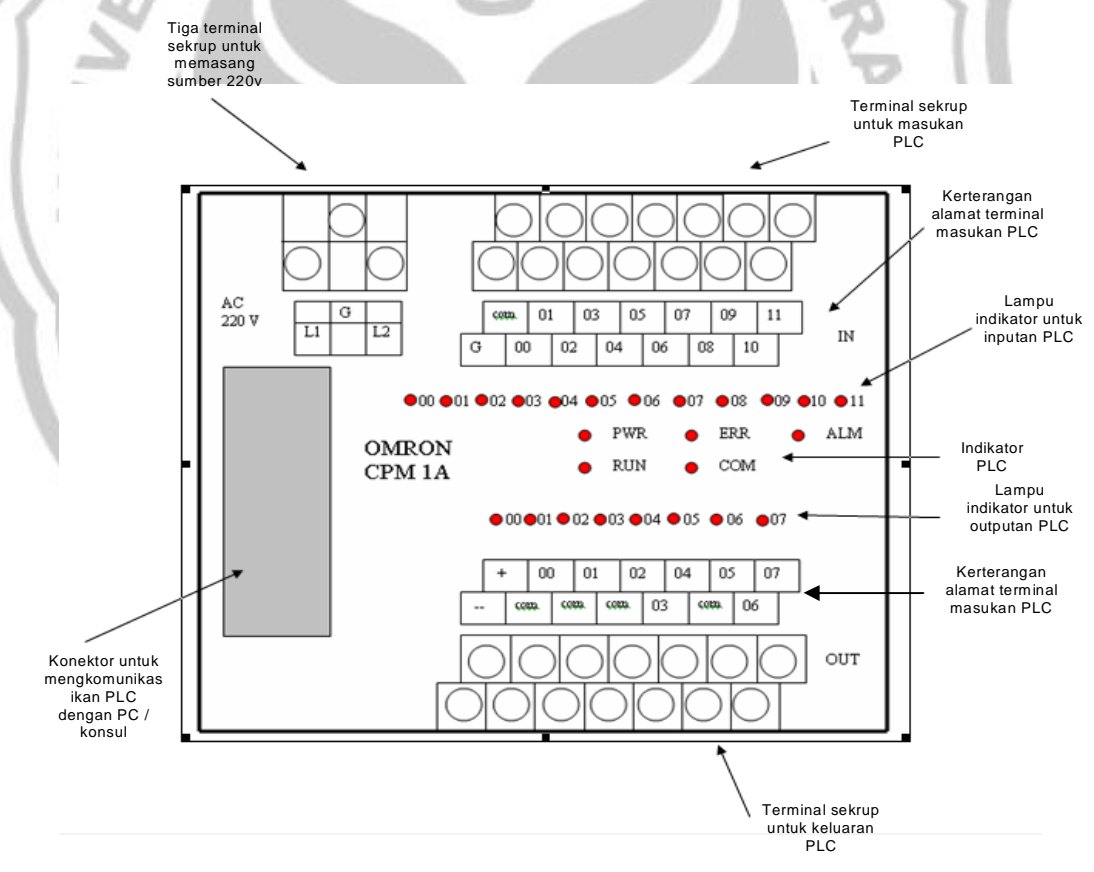

Gambar 01. PLC Omron CPM 1A

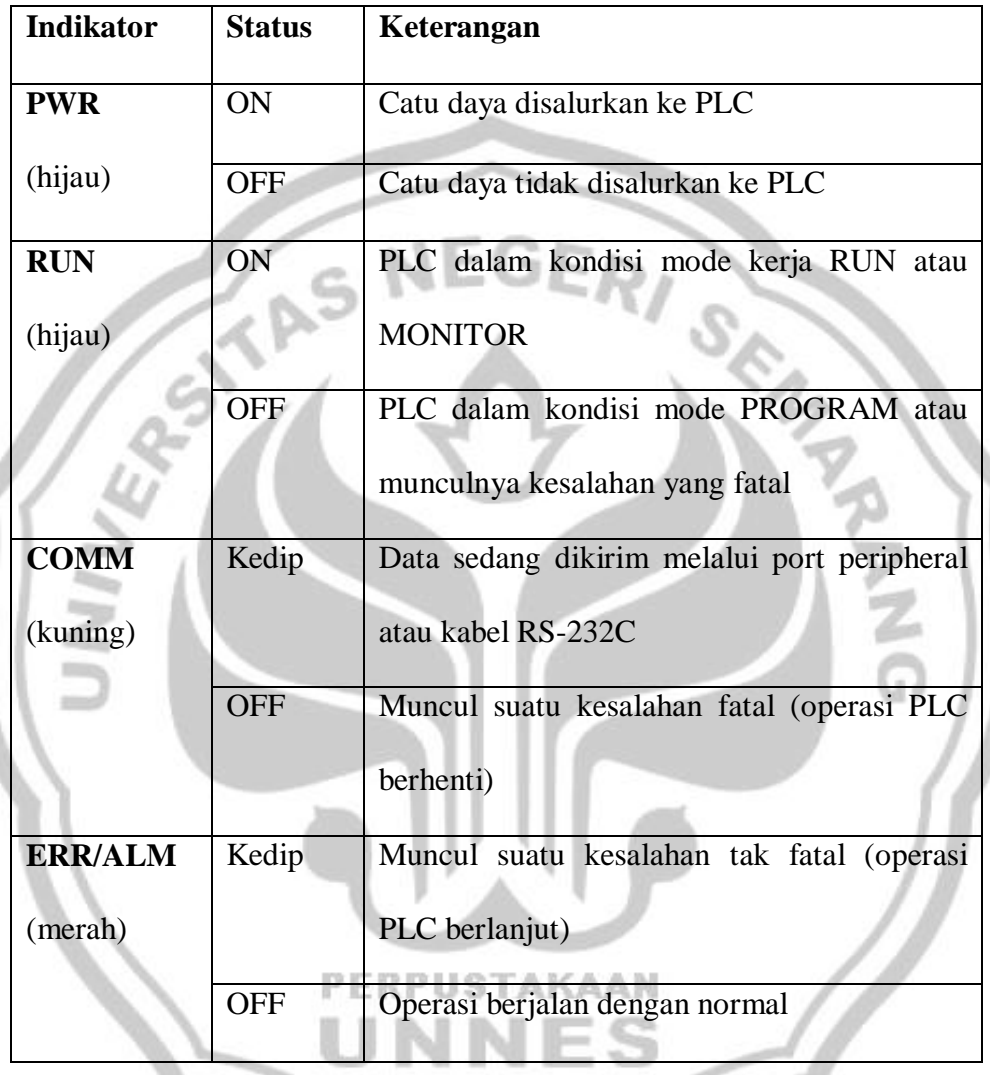

#### Tabel 1. Arti lampu indikator PLC CPM 1A

## **I.A.2.b. Jalur-jalur Masukan PLC Omron CPM 1A**

Berbagai macam sensor, saklar atau komponen lain yang dapat digunakan untuk mengubah status bit dari memori status masukan PLC dapat dipasang atau digunakan sebagai masukan ke PLC. Untuk dapat melakukan perubahan pada status memori masukan tersebut,

dibutuhkan sumber tegangan untuk memicu masukan. Untungnya CPM 1A sudah dilengkapi dengan sumber tegangan 24 VDC yang letaknya dikiri bawah terminal keluaran.

#### **I.A.2.c. Jalur-jalur Keluaran PLC Omron CPM 1A**

Omron CPM 1A menggunakan keluaran berupa relai, dengan adanya relai ini, menghubungkan dengan piranti eksternal menjadi lebih mudah.

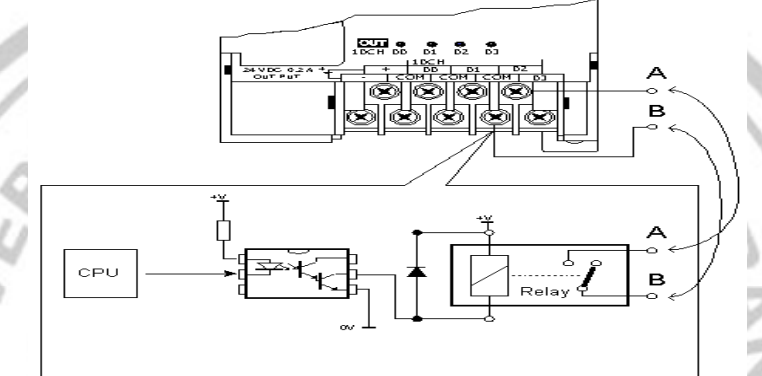

Gambar 02. Relai sebagai keluaran pada PLC Omron.

Pada gambar 02. tampak bahwa CPU PLC betul-betul terisolasi dari luar, pertama dengan menggunakan komponen optoisolator dan dari optoisolator ini digunakan untuk menggerakkan relai (terminal A dan B). Sebagai tambahan diberikan dioda yang dipasang paralel dengan relai sebagai pengaman, untuk antisipasi arus balik yang terjadi pada saat pensaklaran secara mekanis dari relai itu sendiri.

#### **I.A.3. prinsip Kerja Pengoperasian PLC**

Memasukkan program pada PLC dapat dilakukan dengan menggunakan PC melalui *software SYSWIN 3.4*. sebelum program dimasukkan, pastikan bahwa semua memori didalam PLC belum terisi.

Jika di dalam PLC masih ada programnya maka stoplah program pada menu mode.

Langkah-langkah memasukkan program ke dalam PLC adalah sebagai berikut :

1). Buatlah *Ladder* diagram ke PC melalui *software SYSWIN 3.4*.dengan cara mengambil gambar dari icon diagram tangga seperti gambar dibawah ini

Diagram Tangga *(Ladder)* Untuk PLC Omron CPM 1A Diagram tangga merupakan bahasa teknik yang menggunakan simbol-simbol dan keterangan-keterangan mengenai input dan output dalam bentuk gambar-gambar diagram untuk mewakili fungsi kerja suatu proses dari sistem yang dikontrol. Simbol-simbol yang digunakan dalam pemrograman PLC yaitu :

**a.** *LOAD* **dan** *LOAD NOT*

# LD RPUSTAKAAN LD NOT

Gambar 03. Diagram Tangga LD dan LD NOT.

Perintah LD atau LD NOT pada pembuatan program dimisalkan sebagai pengganti suatu kontak dan mempunyai logika sebagai kontak NO, NC dan merupakan perintah awal atau sebagai input pada pembuatan program pada PLC.

## *b. AND* **dan** *AND NOT*

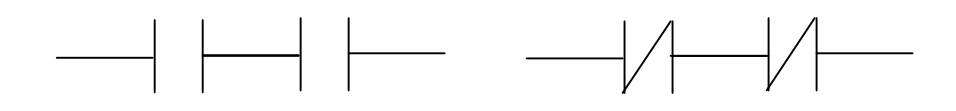

#### AND AND NOT

Gambar 04. Diagram Tangga AND dan AND NOT.

Perintah AND atau AND NOT ini mempunyai logika sebagai kontak NO, NC dan juga mempunyai fungsi untuk untuk menghubungkan seri dengan kontak dari perintah sebelumnya.

*c. OR* **atau** *OR NOT*

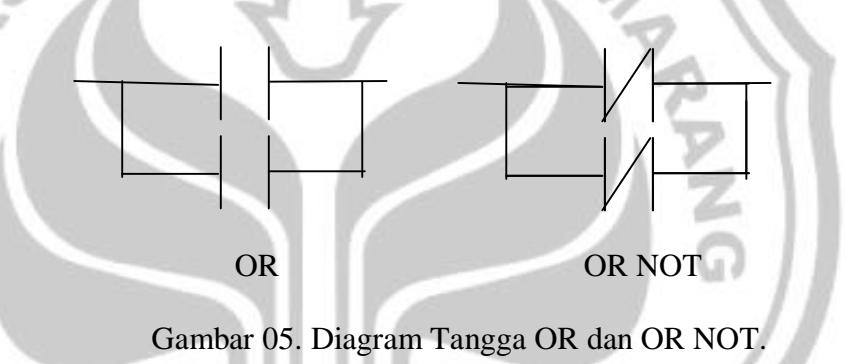

Sama dengan perintah LD & AND, OR dan OR NOT juga dilogikakan sebagai kontak NO, NC namun OR dan OR NOT digunakan untuk memparalelkan dengan kontak dari perintah sebelumnya.

*d. OUT*

Gambar 06. Diagram Tangga OUT

Perintah OUT diberikan sebagai hasil akhir dari perintahperintah yang diberikan. Perintah OUT akan dapat dilihat hasilnya dengan memberikan kode pada bit output, yang mana nantinya pada terminal output dapat dihubungkan dengan alat listrik seperti *Magnetic Contactor*, lampu, *solenoid* dan sebagainya

*e. TIMER*

TIM 0000 #bcd

Gambar 07. Diagram Tangga TIMER

Timer pada rangkaian konvensional dapat diganti dapat diganti dengan perintah TIM pada PC untuk rangkaian dalam PLC. Fungsinya sama dengan timer yang ada padarangkaian konvensional yaitu sebagai penunda waktu dari kerja kontakkontak pada timer yang mengendalikan kontak lan dngan output. Wakt yang dapat diatur pada TIM adalah antara 0000 sampai

dengan 999.9 detik. ISTAKAAN

## **f. COUNTER (CNT)**

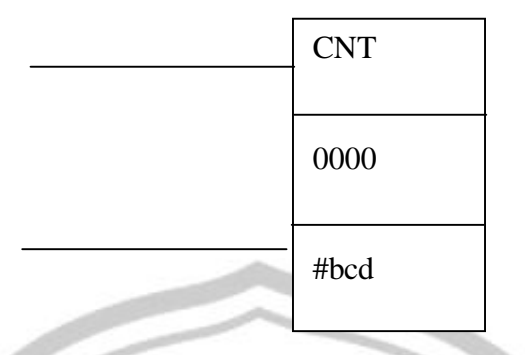

Gambar 08. Diagram Tangga COUNTER.

Counter adalah instruksi untuk menghitung sesuai dengan nilai yang tertera dalam fungsi counter. Counter mempunyai dua masukan yaitu CP dan R. CP merupakan *Clock Pulse* dimana setiap *clock pulse*, counter akan menghitung satu digit. Apabila counter telah menghitung sampai set value maka counter ON. Untuk mengambil kondisi counter maka dibuat program ladder. Counter OFF apabila masukan R kondisinya ON sehingga counter reset.

**g. END Fungsi (01)**

END (01)

**USTAKAAN** 

Gambar 09. Diagram Tangga END (01).

Instruksi END digunakan untuk menandai bahwa program telah selesai, CPU melakukan *scan* dari awal hingga akhir program membentuk lingkar tetap.

2). Setelah program selesai dibuat, klik *"Online"* pada taskbar untuk

mengoneksikan PC dengan PLC kemudian klik *"connect".*

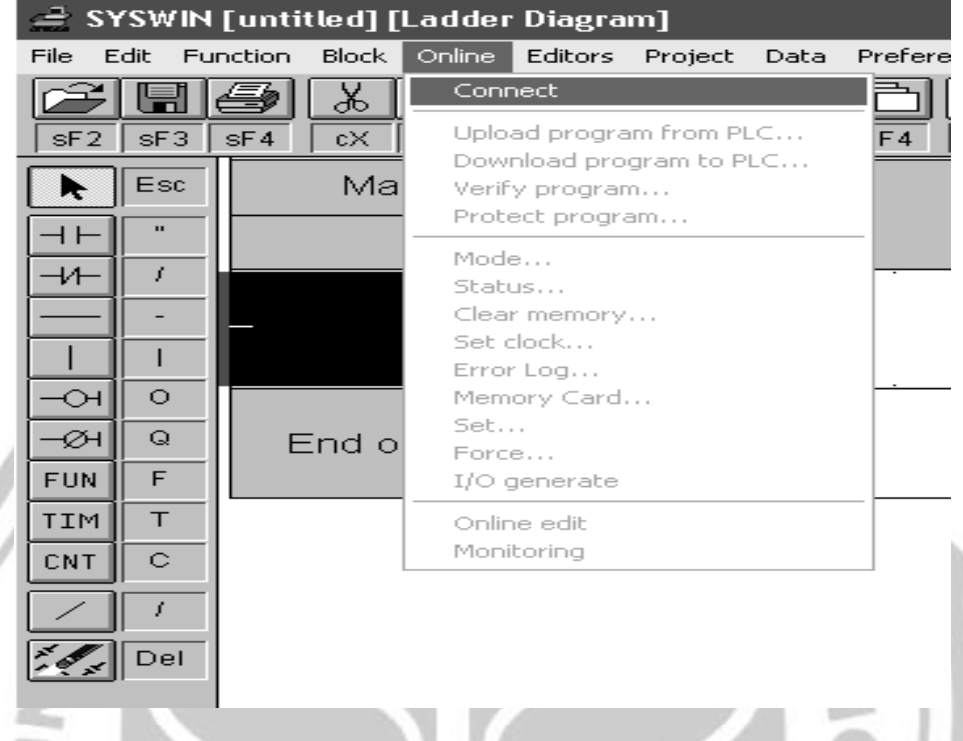

Gambar 10. Tampilan program SYSWIN 3.4 untuk

mengkomunikasikan komputer PC dengan PLC

- 3). Setelah PLC *connect* dengan PC maka klik lagi *"Online",* pilih *"Download Program to PLC".*
- 4). Klik lagi *"online"* dan pilih *"Mode"* kemudian pilih *"Run"* untuk menjalankan Program.
- 5). Menu mode ada tiga plihan yaitu *"Monitoring"* untuk mengedit program sewaktu program masih dalam status run dan dapat juga mengetahui kerja timer, *"Run"* untuk menjalankan program, *"stop"* untuk menghentikan program dari status run.

6). Ketika mau mengedit atau membuat ladder baru lagi maka klik *"Stop"* dahulu untuk menghentikan program sewaktu program masih dalam keadan "Run".

#### **I.A.4. Otomatisasi Bel Sekolah**

#### **I.A.4.a. Pengertian** *BEL SEKOLAH*

Pada saat dimana teknologi manual mulai diubah menjadi tekologi yang otomatis. Sumber daya manusia juga harus dituntut untuk dapat disipin dalam melaksanakan tugas. Sehingga rasa disiplin harus ditanankan pada calon-calon sumber daya manusia pada saat dia masih menempuh program study. Karena dengan penanaman rasa disipin pada siswa nantinya rasa disiplin itu akan terbawa kedalam dunia kerja yang akan menunggunya dikemudian hari. Hingga nantinya dia akan menjadi SDM yang berkualitas.

Penanaman rasa disiplin pada siswa tidak dipungkiri dari bel sekolah yang sangat berperan membentuk rasa itu. Karena dengan ketepatan waktu pada saat proses belajar mengajar siswa dapat mendapatkan ilmu yang dia dapatkan sesuai dengan yang dia harapkan dan juga menanamkan rasa disiplin.

Bel sekolah merupakan salah satu piranti dalam proses belajar mengajar yang menjadi acuan guru untuk mengetahui kapan dia harus mengajar dan kapan dia harus selesai belajar.

#### **I.A.4.b. Jenis-jenis bel sekolah**

Dalam perkembanganya bel sekolah terbangi mnjadi dua jenis yaitu konvesional dan bel sekolah elektrik:

I. Bel sekolah konvesional

Bel sekolah konvesioal adalah bel sekolah yang masih menggunakan alat dan proses yang masih manual. Biasanya bel sekolah konvesional ini banyak terdapat dipedesaan. Karena bel sekolah ini tidak memerlukan biaya operasi dan juga tidak memerlukan biaya yang besar untuk membuatnya. Bel sekolah konvesional ini biasanya berupa bambu atau besi yang dipukul untuk menghasilkan bunyi.

#### II. Bel sekolah elektrik

Bel sekolah elektrik adalah bel sekolah yang bekerja dengan elektrik tapi masih memerlukan peranan manusia, biasanya bel sekolah ini berupa saklar dan *buzzer*. Bel sekolah ini relative lebih mahal dari pada bel konvesional. Tetapi tidak dipungkiri bel sekoalah konvesional dan bel sekolah elektrik masih memiliki kelemahan-kelemahan baik dalam sektor *human error* maupun kelemahan-kelemahan dalam bel sekolah tersebut.

## **I.A.4.c. fungsi PLC dalam bel sekolah otomatis**

Bel sekolah pada saat ini masih menggunakan peranan operator sebagai penjalan proses, padahal tidak dipungkiri bel sekolah yang masih menggunakan peranan operator banyak terjadi kesalahan-kesalahan baik human error atau kesalahan pada bel sekolah secara konvesional, sehingga diperlukan suatu alat yang dapat berkerja secara otomatis sehingga dapat digabungkan dengan bel sekolah sehingga bel tersebut dapat berjalan secara otomatis tanpa ada bantuan operator.

Dari masalah diatas sehingga saya berpikir untuk menggunakan PLC sebagai kontrol bel sekolah sehingga nantinya bel sekolah dapat berkerja dengan otomatis tanpa bantuan operator sepenuhnya.

PLC merupakan sistem yang dapat memanipulasi, mengeksekusi dan memonitor keadaan proses pada laju yang amat cepat, dengan dasar data yang dapat diprogram dalam sistem berbasis mikroprosesor integral

Pada alat ini nantinya akan digsbungkan TIMER dan COUNTER . penggabungan ini dilakukan karena PLC hanya dapat mendelai sampai 999 detik. Dengan penggabungan TIMER dan COUNTER nantinya PLC akan mampu mendelay waktu sepanjang 45 menit. Sehingga nantinya PLC akan mendelai sebayak 45 menit untuk setiap pelajaran/senam/upacara dan 10 menit untuk istirahat dan nantinya outputan PLC akan berubah-ubah, outputan ini nantinya akan digunakan untuk mengon-offkan relay yang nantinya relay tersebut akan mengon-offkan buzzer sebagai bel.

#### **I.B.** *Relay*

# **PERPUSTAKAAN**

# **I.B.1.** *Fungsi Relay*

Menurut Arif Budiman (1992 : 206), relay adalah merupakan suatu saklar otomatis yang memanfaatkan asas kemagnetan yang dihasilkan oleh arus listrik. Pada dasarnya relay terdiri dari sebuah kumparan yang mempunyai inti besi lunak. Jika kumparan dilalui listrik, maka besi lunak akan berubah menjadi magnet, sehingga magnet tersebut dapat menarik

atau menolak suatu pegas, dimana pegas tersebut adalah sebagai alat untuk menghubungkan atau memutuskan.

Menurut Ph. J Kolelaar (1976:180) relay adalah saklar yang bekerja atas dasar kemagnetan kumparan, pada umumnya relay bekerja dengan tegangan DC walaupun ada relay yang bekerja dengan tegangan AC

Relai dapat diklasifikasikan berdasarkan besaran-besaran fisik yang diterimanya yaitu relai listrik, relai thermis, relai mekanis, relai tekanan dan lain-lain.

Salah satu dari jenis relai yang sering digunakan untuk pengaturan adalah relai elektromagnetik. Relai elektromagnetik adalah sebuah alat elektromagnetik yang dapat mengubah kontak-kontak sakelar sewaktu alat ini menerima sinyal listrik. Relai ini tersusun dari sebuah kumparan kawat beserta sebuah inti besi lunak.

a. *Relay 4 pole* b. *Relai 2 pole/double kontak*

Gambar 11. Simbol relay

#### **I.B.2.** Prisip kerja *relay*

Kontak pada relai bekerja karena pengaruh sistem kemagnetan pada kumparan. Medan magnet dalam kumparan yang akan menarik pelat besi yang ada diatas kumparan jangkar. Karena jangkar tersebut tertarik dengan pengungkit sakelar, maka pada saat jangkar bekerja pengungkit saklar pun ikut bergerak. Pada relai input setiap saklar akan mengeluarkan dua output yaitu kondisi NO dan kondisi NC. Dengan demikian pada saat relai relai tidak bekerja terminal output NC terhubung dengan terminal input dan terminal NO terbuka. Dan sebaliknya apabila relai bekerja maka kondisi tersebut diatas akan berbalik keadaanya.

**I.B.3.** Fungsi relay dalam bel sekolah otomatis

Fungsi relay dalam bel sekolah otomatis adalah sebagai pemutus dan penghubung sumber DC untuk meng onkan atau meng offkan buzzer yang digunakan untuk bel, untuk lebih jelasnya dapat dilihat pada gambar dibawah ini :

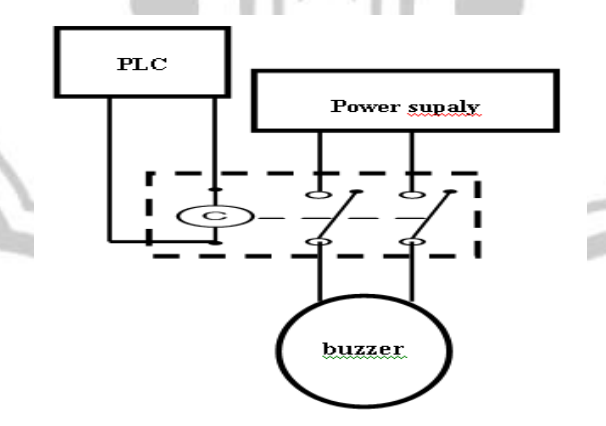

Gambar 12. skema blok hubungan PLC, Relay dan Buzzer

#### **I.C. Buzzer**

Buzzer adalah transduser yang mengubah sinyal elektrik ke frekuensi audio dengan cara menggetarkan komponennya yang berbentuk selaput. Seperti halnya spiker alat ini nantinya akan menghasilkan suara-suara tetapi beda bengan speaker buzzer Cuma menghasilkan suara bep bep atau pip pip aza. Buzzer biasa ditemukan pada perangkat perangkat yang penting seperti bel rumah, klakson mobil, alaram, dll. Dalam alat ini buzzer digunakan sebagai bel yang menjadi indikator waktu mulai pelajaran, pergantian jam, dan waktu pulang

## **I.C.1.** Prinsip kerja

Proses coil buzzer bergerak adalah sebagai berikut Elektromagnet diposisikan pada suatu bidang magnet yang konstan yang diciptakan oleh sebuah magnet permanen. Kedua magnet tersebut, yaitu elektromagnet dan magnet permanen, berinteraksi satu sama lain seperti dua magnet yang berhubungan pada umumnya. Kutub positif pada elektromagnet tertarik oleh kutub negatif pada bidang magnet permanen dan kutub negatif pada elektromagnet ditolak oleh kutub negatif magnet permanen. Ketika orientasi kutub elektromagnet bertukar, bertukar pula arah dan gaya tarik-menariknya. Dengan cara seperti ini, arus bolak-balik secara konstan membalikkan dorongan magnet antara voice coil dan magnet permanen. Proses inilah yang mendorong coil kembali dan begitu seterusnya dengan cepat. Sewaktu coil bergerak, ia mendorong dan menarik cone buzzer. Hal tersebut menggetarkan udara di depan buzzer, membentuk gelombang suara. Sinyal audio elektrik juga dapat diinterpretasikan sebagai sebuah gelombang.

Frekuensi dan amplitudo dari gelombang ini, yang merepresentasikan gelombang suara asli, mendikte tingkat dan jarak pergerakan voice coil. Sehingga dapat disimpulkan bahwa frekuensi dan amplitudo dari gelombag suara diproduksi oleh diafragma.

**I.C.2.** Jenis jenis buzzer

Seperti halnya seperti spiker, buzzer biasanya mengunakan tegangan dc sebagai sumber tenaga tetapi dalam perkembangannya buzzer mulai ada yang mengunakan tegangan ac sebagai sumber tegangannya

**I.C.2.i.** buzzer dc

buzzer juga merupakan salah satu jenis dari speaker yang biasanya berkerja dengan mengunakan tegangan DC. Yang biasanya digunakan untuk indikator untuk suara. Biasnya mengeluarkan suara bib bip atau tet tet

**I.C.2.ii.** buzzer ac

buzzer ac merupakan buzzer yang mengunakan tegangan AC. Bazzer ini biasanya digunakan untuk indikator yang sangat penting. Buzzer ini prinsip kerjanya mengunakan prinsip kerja motor AC dimana siuara dihasilkan dari putaran rotor yang menghasilkan suara.
#### **I.D.** Catu Daya

### **I.D.1.** fungsi catudaya pada bel sekolah otomatis

Catu daya listrik DC adalah suatu rangkaian yang memberikan daya listrik kepada salah satu rangkaian/alat agar alat tersebuat dapat berjalan dngan yang kita harapkan. Catudaya yang digunakan pada alat ini adalah penyearah DC. penyearah DC adalah suatu rangkaian yang mengubah tegangan AC menjadi DC. Pada bel sekolah otomatis ini catudaya listrik digunakan untuk memberi pasokan daya listrik pada Buzzer. hal ini dilakukan karena kebanyakan keluaran PLC sebesar 24 V DC. Sehingga diperlukan pasokan catu daya yang kecil untuk menghidupkan buzzer.karena apabila buzzer diberi inputan 24 v takutnya buzzer tidak kuat dan mengakibatkan buzzer rusak. Untuk lebih jelasnya dapat dilihat pada gambar didibawah ini :

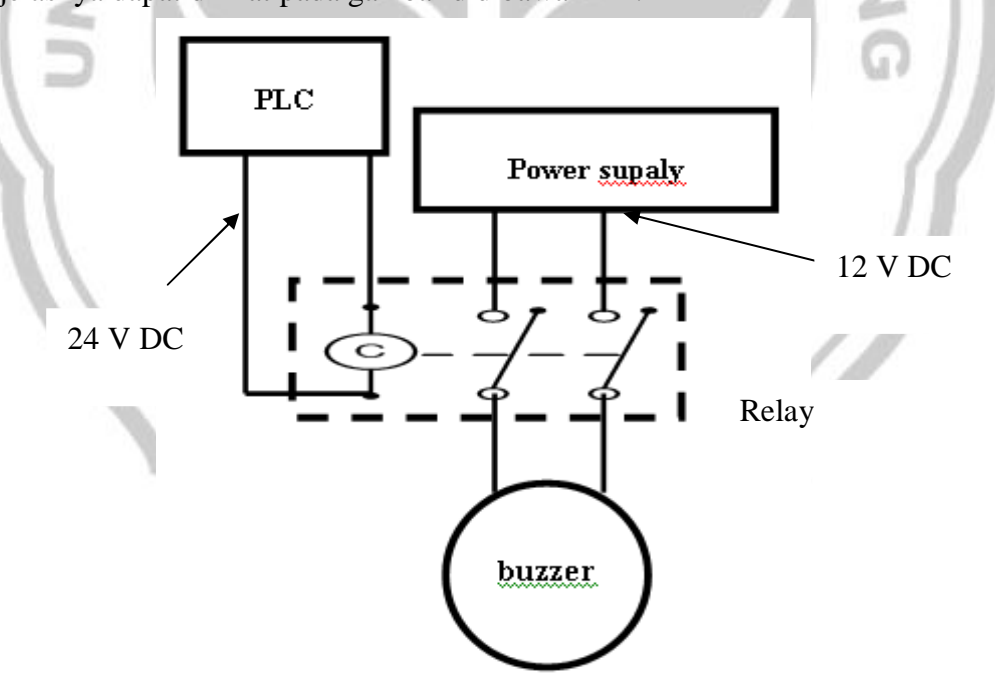

Gambar 13. Skema blok keluaran daya listrik dari power suply dan PLC

Dari gambar diatas dapat dijelaskan bahwa bahwa Keluaran PLC yang sebesar 24 VDC digunakan untuk menghidupkan coil Relay sedangkan catu daya listrikdari powersuplay yang sebesar 12 VDC digunakan untuk mengonoff kan buzzer yang diatur oleh relay yang nantinya relay tersebut akan diatur oleh PLC.

**I.D.2.** spesifikasi catudaya pada bel sekolah otomatis

Pada catudaya ini menggunakan power supalai DC yang dapat dilihat pada gambar dibawah ini:

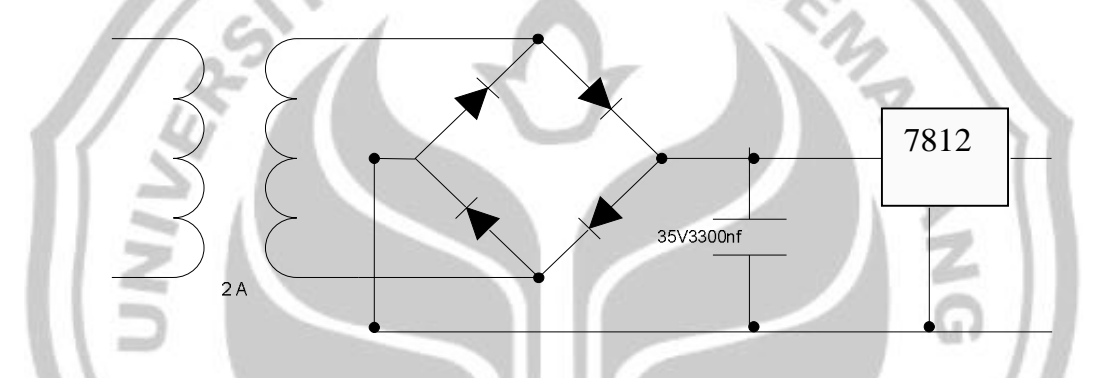

Gambar 14. Skematik *Power Supply*

Dari gambar diatas dapat dilihat catu daya alat ini menggunakan beberapa komponen diantaranya :

> 1 tranformator **AKAAN** 2 dioda 3 capasitor 4 IC Regulator

#### **I.D.2.a. Transformator**

*Transformator* atau transformer atau trafo adalah komponen elektromagnet yang dapat mengubah taraf suatu tegangan ke taraf yang lain. Baik dari tegangan

AC ke DC maupun dari DC ke AC atau besaran yang lainya.

1. Prinsip kerja

Transformator bekerja berdasarkan prinsip induksi elektromagnetik. Tegangan masukan bolak-balik yang membentangi primer menimbulkan fluks magnet yang idealnya semua bersambung dengan lilitan sekunder. Fluks bolakbalik ini menginduksikan GGL dalam lilitan sekunder. Jika efisiensi sempurna, semua daya pada lilitan primer akan dilimpahkan ke lilitan sekunder.

2. Kerugian dalam transformator

Perhitungan diatas hanya berlaku apabila kopling primer-sekunder sempurna dan tidak ada kerugian, tetapi dalam praktek terjadi beberapa kerugian yaitu:

- i *kerugian tembaga.* Kerugian dalam lilitan tembaga yang disebabkan oleh resistansi tembaga dan arus listrik yang mengalirinya.
- ii *Kerugian kopling.* Kerugian yang terjadi karena kopling primer-sekunder tidak sempurna, sehingga tidak semua fluks magnet yang diinduksikan primer memotong lilitan sekunder. Kerugian ini dapat dikurangi dengan menggulung lilitan secara berlapis-lapis antara primer dan sekunder.
- iii *Kerugian kapasitas liar.* Kerugian yang disebabkan oleh kapasitas liar yang terdapat pada lilitan-lilitan transformator. Kerugian ini sangat mempengaruhi efisiensi transformator untuk frekuensi tinggi. Kerugian ini dapat dikurangi dengan menggulung lilitan primer dan sekunder secara semi-acak (bank winding)
- iv *Kerugian* histeresis*.* Kerugian yang terjadi ketika arus primer AC berbalik arah. Disebabkan karena inti transformator tidak dapat mengubah arah fluks magnetnya dengan seketika. Kerugian ini dapat dikurangi dengan menggunakan material inti reluktansi rendah.
- v *Kerugian efek kulit.* Sebagaimana konduktor lain yang dialiri arus bolakbalik, arus cenderung untuk mengalir pada permukaan konduktor. Hal ini memperbesar kerugian kapasitas dan juga menambah resistansi relatif lilitan. Kerugian ini dapat dikurang dengan menggunakan kawat Litz, yaitu kawat yang terdiri dari beberapa kawat kecil yang saling terisolasi. Untuk frekuensi radio digunakan kawat geronggong atau lembaran tipis tembaga sebagai ganti kawat biasa.
- vi *Kerugian* arus eddy *(arus olak).* Kerugian yang disebabkan oleh GGL masukan yang menimbulkan arus dalam inti magnet yang melawan perubahan fluks magnet yang membangkitkan GGL. Karena adanya fluks magnet yang berubah-ubah, terjadi olakan fluks magnet pada material inti. Kerugian ini berkurang kalau digunakan inti berlapis-lapis.

**RPUSTAKAAN** 

3. Efisiensi

# Efisiensi transformator dapat diketahui dengan rumus Karena adanya kerugian pada transformator. Maka efisiensi transformator tidak dapat mencapai 100%. Untuk transformator daya frekuensi rendah, efisiensi bisa mencapai 98%.

#### **I.D.2.b. Diode**

Dioda atau diode adalah sambungan bahan p-n yang berfungsi terutama sebagai penyearah. Bahan tipe-p akan menjadi sisi anode sedangkan bahan tipe-n akan menjadi katode. Bergantung pada polaritas tegangan yang diberikan kepadanya, diode bisa berlaku sebagai sebuah saklar tertutup (apabila bagian anode mendapatkan tegangan positif sedangkan katodenya mendapatkan tegangan negatif) dan berlaku sebagi saklar terbuka (apabila bagian anode mendapatkan tegangan negatif sedangkan katode mendapatkan tegangan positif). Kondisi tersebut terjadi hanya pada diode ideal-konseptual. Pada diode faktual (riil), perlu tegangan lebih besar dari 0,7V (untuk diode yang terbuat dari bahan silikon) pada anode terhadap katode agar diode dapat menghantarkan arus listrik. Tegangan sebesar 0,7V ini disebut sebagai tegangan halang (*barrier voltage*). Diode yang terbuat dari bahan Germanium memiliki tegangan halang kira-kira 0,3V.

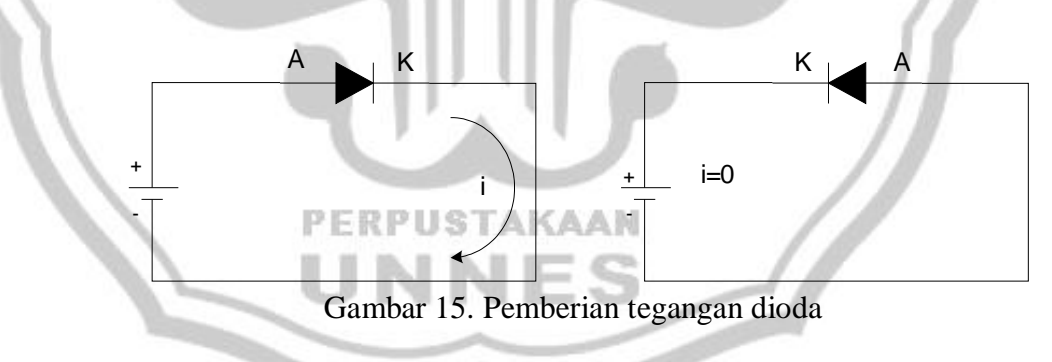

#### **I.D.2.c. Kapasitor**

Kondensator (Capasitor) adalah suatu alat yang dapat menyimpan energi di dalam medan listrik, dengan cara mengumpulkan ketidakseimbangan internal dari muatan listrik. Kondensator memiliki satuan yang disebut *Farad*. Ditemukan oleh *Michael Faraday (1791-1867).* Berkenaan dengan kemampuan alat uantuk menyimpan suatu muatan listrik yang tinggi dibanding komponen lainnya. Kebanyakan bahasa dan negara yang tidak menggunakan bahasa Inggris masih mengacu pada perkataan bahasa Italia "condensatore", seperti bahasa Perancis *condensateur*, Indonesia dan Jerman *Kondensator* atau Spanyol *Condensador*.

1. Kondensator diidentikkan mempunyai dua kaki dan dua kutub yaitu positif dan negatif serta memiliki cairan elektrolit dan biasanya berbentuk tabung.

*Gambar16. Lambang kondensator (mempunyai kutub positif dan negatif) pada skema elektronika.*

2. Sedangkan jenis yang satunya lagi kebanyakan nilai kapasitasnya lebih rendah, tidak mempunyai kutub positif atau negatif pada kakinya, kebanyakan berbentuk bulat pipih berwarna coklat, merah, hijau dan lainnya seperti tablet atau kancing baju yang sering disebut kapasitor (*capacitor*).

*Gambar 17. Lambang kapasitor (tidak mempunyai kutub) pada skema elektronika*

*.*

#### **I.D.2.d. IC Regulator**

Rangkaian penyearah sudah cukup bagus jika tegangan *ripple*-nya kecil, namun ada masalah stabilitas. Jika tegangan PLN naik/turun, maka tegangan outputnya juga akan naik/turun. Seperti rangkaian penyearah di atas, jika arus semakin besar ternyata tegangan dc keluarnya juga ikut turun. Untuk beberapa aplikasi perubahan tegangan ini cukup mengganggu, sehingga diperlukan komponen aktif yang dapat meregulasi tegangan keluaran ini menjadi stabil.

Regulator Voltage berfungsi sebagai filter tegangan agar sesuai dengan keinginan. Oleh karena itu biasanya dalam rangkaian power supply maka IC Regulator tegangan ini selalu dipakai untuk stabilnya outputan tegangan.

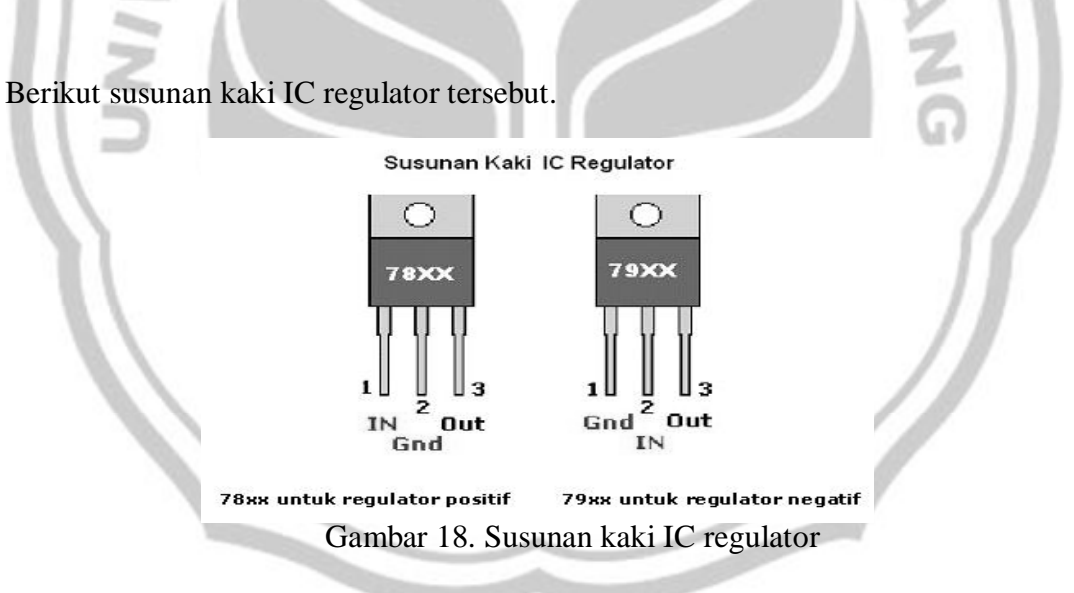

Misalnya 7805 adalah regulator untuk mendapat tegangan +5 volt, 7812 regulator tegangan +12 volt dan seterusnya. Sedangkan seri 79XX misalnya adalah 7905 dan 7912 yang berturut-turut adalah regulator tegangan -5 dan -12 volt

### **II. PERENCANAAN DAN PEMBUATAN ALAT**

# **II.A. SKEMA KERJA ALAT OTOMATISASI BEL SEKOLAH**

Sesuai dengan tujuan perencanaan ini adalah merancang sebuah alat bel sekolah otomatis dengan kendali menggunakan PLC.bel sekolah ini nantinya akan berkerja sesuai dengan gambar skema blok seperti gambar sekema blok dibawah

ini :

Operator memencet tombol sesuai dengan harinya tepat jam 7 pagi

 $n \in \mathbb{Z}$ 

Bel akan berbunyi 1 x menandakan masuk kelas atau upacara/senam

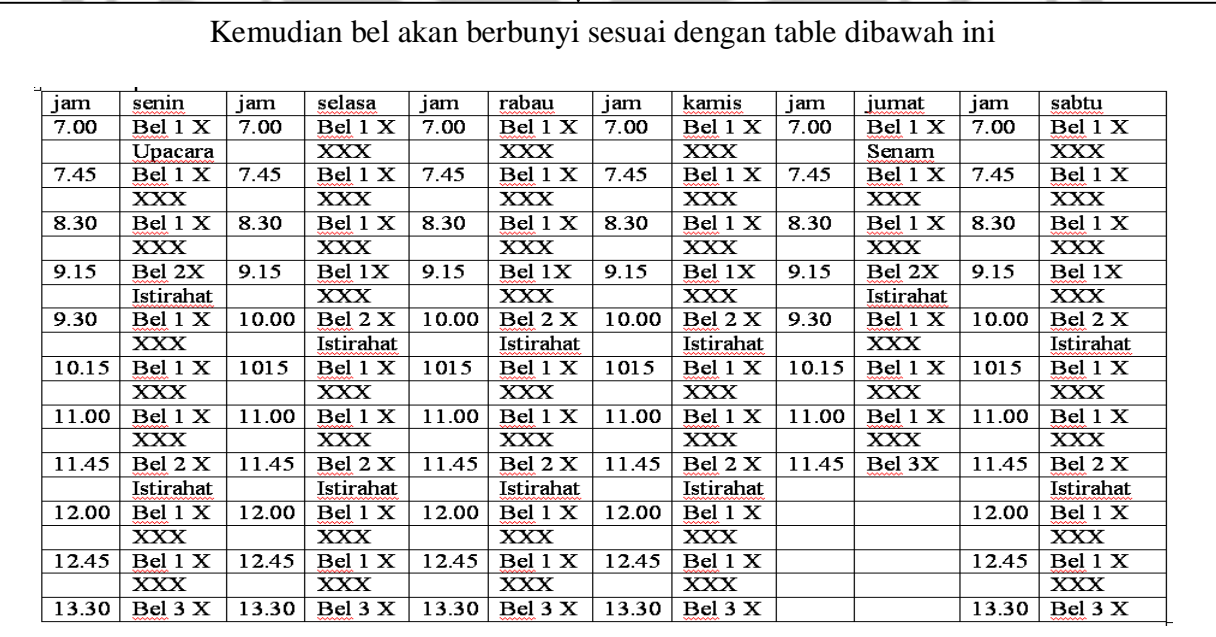

Bel akan berbunyi 3 x memandakan bel pulang. Saat itu juga PLC akan berhenti mempogram sampai tombol hari berikutnya dipencet tepat jam 7

Gambar19. Skema blok bel sekolah otomatis

Dari gambar diagram blok diatas dapat dijelaskan sebagai berikut :

Operator akan memencet tombol tepat jam 7 sesuai dengan hari tersebut saat dipencet bel akan berbunyi 1 kali sepanjang 10 detik, bel tersebut menandakan bel masuk pelajaran pertama/upacara/senam. Setelah itu alat akan berbunyi sesuai jadwal yang telah dibuat oleh sekolah seperti gambar tabel diatas. Bel yang akan dihasilkan akan bervariasi yaitu 1 kali untuk bel masuk dan pegantian jam, dua kali untuk menandakan jam istirahat dan tiga kali untuk menandakan bel untuk pulang sekolah.

### **II.B. PERENCANAAN**

**II.B.1.** Perancangan Pembuatan Perangkat Lunak (*software).* Langkah-langkah yang dilakukan dalam pembuatan program kendali untuk *alat bel sekolah* otomatis adalah sebagai berikut :

> **II.B.2.a.** Mengetahui urutan kerja kendali *alat bel sekolah otomatis*.

Urutan kerja kendali *alat bel sekolah otomatis flow chart*. Untuk lebih jelasnya dapat dilihat pada gambar berikut ini.

**RPUSTAKAAN** 

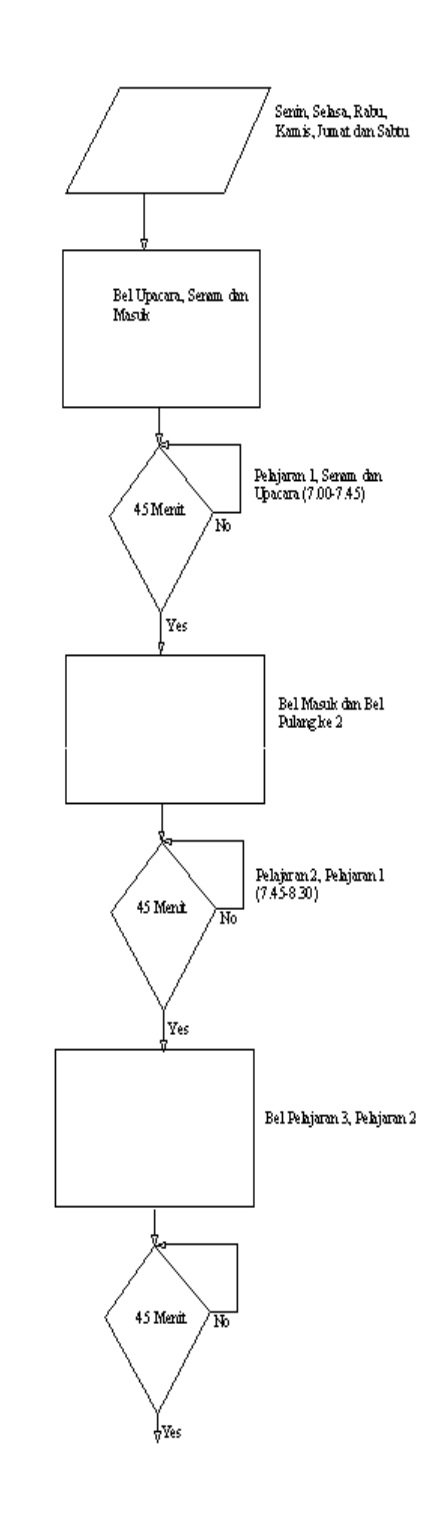

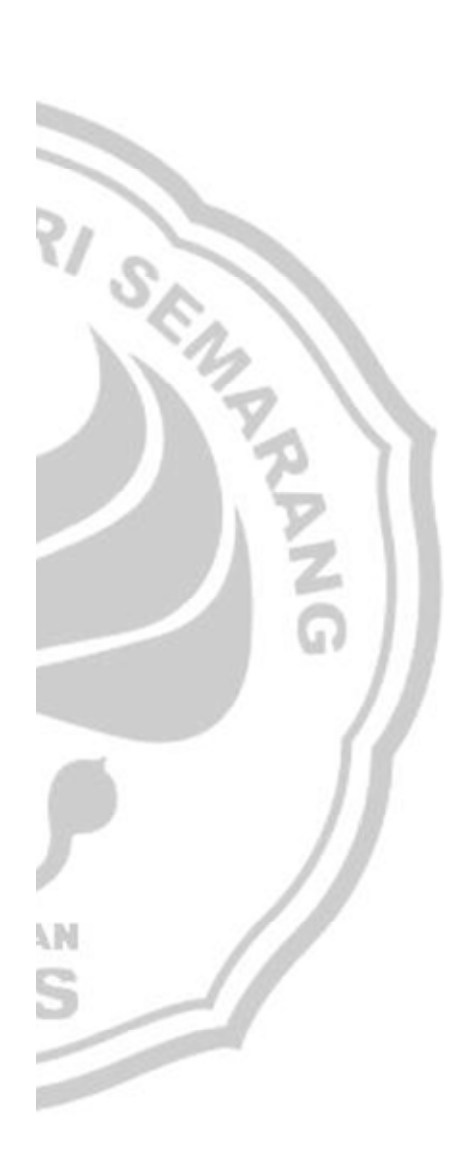

Bersambung

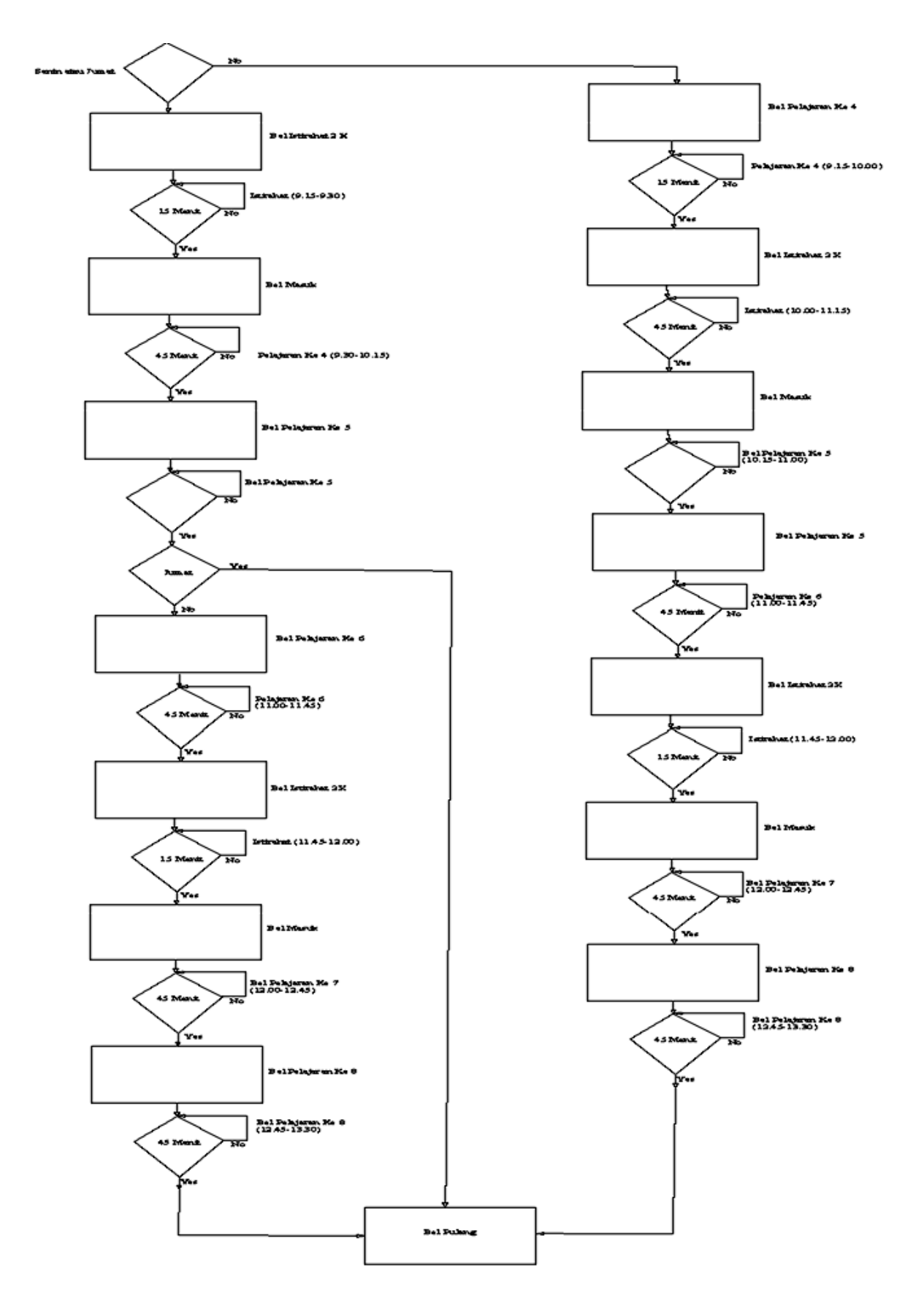

Gambar 20. *Flow chart* kendali *alat otomatisasi bel sekolah sebagai penerapan kedisiplinan pada siswa*

**II.B.2.b.** Membuat daftar input dan output terhadap I/O PLC.

Alamat input dan output PLC yang digunakan ditunjukkan pada tabel berikut ini.

| N <sub>o</sub> | Alamat input | Keterangan | N <sub>o</sub> | Alamat input | Keterangan |
|----------------|--------------|------------|----------------|--------------|------------|
|                | 000.00       | Senin      | 5              | 000.04       | Jumat      |
| $\overline{2}$ | 000.01       | Selasa     | 6              | 000.05       | Sabtu      |
| 3              | 000.02       | Rabu       |                | 000.06       | Manual     |
| 4              | 000.03       | Kamis      |                | 000.06       | Reset      |

Tabel 2. Daftar alamat input

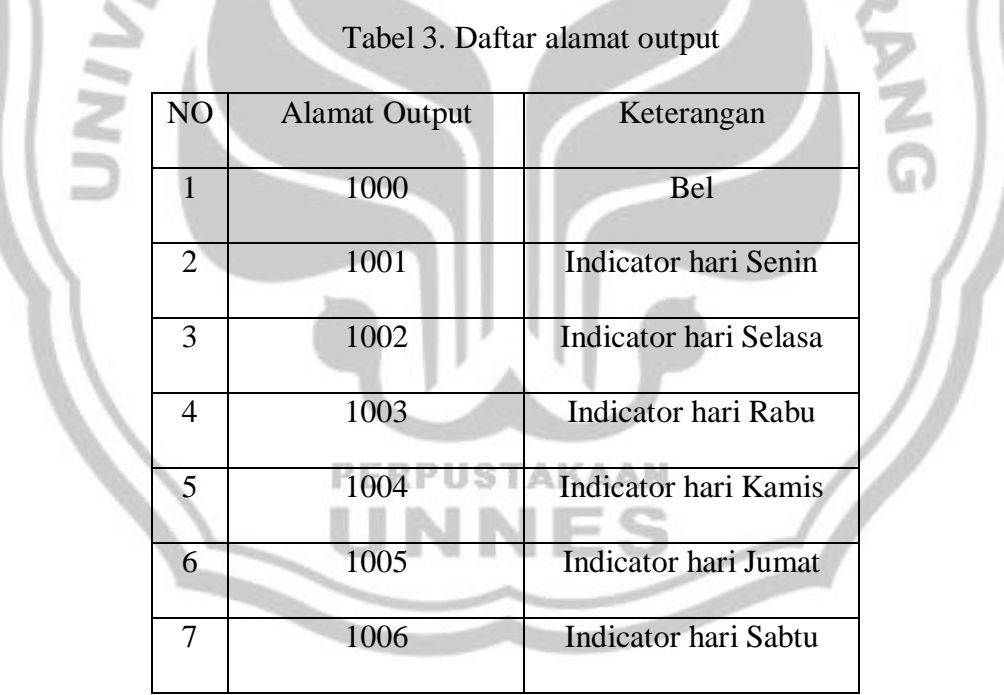

**II.B.2.c.** Deskripsi Kerja Alat.

Pada saat PLC, PC dan crane sudah dihubungkan dengan benar, maka sistem siap bekerja. Power 220 VAC sumber tegangan jala-jala

dari PLN sudah terhubung, dan apabila power suplay sudah terhubung pastikan PLC dalam keadaan run saat menjalankan proses, dan juga pastikan alat dalam keadaan ON.

Pada pagi hari tepat jam 7 pagi petugas piket akan memencet tombol sesuai dengan hari. Sehingga natinya akan PLC akan memprogram dan menjalankan proses yaitu setiap pelajaran akan didelay selama 45 menit untuk istirahat akan didelay selama 15 menit, bel akan berbunyi sekali selama 10 detik untuk bel masuk dan pergantian jam sedangkan untuk bel istirahat dibuat dua kali sedangkan untuk bel pulang dibuat tiga kali.

**II.B.2.d.** Pembuatan *Ladder* diagram dan *Statement List* Program Menerjemahkan *flow chart* ke dalam *ladder* diagram disesuaikan dengan daftar I/O yang telah dibuat. *Ladder* diagram dan *Statement List* program kendali bel sekolah otomatis dapat dilihat pada lampiran laporan ini.

# **II.B.2.e.** Memasukkan Program Ke PLC

Memasukkan program pada PLC dapat dilakukan dengan menggunakan PC melalui *software SYSWIN 3.4*. sebelum program dimasukkan, pastikan bahwa semua memori didalam PLC belum terisi. Jika di dalam PLC masih ada programnya maka stoplah program pada menu mode.

Langkah-langkah memasukkan program ke dalam PLC adalah sebagai berikut

- **1.** Buatlah *Ladder* diagram ke PC melalui *software SYSWIN 3.4*.
- **2.** Setelah program selesai dibuat, klik *"Online"* pada taskbar untuk mengoneksikan PC dengan PLC kemudian klik *"connect".*
- **3.** Setelah PLC *connect* dengan PC maka klik lagi *"Online",* pilih *"Download Program to PLC".*
- **4.** Klik lagi *"online"* dan pilih *"Mode"* kemudian pilih *"Run"* untuk menjalankan Program.
- **5.** Menu mode ada tiga plihan yaitu *"Monitoring"* untuk mengedit program sewaktu program masih dalam status run dan dapat juga mengetahui kerja timer, *"Run"* untuk menjalankan program, *"stop"* untuk menghentikan program dari status run.
- **6.** Ketika mau mengedit atau membuat ladder baru lagi maka klik *"Stop"* dahulu untuk menghentikan program sewaktu program masih dalam keadan "Run".

**II.B.2.** Perancangan Pembuatan perangkat keras (*Hardware)*.

**II.B.2.a.** Perancangan Pembuatan Catu Daya

Catu daya 12V menggunakan transformator *step down* 12 tanpa CT *(center tap).* Untuk penyearah digunakan penyearah gelombang penuh dengan menggunakan diode dengan kapasitor sebagai filter. Agar tegangan keluaran lebih presisi digunakan IC regulator 7812.

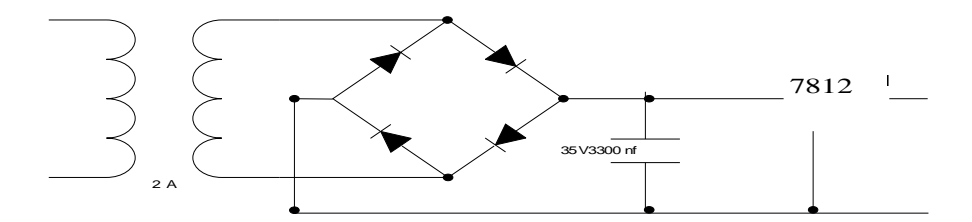

Gambar 21. Skematik *power supply*

**II.B.2.b.** Perancangan Kontrol *on –off buzzer*

Buzzer digunakan sebaga bel, buzzer yang digunakan adalah buzzer 12 volt , untuk meng on dan meng off kan buzzer diperlukan relay dengan dua atau *double pole*.. Perlu diketahui untuk nantinya relay ini akan dipararelkan sehingga akan manpu mengangkat beberapa buzzer.

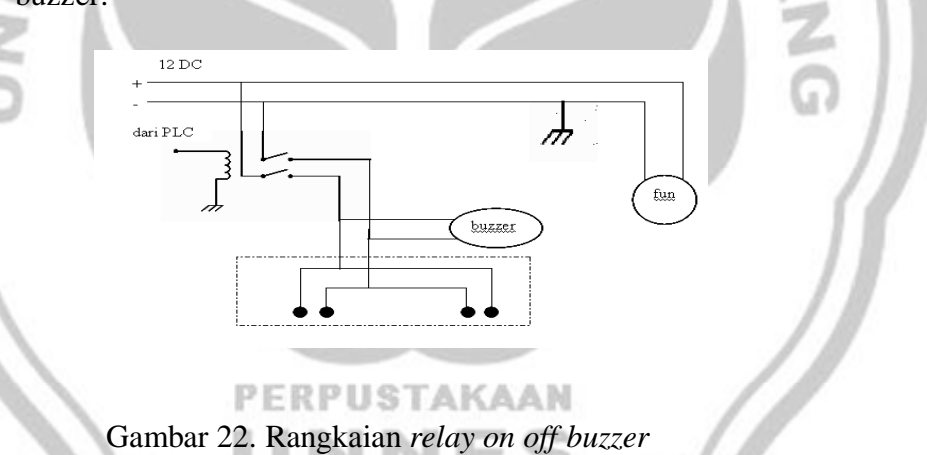

**II.B.2.c.** Perancangan Pesawat Simulasi

Secara umum, pembuatan alat ini melalui beberapa tahap yaitu : pemilihan alat dan bahan yang dibutuhkan dalam pembuatan alat, pembuatan mekanik *crane*, pembuatan *layout* PCB *(printed circuit board)* dan pemasangan komponen.

**II.B.2.c.1).** Pemilihan alat dan bahan

| N <sub>o</sub> | Alat dan bahan | Spesifikasi           | Jumlah  | N <sub>o</sub> | Alat dan bahan | Spesifikasi    | Jumlah  |
|----------------|----------------|-----------------------|---------|----------------|----------------|----------------|---------|
| $\mathbf{1}$   | <b>PLC</b>     | CPM <sub>1</sub> A    | 1 buah  | 20             | Mur dan Baut   | $2 \text{ mm}$ | 4 buah  |
| $\overline{2}$ | Trafo          | 2A                    | 1 buah  | 21             | <b>PCB</b>     | 15 X 20        | 2 buah  |
| 3              | Lem alteko     | Japan                 | 1 buah  | 22             | Resistor       | 2k ohm         | 6 buah  |
| $\overline{4}$ | Penghubung U   |                       | 16 buah | 23             | Kapasitor      | 3300µF35V      | 1 buah  |
| 5              | Led merah      | 2 ohm                 | 6 buah  | 24             | Diode          | 1N5402         | 2 buah  |
| 6              | <b>Buzzer</b>  | 12v                   | 1 buah  |                |                | 6A 05          | 2 buah  |
| $\tau$         | Box kayu       | 30 x 20 cm            | 1 buah  | 25             | IC regulator   | 7812           | 1 buah  |
| 8              | Pilok hitam    |                       | 1 buah  | 26             | Kabel pelangi  | 10 isi         | 2 meter |
| 9              | Lem kayu       |                       | 1 buah  | 27             | AC switch      | 6A             | 1 buah  |
| 10             | <b>Ampas</b>   | 20 x 10 cm            | 2lembar | 28             | Led merah      | 1 ohm          | 6 buah  |
| 11             | Gergaji besi   | $50 \text{ cm}$       | 1 buah  | 29             | Swich push     | Merah          | 2 buah  |
| 12             | Obeng $+$      | $4"$ , $2"$           | 2 buah  | 30             | <b>Botem</b>   | Kuning         | 2 buah  |
| 13             | Bor besi       |                       | 1 buah  |                |                | Hijau          | 4 buah  |
| 14             | <b>Bor PCB</b> |                       | 1 buah  | 31             | Relay          | $2$ pin $4$ A  | 1 buah  |
| 15             | Mata bor       | $0.8$ mm <sup>2</sup> | 3 buah  | 32             | Solder         | 40 watt        | 1 buah  |
|                |                | $3 \text{ mm}^2$      | 1 buah  | 34             | Tenol          | Super          | 1 rol   |
| 16             | Tang potong    |                       | 1 buah  | 35             | Multitester    | Jarum          | 1 buah  |
| 17             | Tang lancip    |                       | 1 buah  | 36             | Sekering       | 6A             | 1 buah  |
| 18             | Tang kombinasi |                       | 1 buah  | 37             | Isolasi        | hitam          | 1 rol   |
| 19             | Palu           |                       | 1 buah  | KA)            | λN             |                |         |

Tabel 4. Daftar pemilihan alat dan bahan pembuatan bel sekolah otomatis

Pembuaan box keseluruhanya dibuat dari kayu triplek.

Tahap-tahap pembuatan box seperti brikut ini :

- a). Mempersiapkan kayu triplek dengan ketebalan 1 cm.
- b). Memotong triplek selebar 20 cm x 10 cm sebanyak 2 lembar

dan 20 cm x 25 cm sebanyak 2 lembar

**II.B.2.c.2).** Pembuatan box

- c). Menyusun triplek-triplek tersebut sehingga menbentuk box yang diharapkan.
- d). Mengelem dan memaku triplek agar dapat membentuk box yang kokoh.
- e). Membuat lobang led, tombol hari-hari, tombol manual dan reset juga tombol power.
- f). Mendempul box agar cat dapat menempel dengan baik.
- g). Setelah dempul kering amplas dempol agar rata.
- h). Kemudian cat dengan pilok.

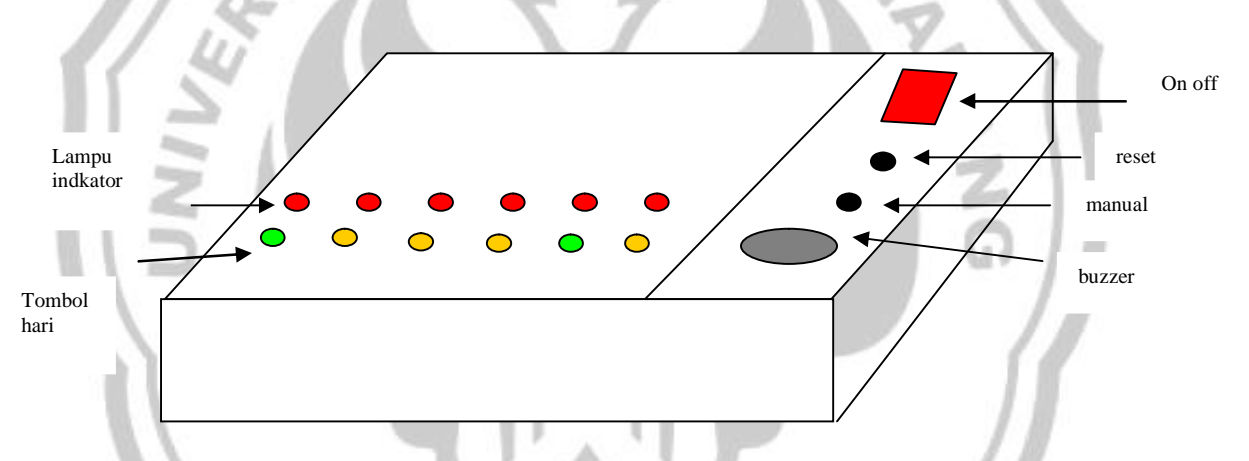

Gambar 23. Bentuk box otomatisasi bel sekolah sebagai media penerapan

**Example 3** kedisiplin pada siswa

**II.B.2.c.3).** Pembuatan Layout PCB

Langkah-langkah dalam pembuatan PCB adalah sebagai berikut :

- a). Menentukan tata letak kaki komponen yang akan digambar.
- b). Menggambar jalur dan menentukan *pads* pada komputer dengan menggunakan *software PCB Designer V.1.5.4*.
- c). Mengeprint hasil layout.

#### **II.B.2.c.4).** Teknik Sablon PCB

- a). Setelah layout jadi dan diprint, layout difoto kopi ke dalam mika transparan dengan ketebalan perbandingan 100:1.
- b). Menyetrika hasil foto kopi ke dalam PCB selama kurang lebih 40 menit.
- c). Setelah disetrika, biarkan dingin dulu selama kurang lebih 1 jam untuk mendapatkan hasil yang bagus.
- d). Setelah dingin, lepas mika, jika ada jalur yang menempel ada mika, jangan disetrika lagi karena jalur pada PCB akan kembali lagi ke mika. Untuk itu tebalkanlah jalur yang belum tersetrika menggunakan spidol *water proof.*
- **II.B.2.c.5).** Pelarutan Dan Pengeboran
	- a). Mempersiapkan larutan *feri chloride (FeCl3)*
	- b). Memasukkan PCB yang telah disablon ke dalam larutan *feri chloride*.
	- c). Setelah lapisan tembaga yang tidak perlu larut, PCB diangkat dari larutan dan dibersihkan dengan menggunakan bensin.
	- d). Menitik *pads* dengan paku lancip agar sewaktu proses pengeboran tidak meleset.
	- e). Mengebor PCB dengan hati-hati.

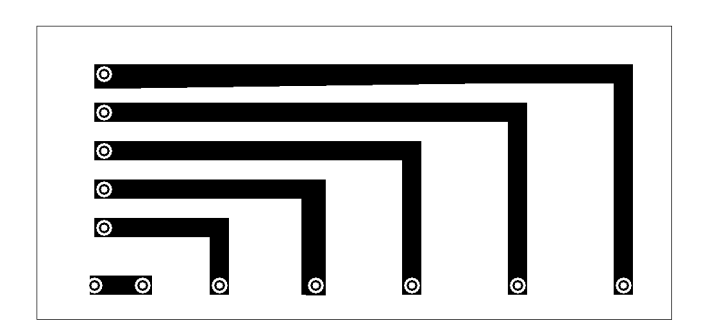

Gambar 24. Layout PCB jalur inputan

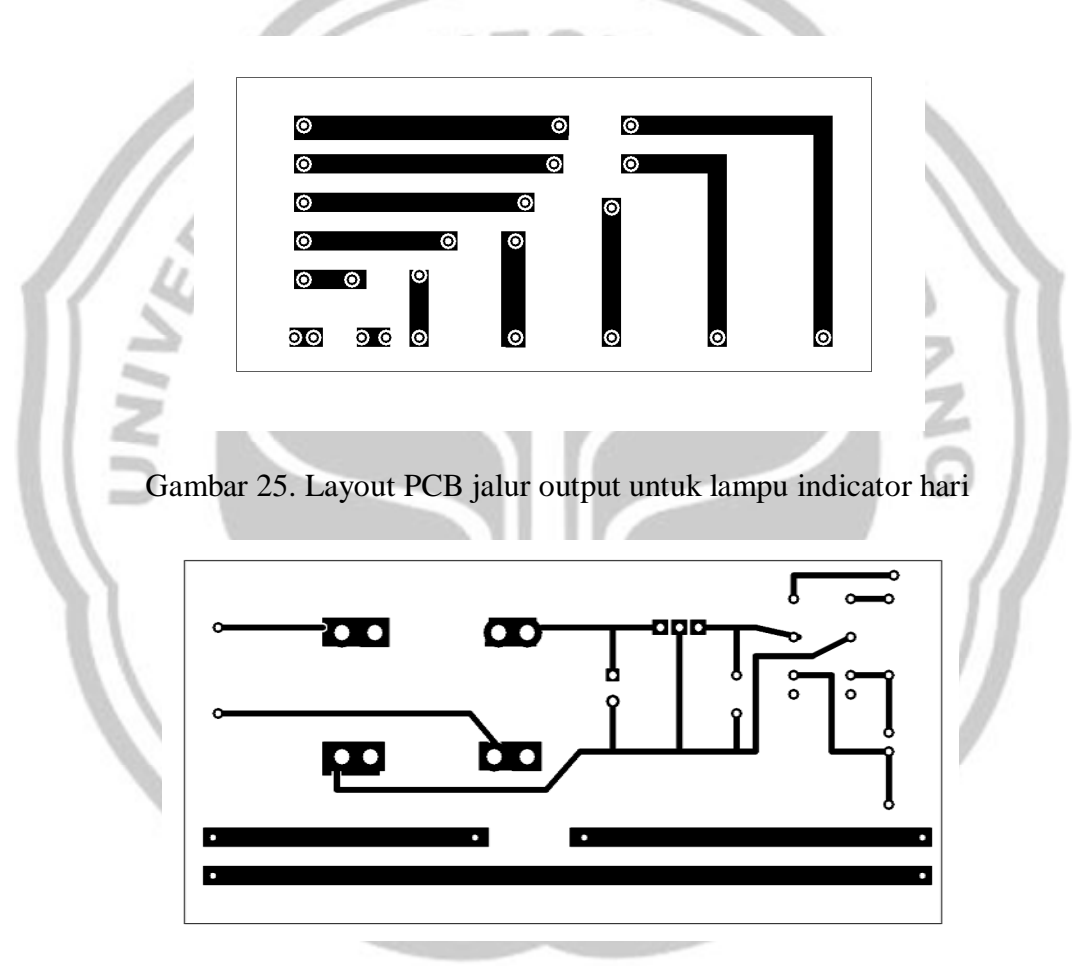

Gambar 26. Layout PCB jalur penyearah, relay dan jalur AC

**II.B.2.c.6).** Pemasangan Tata Letak Komponen

Semua komponen dipasang pada PCB yang telah dibuat dengan memperhatikan tata letak komponenya. Pemasangan

komponen dilakukan secara bertahap yaitu dipasang perbagian sehingga dapat langsung dilakukan pengecekan. Teknik penyolderan komponen pada PCB harus benar sehingga komponen dapat terpasang dengan sempurna.

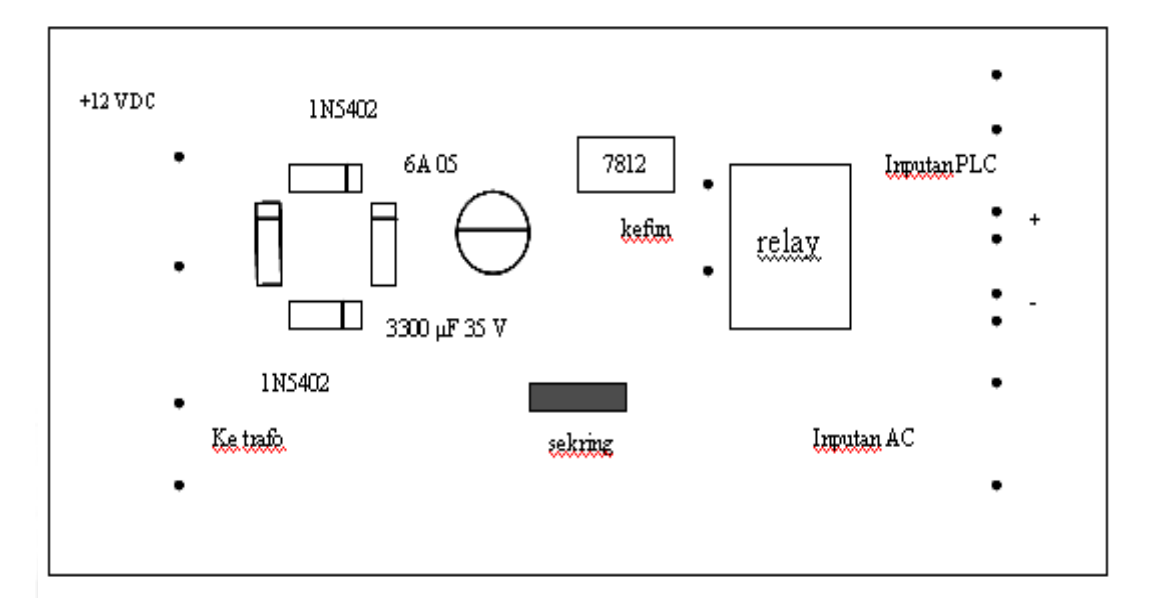

Gambar 27. Tata letak komponen penyearah, dan relay

ωJ

## **II.B.2.c.7).** Rencana rangkaian ( wiring)

Setelah Semua komponen dipasang pada PCB yang telah dibuat dan sudah dicek apakah semua rangkaian berjalan dengan tepat maka semua rangkaian di hubungkan bengan PLC/wiring. wiring yaitu penentuan inputan dan outputan PLC dan menghubungkan rangkaian yang telah dibuat. Dalam wiring ini yang perlu diperhatikan adalah alamat inputan dan alamat outputan karena apabila salah akan salah juga proses berkerjanya.

Alamat input dan output PLC yang digunakan ditunjukkan pada tabel berikut ini.

Tabel 5. Daftar alamat input

| N <sub>o</sub> | Alamat input | Keterangan | N <sub>o</sub> | Alamat input | Keterangan |  |
|----------------|--------------|------------|----------------|--------------|------------|--|
|                |              |            |                |              |            |  |
|                | 000.00       | Senin      | 5              | 000.04       | Jumat      |  |
|                |              |            |                |              |            |  |
| $\overline{2}$ | 000.01       | Selasa     | 6              | 000.05       | Sabtu      |  |
|                |              |            |                |              |            |  |
| 3              | 000.02       | Rabu       | 7              | 000.06       | Manual     |  |
|                |              |            |                |              |            |  |
| 4              | 000.03       | Kamis      | 8              | 000.06       | Reset      |  |
|                |              |            |                |              |            |  |

Tabel 6. Daftar alamat output

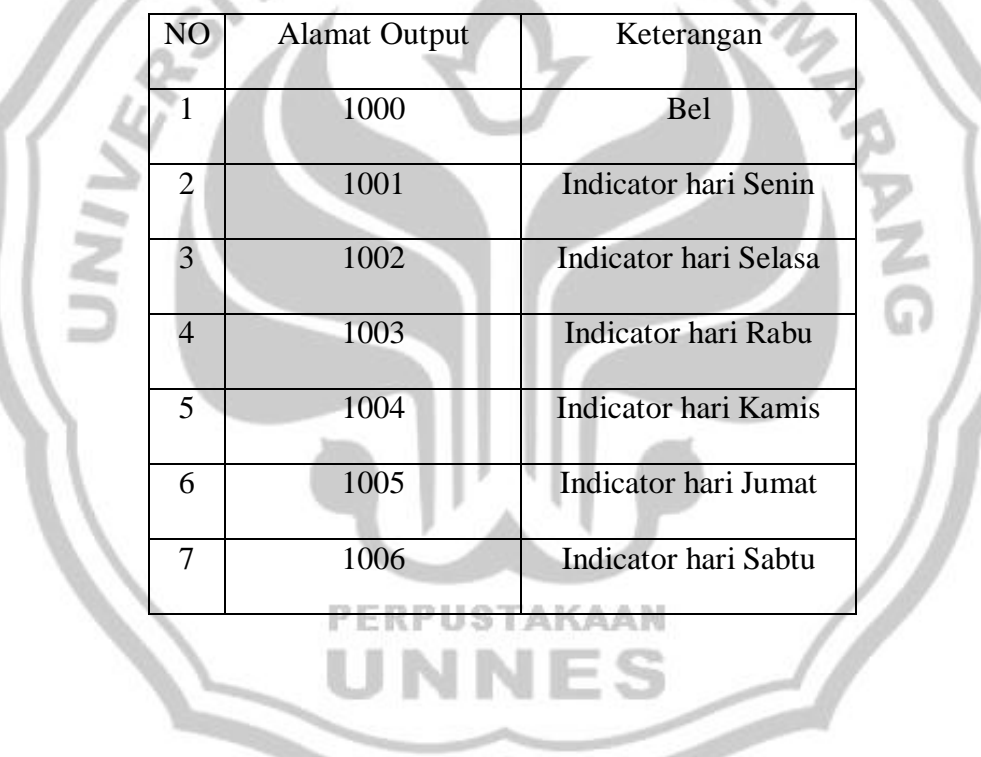

#### **III. HASIL PENGUJIAN DAN PEMBAHASAN**

III.A.Hasil Pengujian

Pada alat ini yang menjadi salah satu komponen yang terpenting adalah PLC sehingga yang perlu mendapatkan perhatian yang besar. Dalam PLC tersebut program yang berkerja adalah berupa diagram *ledder* sehingga diagram *ledder* ini perlu diuji untuk mendapatkan diagram *ledder* yang tepat sesuai.

Pada alat ini nantinya akan diuji baik pengujian perangkat lunaknya/ diagram *Ledder* atau perangkat kerasnya. Pengujian – pengujian tersebut meliputi:

- 1) Pengujian *ledder* apakah sudah tepat jadwal yang dibuat atau belum?
- 2) Percobaan untuk mengubah hari setelah tombol hari terpencet.
- 3) Percobaan *ledder* mendelay waktu sampai 45 menit dan ketepatanya.
- 4) percobaan apabila terjadi pemadaman listrik

**III.A.1.** Pengujian *ledder* apakah sudah tepat jadwal atau belum

Dalam percobaan ini lebih terfokus kepada ledder PLC yang dibuat kerena diagram *ledder* adalah salah satu komponen terpenting dalam alat ini, *ledder* PLC diperoleh dari jadwal pelajaran yang diperoleh dari pengamatan pada SMA N 12 Semarang, dalam pengamatan didapatkan jadwal pelajaran seperti gambar tabel dibawah ini :

| senin       | selasa      | rabu        | kamis            | jumat       | <b>Sabtu</b> |
|-------------|-------------|-------------|------------------|-------------|--------------|
| Bel 1x      | Bel 1x      | Bel 1x      | Bel 1x           | Bel 1x      | Bel 1x       |
| Masuk/      | Masuk/      | Masuk/      | Masuk/           | Masuk/      | Masuk/       |
| Upacara     | <b>Xxxx</b> | <b>Xxxx</b> | <b>Xxxx</b>      | Senam       | <b>Xxxx</b>  |
| Bel 1x      | Bel 1x      | Bel 1x      | Bel 1x           | Bel 1x      | Bel 1x       |
| <b>Xxxx</b> | <b>Xxxx</b> | <b>Xxxx</b> | <b>Xxxx</b>      | <b>Xxxx</b> | <b>Xxxx</b>  |
| Bel 1x      | Bel 1x      | Bel 1x      | Bel 1x           | Bel 1x      | Bel 1x       |
| Xxxx        | <b>Xxxx</b> | <b>Xxxx</b> | <b>XXXX</b>      | <b>Xxxx</b> | <b>Xxxx</b>  |
| Bel 2x      | Bel 1x      | Bel 1x      | Bel 1x           | Bel 2x      | Bel 1x       |
| Istirahat   | <b>Xxxx</b> | <b>Xxxx</b> | <b>Xxxx</b>      | Istirahat   | <b>Xxxx</b>  |
| Bel 1x      | Bel 2x      | Bel 2x      | Bel 2x           | Bel 1x      | Bel 2x       |
| Xxxx        | Istirahat   | Istirahat   | <b>Istirahat</b> | <b>Xxxx</b> | Istirahat    |
| Bel 1x      | Bel 1x      | Bel 1x      | Bel 1x           | Bel 1x      | Bel 1x       |
| Xxxx        | <b>Xxxx</b> | <b>Xxxx</b> | <b>Xxxx</b>      | <b>Xxxx</b> | <b>Xxxx</b>  |
| Bel 1x      | Bel 1x      | Bel 1x      | Bel 1x           | Bel 3x      | Bel 1x       |
| <b>Xxxx</b> | <b>Xxxx</b> | <b>Xxxx</b> | <b>Xxxx</b>      | Pulang      | <b>Xxxx</b>  |
| Bel 2x      | Bel 2x      | Bel 2x      | Bel 2x           |             | Bel 2x       |
| Istirahat   | Istirahat   | Istirahat   | Istirahat        |             | Istirahat    |
| Bel 1x      | Bel 1x      | Bel 1x      | Bel 1x           |             | Bel 1x       |
| <b>Xxx</b>  | Xxx         | <b>Xxx</b>  | <b>Xxx</b>       |             | <b>Xxx</b>   |
| Bel 1x      | Bel 1x      | Bel 1x      | Bel 1x           |             | Bel 1x       |
| <b>Xxx</b>  | Xxx         | Xxx         | <b>Xxx</b>       |             | <b>Xxx</b>   |
| Bel 3x      | Bel 3x      | Bel 3x      | Bel 3x           |             | Bel 3x       |
| pulang      | pulang      | pulang      | pulang           |             | pulang       |

Tabel 07 Jadwal pelajaran SMA N 12 Semarang

Keterangan : Xxxx = pelajaran

Langkah-langkah Pengujian LEDDER bel sekolah otomatis

Langkah-langkah memasukkan program ke dalam PLC adalah sebagai **PERPUSTAKAAN** 

berikut

- 1). Buatlah *Ladder* diagram ke PC melalui *software SYSWIN 3.4*.
- 2). Setelah program selesai dibuat, klik *"Online"* pada taskbar untuk mengoneksikan PC dengan PLC kemudian klik *"connect".*
- 3). Setelah PLC *connect* dengan PC maka klik lagi *"Online",* pilih *"Download Program to PLC".*
- 4). Klik lagi *"online"* dan pilih *"Mode"* kemudian pilih *"Run"* untuk menjalankan Program.
- 5). Menu mode ada tiga plihan yaitu *"Monitoring"* untuk mengedit program sewaktu program masih dalam status run dan dapat juga mengetahui kerja timer, *"Run"* untuk menjalankan program, *"stop"* untuk menghentikan program dari status run.
- 6). Ketika mau mengedit atau membuat ladder baru lagi maka klik *"Stop"* dahulu untuk menghentikan program sewaktu program masih dalam keadan "Run".

Langkah-langkah pengujian :

- 1. Setelah program masuk dalam PLC pastikan PLC dalam keadaan "run"
- 2. Setelah itu pencet tombol sesuai hari yang telah ditentukan
- 3. Perhatikan apakah LEDDER PLC yang dibuat apakah telah sesuai dengan Tabel diatas dengan melihat jalur ledder dengan melihat " monitor" :
- 4. Apabila ada yang menekan tombol hari apakah sudah tepat?

hasil pengujian

Dari jadwal yang diapatkan dari SMA 12 semarang didapatkan ledder sesuai gambar *ledder* pada lampiran laporan ini, *ledder* tersebut telah mengalami beberapa perubahan yaitu perubahan agar setiap hari dapat berbeda-beda dan juga fariasi bel yang dihasilkan. Sehingga didapatkan ledder yang sesuai dengan alat ini.

#### **III.A.2.** Percobaan untuk mengubah hari setelah tombol hari tepencet

dalam kehidupan sehari-hari kadang kita lupa akan hari tepat pada saat ini sehingga membuat rencana yang kita susun menjadi berantakan, sehingga alat ini harus diuji apakah yang akan terjadi setelah tombol hari dipencet mau mengganti hari.

Langkah langkah percobaan :

- 1. Langkah-langkah memasukkan program ke dalam PLC adalah sebagai berikut
	- 1). Buatlah *Ladder* diagram ke PC melalui *software SYSWIN 3.4*.
	- 2). Setelah program selesai dibuat, klik *"Online"* pada taskbar untuk mengoneksikan PC dengan PLC kemudian klik *"connect".*
	- 3). Setelah PLC *connect* dengan PC maka klik lagi *"Online",* pilih *"Download Program to PLC".*
	- 4). Klik lagi *"online"* dan pilih *"Mode"* kemudian pilih *"Run"* untuk menjalankan Program.
	- 5). Menu mode ada tiga plihan yaitu *"Monitoring"* untuk mengedit program sewaktu program masih dalam status run dan dapat juga mengetahui kerja timer, *"Run"* untuk menjalankan program, *"stop"* untuk menghentikan program dari status run.
- 6). Ketika mau mengedit atau membuat ladder baru lagi maka klik *"Stop"* dahulu untuk menghentikan program sewaktu program masih dalam keadan "Run".
- 2. pencetlah tombol hari
- 3. pencetlah tombolhari pada hari yang berbeda amati apkah yang terjadi pada ledder dan juga alat tersebut.

hasil percobaan

pada ledder ini mengalami beberapa perubahan sehingga didapatkan diagram tangga dibawah ini :

| 000.00<br>i t | 005.00<br>⊬ | 010.01<br>$\sqrt{ }$ | 010.02<br>$\mathcal{N}$ | 010.03<br>₩ | 010.04<br>₩ | 010.05<br>$\mathcal{V}^{\mathcal{E}}$ | 010.06<br>Й | 000.07<br>⊀∱ | T1M000<br>⊬ | 004.00<br>ਮ |  |  |
|---------------|-------------|----------------------|-------------------------|-------------|-------------|---------------------------------------|-------------|--------------|-------------|-------------|--|--|
| 000.01<br>i t |             |                      |                         |             |             |                                       | ٠           |              |             |             |  |  |
| 000.02        |             |                      |                         |             |             |                                       |             |              |             |             |  |  |
| 000.03        |             |                      |                         |             |             |                                       |             |              |             |             |  |  |
| 000.04        |             |                      |                         |             |             |                                       |             |              |             |             |  |  |
| 000.05        |             |                      |                         |             |             |                                       |             |              |             |             |  |  |
| 004.00        |             |                      |                         |             |             |                                       |             |              |             |             |  |  |
|               |             |                      |                         |             |             |                                       |             |              |             |             |  |  |
|               |             |                      |                         |             |             |                                       |             |              |             |             |  |  |

Gambar.28. Ledder untuk eksekusi inputan

Dari gambar diatas dapat dijelaskan untuk alamat masukan yaitu 000.00 untuk hari senin, 000.01 untuk hari selasa, 000.02 untuk hari rabu, 000.03 untuk hari kamis, 000.04 untuk hari jumat, dan alamat 000.05 untuk hari sabtu, dan untuk inputan yaitu menggunakan alamat 1001 untuk lampu indikator senin, 1002 untuk lampu indikator hari selasa, 1003 untuk lampu indikator hari rabu, 1004 untuk lampu indikator hari kamis, 1005 untuk lampu indikator hari jumat dan 1006 untuk lampu indikator hari sabtu, dan alamat 000.07 untuk reset dan alamat 400 untuk inputan yang akan menghidupkan buzzer pada saat salah satu tombol dipencet, sedangkan untuk mengatasi pemencetan dua kali untuk hari yang berbeda digunakan kondisi eksekusi yaitu apabila tombol hari dipencet akan menghidupkan salah satu alamat untuk lampu indikator, dan alamat tersebut akan mengNOTkan alamat indikator sehingga akan mengeksekusi apabila ada tombol lain dipencet dan untuk mengganti tombol dapat dilakukan dengan memencet tombol reset kemudia tekan salah satu tombol hari.

# **III.A.3.** Percobaan pengubahan timer delay pada LEDDER dan ketepatan timer

Sebuah PLC ( *programmable logic controller*) adalah sebuah alat yang digunakan untuk menggantikan rangkaian sederetan relai yang dijumpai pada sistem kontrol proses konvesional. PLC bekerja dengan cara mengamati masukan (melalui sensor-sensor terkait), kemudian melakukan proses dan melakukan tindakan sesuai yang dibutuhkan, yang berupa menghidupkan atau mematikan keluaranya (logic 0 atau 1, hidup atau mati). Pengguna membuat program (yang umumnya diagram tangga atau *ladder* diagram) yang kemudian harus dijalankan oleh PLC yang bersangkutan

Diagram tangga merupakan bahasa teknik yang menggunakan simbol-simbol dan keterangan-keterangan mengenai input dan output dalam bentuk gambargambar diagram untuk mewakili fungsi kerja suatu proses dari sistem yang dikontrol. Simbol-simbol yang digunakan dalam pemrograman PLC yaitu:

LOAD, NOT LOAD, AND, NOT AND, OR, NOT OR, TIMER, COUNTER, dll. pada alat ini untuk mendelai waktu digunakan TIMER tetapi Waktu yang dapat diatur pada TIMER adalah antara 0000 sampai dengan 999.9 detik sehingga diperlukan counter untuk program yang menbantu TIMER agar mampu mendelay waktu sebanyak 45 menit. Tetapi penggabungan ini belum teruji sehingga diperlukan pengujian .

Langkah langkah pengujian :

- 1. Langkah-langkah memasukkan program ke dalam PLC adalah sebagai berikut
	- 1. Buatlah *Ladder* diagram ke PC melalui *software SYSWIN 3.4*.
	- 2. Setelah program selesai dibuat, klik *"Online"* pada taskbar untuk mengoneksikan PC dengan PLC kemudian klik *"connect".*
	- 3. Setelah PLC *connect* dengan PC maka klik lagi *"Online",* pilih *"Download Program to PLC".*
	- 4. Klik lagi *"online"* dan pilih *"Mode"* kemudian pilih *"Run"* untuk menjalankan Program.
	- 5. Menu mode ada tiga plihan yaitu *"Monitoring"* untuk mengedit program sewaktu program masih dalam status

run dan dapat juga mengetahui kerja timer, *"Run"* untuk menjalankan program, *"stop"* untuk menghentikan program dari status run.

- 6. Ketika mau mengedit atau membuat ladder baru lagi maka klik *"Stop"* dahulu untuk menghentikan program sewaktu program masih dalam keadan "Run".
- 2. pencetlah tombol hari

3. dengan mengunakan *stopwach* amati apakan TIMER ini dapat mendelai 15, 25, 45 menit

hasil percobaan

untuk mendelay 15, 25, 45 menit menggunakan penggabungan TIMER dan counter seperti gambar dibawah ini :

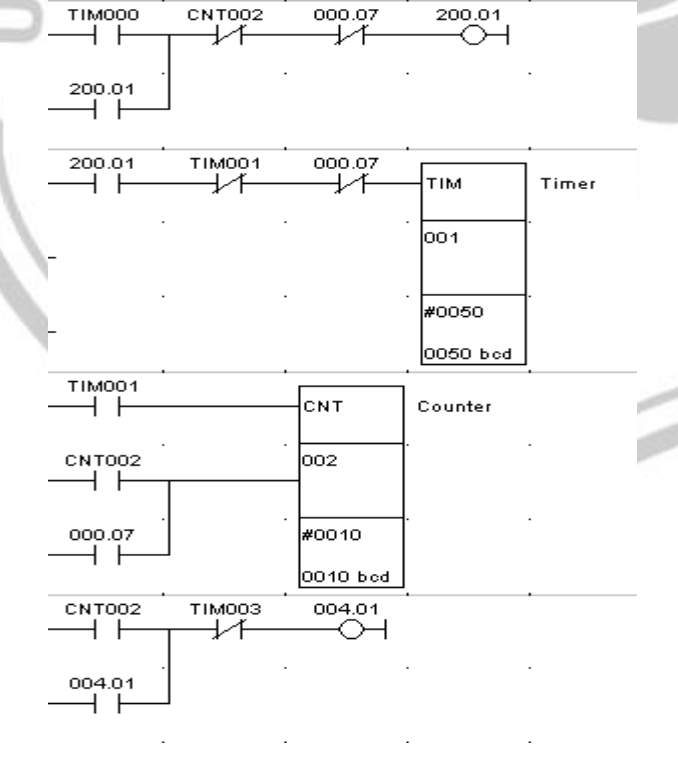

Gambar.29. Program untuk mendelay waktu sampai sebesar 45 menit

Dari gambar diatas dapat dijelaskan bahwa timer akan menjalankan counter samapi 10 kali kemudia counter akan on akan meng offkan timer dan meng on kan relay yang kemudian relay tersebut akan mengonkan buzzer.

Dari percobaan diatas didapatkan hasil seperti tabel dibawah ini :

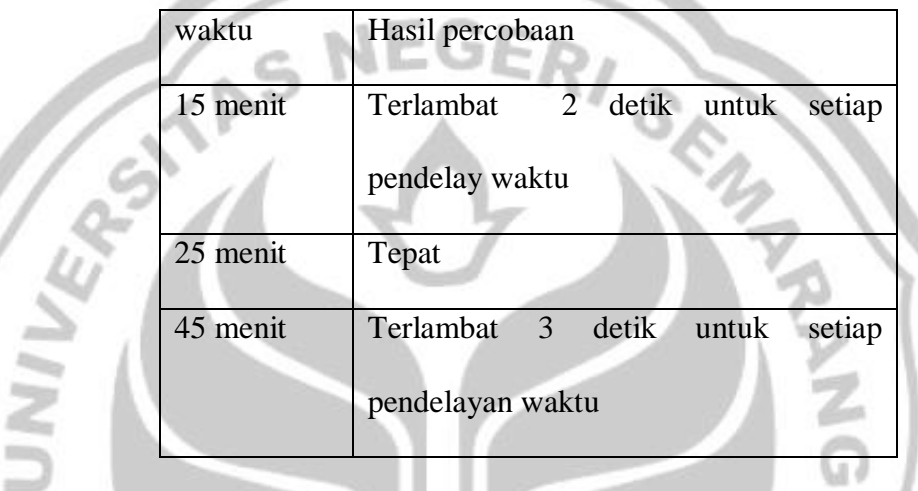

Tabel 08 hasil percobaan delay PLC

waktu untuk mendelay hampir sama, keterlamabatan disebabkan karena untuk memencet *stopwach* dan tombol tidak dapat dilakukan bersama-sama sehingga waktunya terlambat beberapa detik. Sedangnkan perubahan waktu tidak mengakibatkan apa-apa pada *ledder* Dan juga pada alat.

**III.A.4.** Percobaan apabila terjadi pemadaman listrik

Catu daya listrik digunakan untuk memberikan pasokan catu daya ke seluruh bagian PLC, catu daya listrik biasanya tidak digunakan untuk memberikan catu daya langsung kemasukan maupun keluaran, artinya masukan dan keluaran murni merupakan sakelar, beberapa PLC

catu dayanya terpisah. yang demikian merupakan PLC besar sedangkan yang medium atau kecil catu dayanya sudah menyatu. Kebanyakan PLC bekerja dengan catu daya 24VDC atau 220VAC. Sedangnakan pada alat ini mengunakan PLC omron CPM1A yang mengunakan pasokan daya sebesar 220VAC. Sehingga diperlukan percobaan untuk mengatasi masalah pemadaman listrik.

Percobaan ini meliputi;

1. Hidupkan PLC dan juga alat dengan menekan tombol on-off

- 2. Tekan tombol hari
- 3. Biarkan proses berjalan
- 4. Pada saat tengan jalan matikan alat dengan menekan tombol on-off
- 5. Hidupkan lagi dan amati apa yang akan terjadi
- 6. Amati dan simpulkan

Hasil percobaan

Dari percobaan diatas didapatkan pada saat power dimatikan timer dapat kembali ke posisi awal tetapi untuk counter dia tetap menerusakan program sehingga diperlukan tombol reset seperti gambar dibawah ini ;

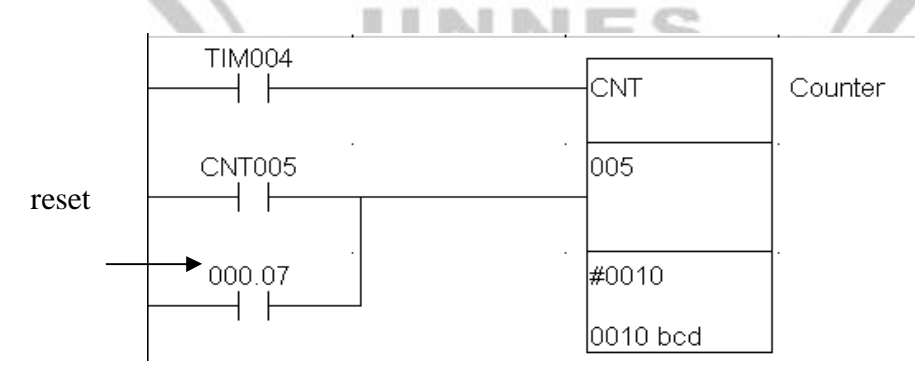

Gambar 24. counter dan reset

Sedangkan untuk masalah catu daya PLC lebih baiknya alat ini di lengkapi dengan UPS yang digunakan untuk cadangan listrik saat terjadi pemadaman listrik.

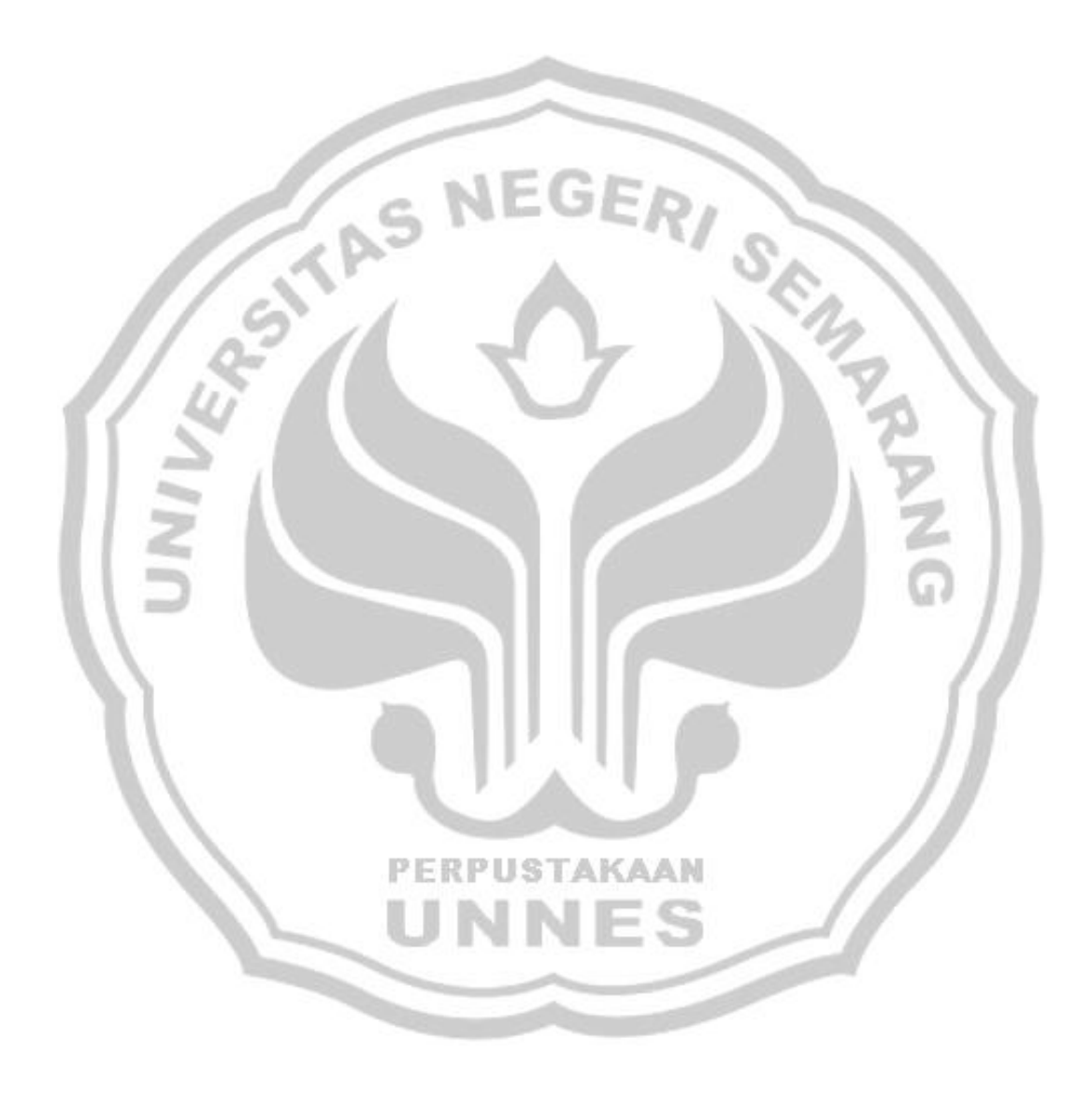

### **BAB III**

#### **PENUTUP**

## **A. KESIMPULAN**

- 1. Bel sekolah otomatis yang dikendalikan oleh PLC ini hanya dioperasikan untuk jadwal pelajaran pada SMA N 12 Semarang.
- 2. Dengan menggunakan kendali PLC maka operator hanya perlu memekan tombol sesuai dengan hari pada saat jam 7 pagi saja, Sehingga dapat dikatakan lebih efektif dalam dan efisien dalam segi waktu.
- 3. Apabila terjadi pemadaman listrik apabila PLC dam keadaan *RUN* kita tinggal menekan tombol manual *untuk melanjutkan secara manual dan apabila PLC tidak dalam keadaan RUN* maka yang dilakukan PLC harus dirunkan terlebih dahulu baik mengunakan konsul maupun mengunakan computer (PC).

### **B. SARAN**

- 1. Lebih baiknya PLC dilengkapi dengan UPS sebagai sumber cadangan apabila terjadi pemadana listrik.
- 2. Alat ini juga dapat digunakan untuk alat control gerbang sekolah dan peralatan lainya kita tinggal mengubah LEDDER atau diagram tangganya saja.

### **DAFTAR PUSTAKA**

*http://id.wikipedia.org/wiki/Buzzer/*" *http://id.wikipedia.org/wiki/trafo/*" *http://cnt21.wordpress.com/.../power-supplay-catu-daya/* Eko Putra Agfianto. 2007. *PLC*. Yogyakarta : GAVA MEDIA. Setiawan Iwan. 2005. *Programmable Logic Controller Dan Teknik Perancangan Sistem Kontrol*. Yogyakarta : Andi Utomo Kusno. 2003. *Laboratorium PLC*. Semarang : Polines Pustaka Balai. 1998. *Kamus Besar Bahasa Indonesia*. Jakarta. Ogata Katsuhiko. 1989. *TEKNIK KONTROL AUTOMATIK*. Jakarta : ERLANGGA.

Saputro Reo. 2008. RANCANG BANGUN MINIATUR *ELECTRIC* 

**PERPUSTAKAAN** 

*OVERHEAD TRAVELLING CRANE* PEMINDAH LIMBAH KE

PENAMPUNGAN BERBASIS *PLC.* Semarang. Universitas

Negeri Semarang

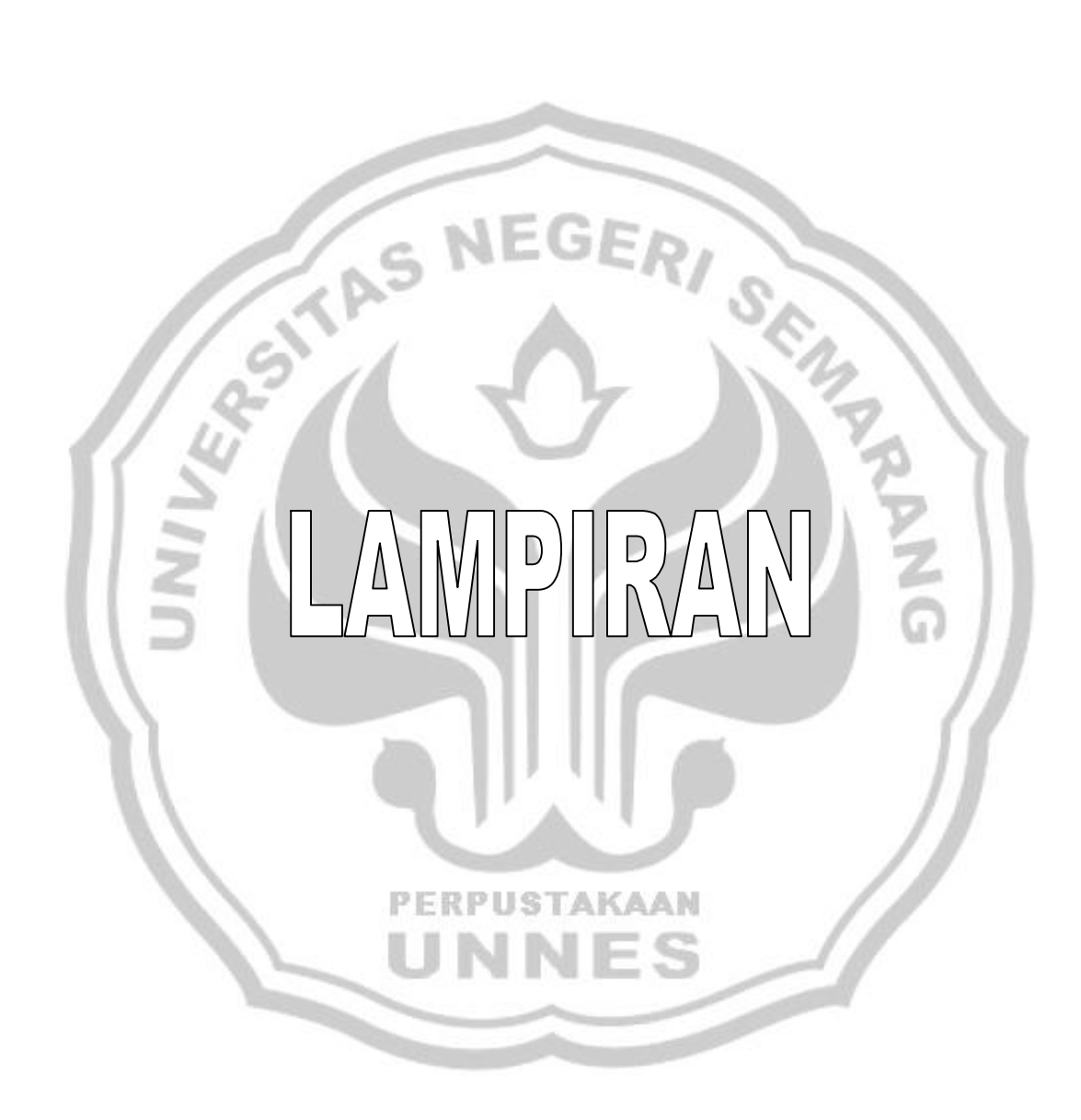

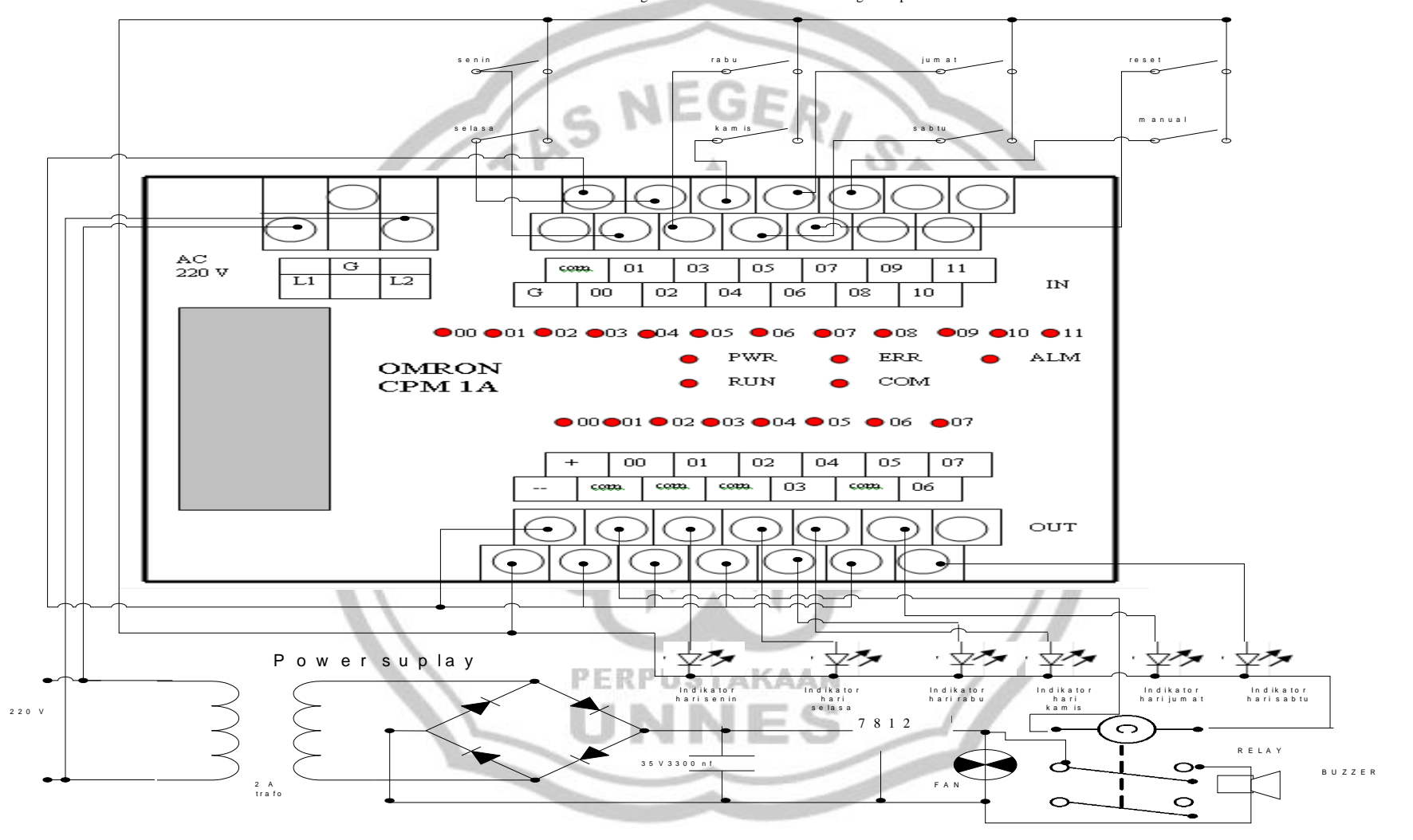

S k e m a tik rang kaian kontrolleng kap
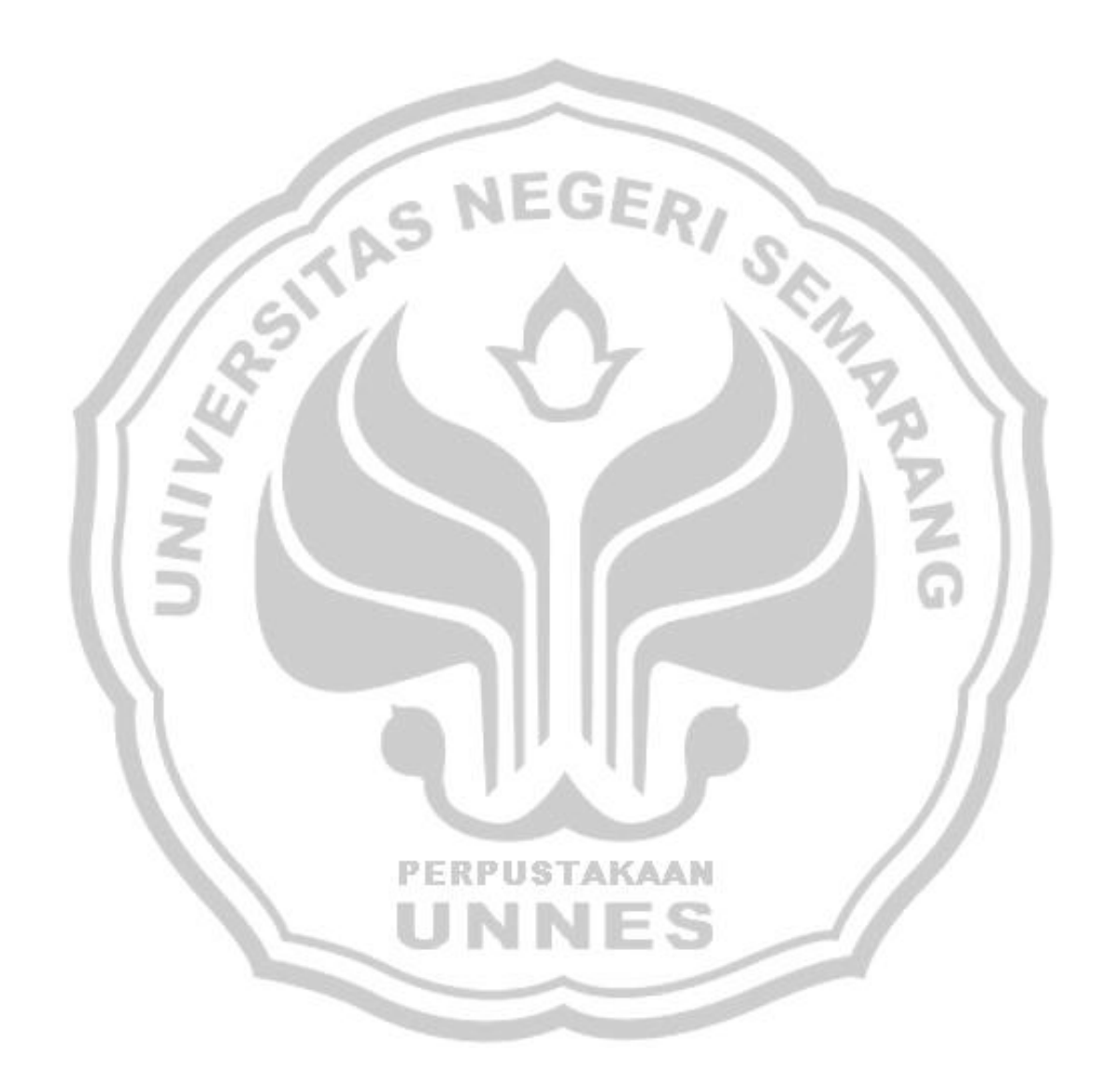

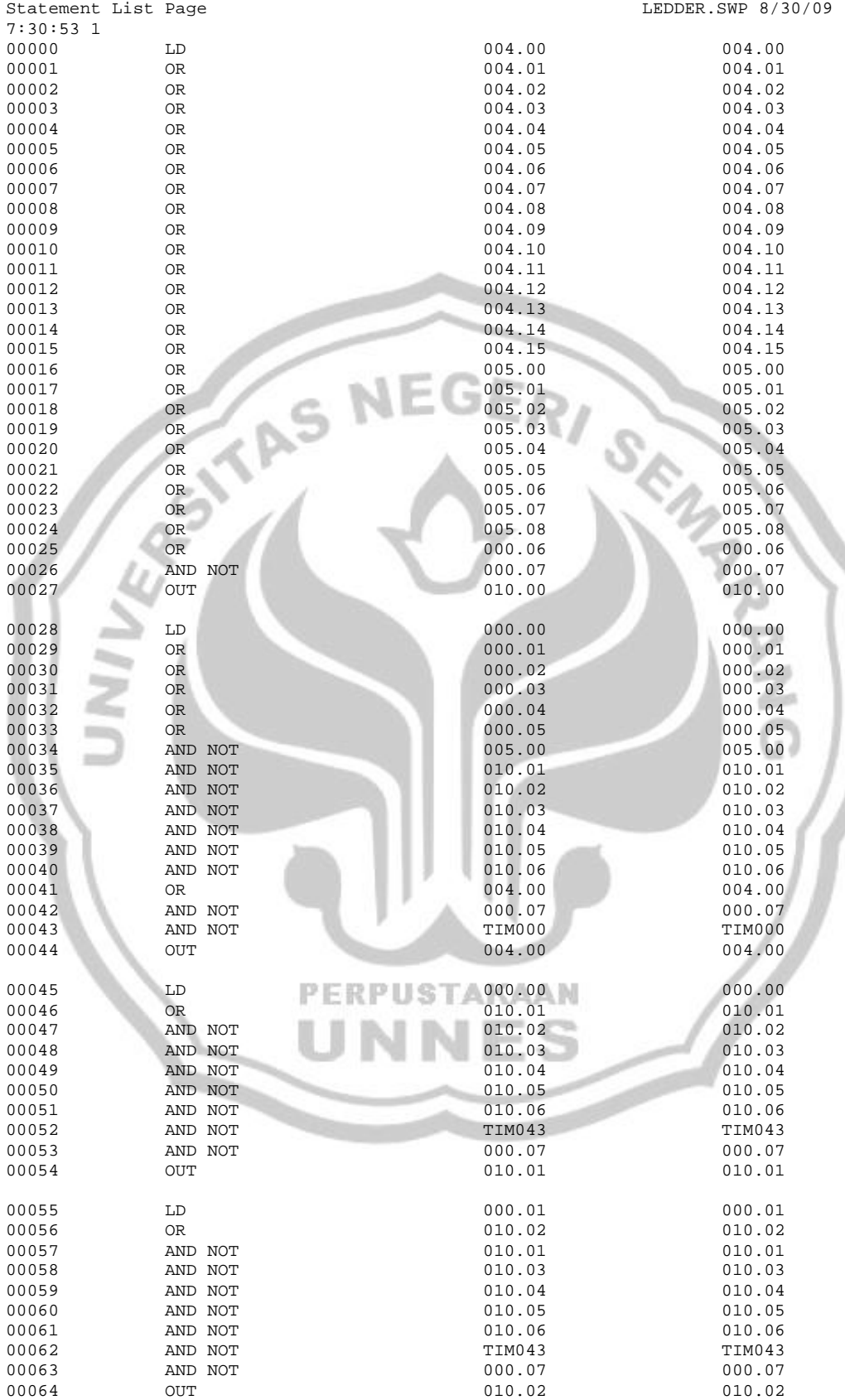

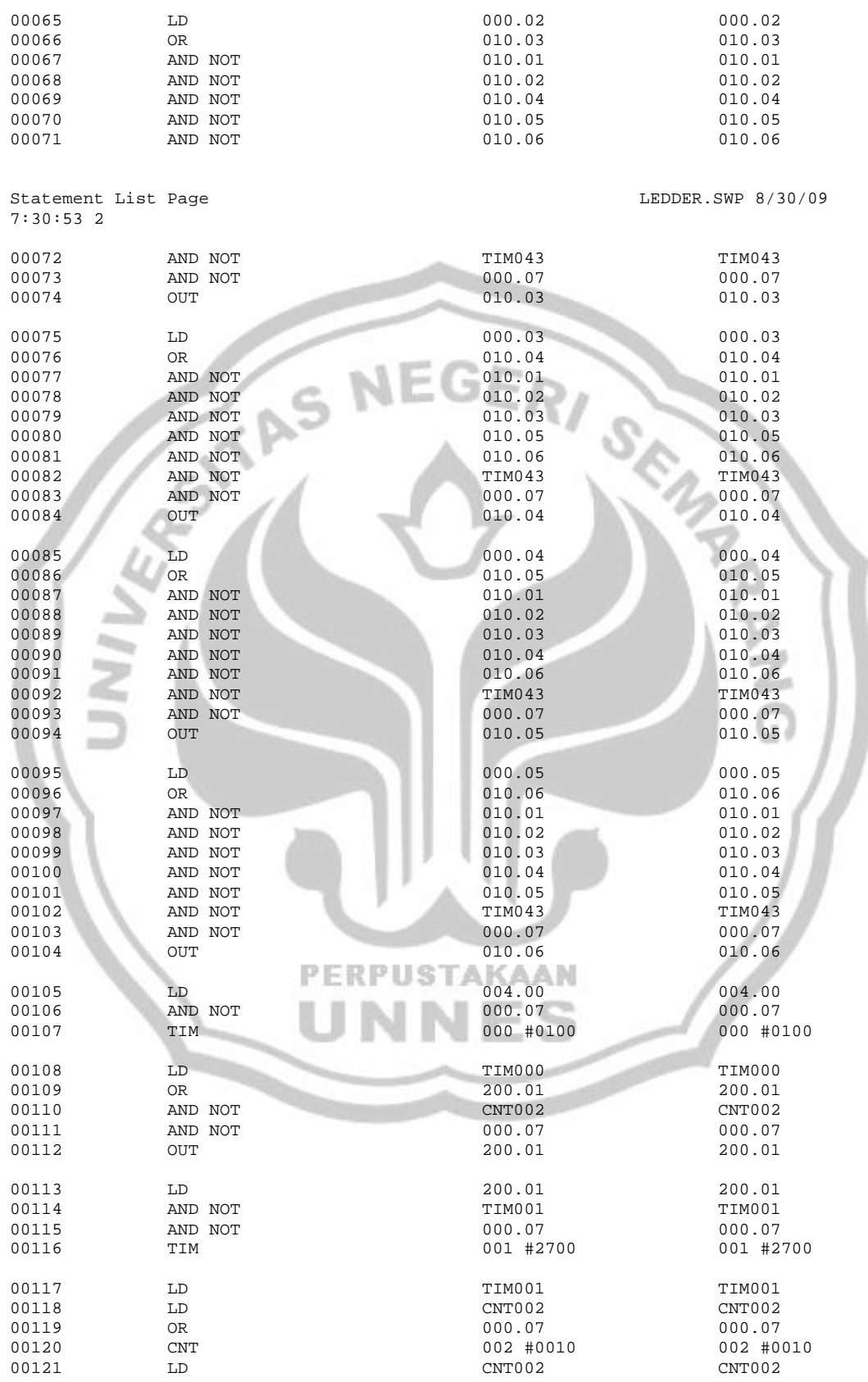

00065 LD 000.02 000.02 00066 OR 010.03 010.03

00068 AND NOT 010.02 010.02

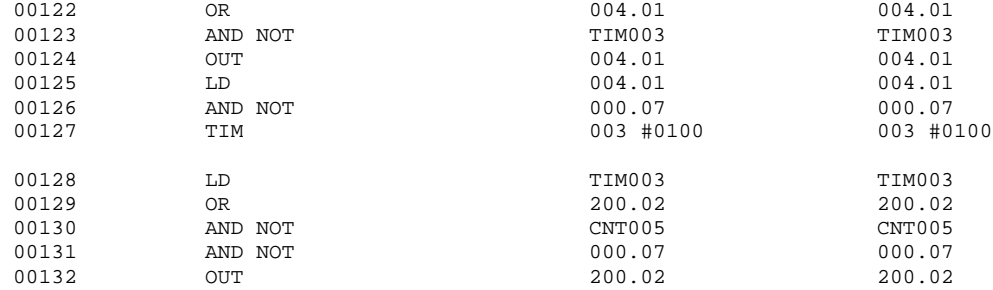

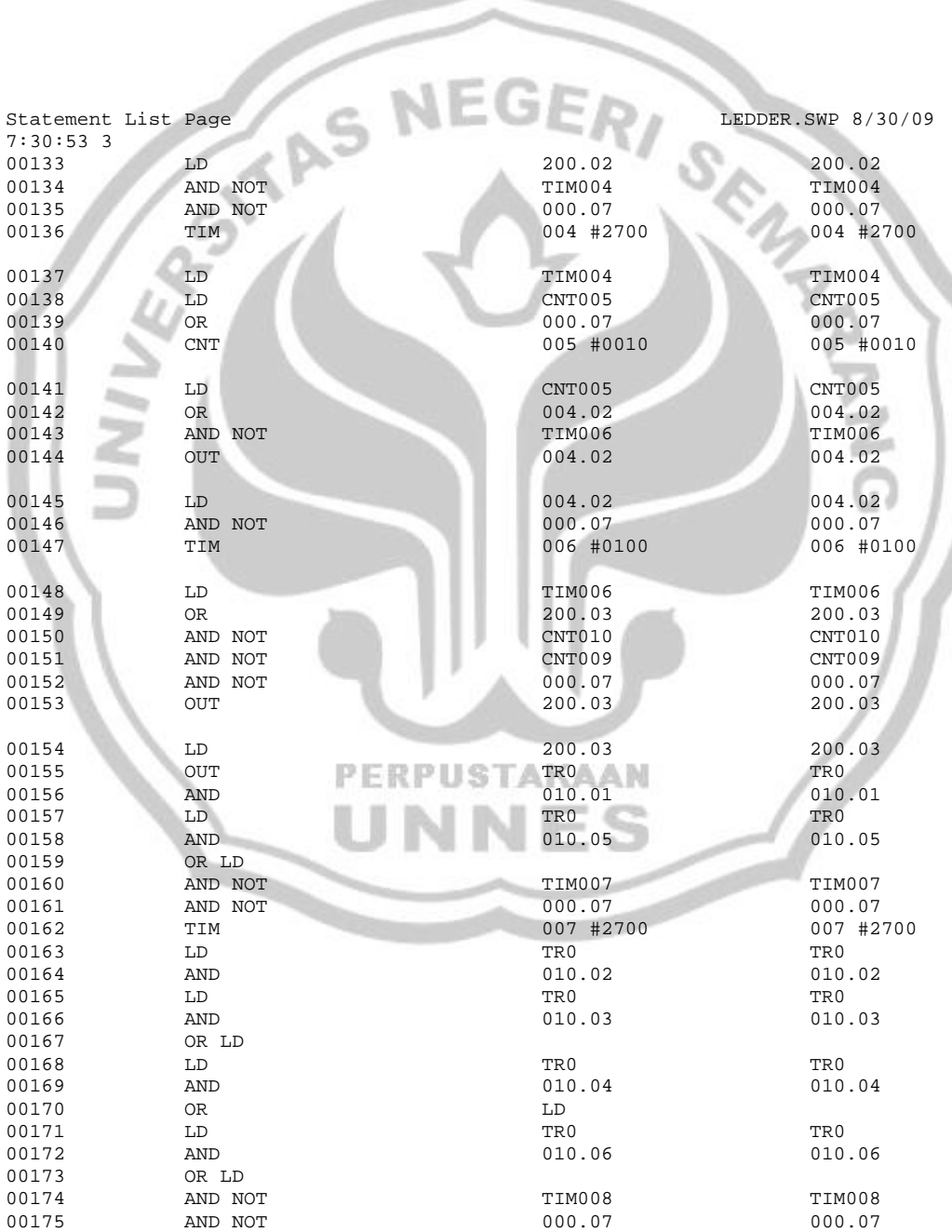

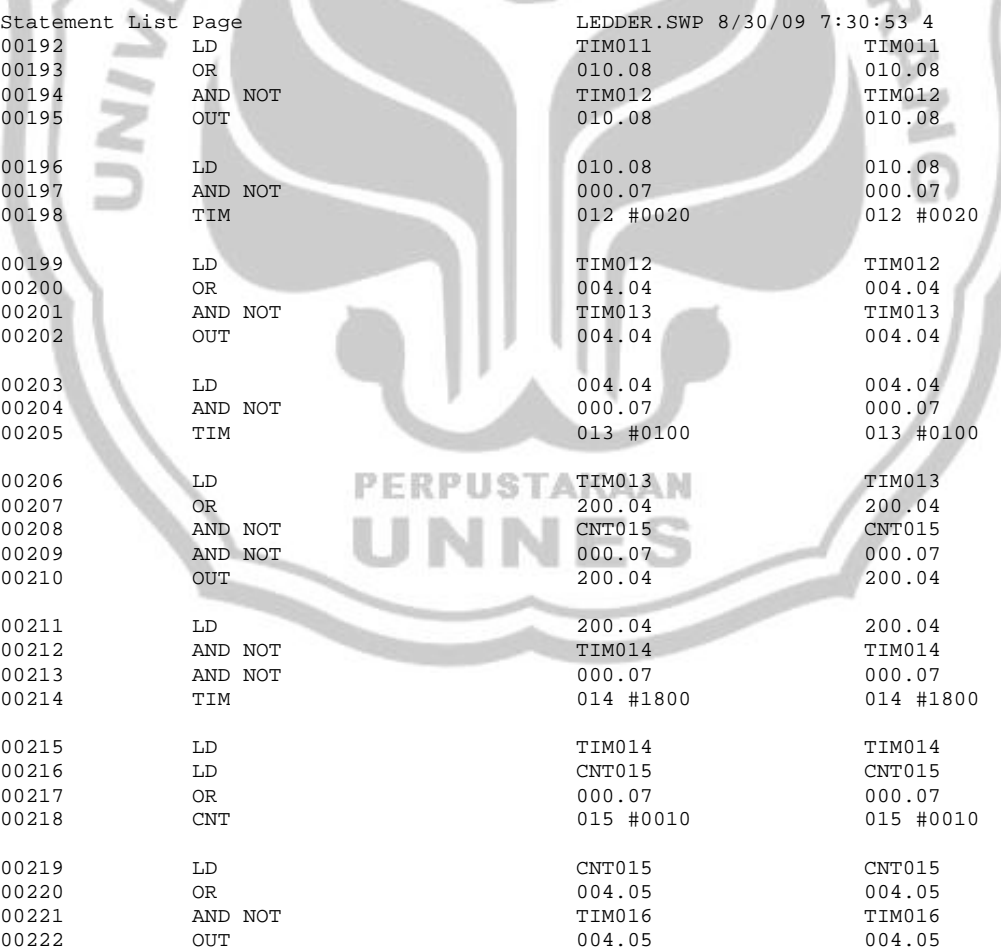

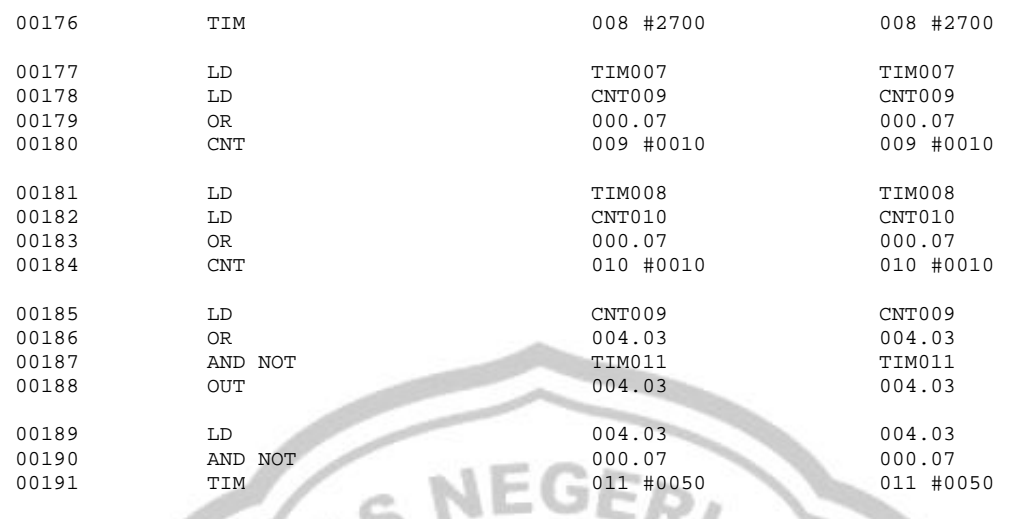

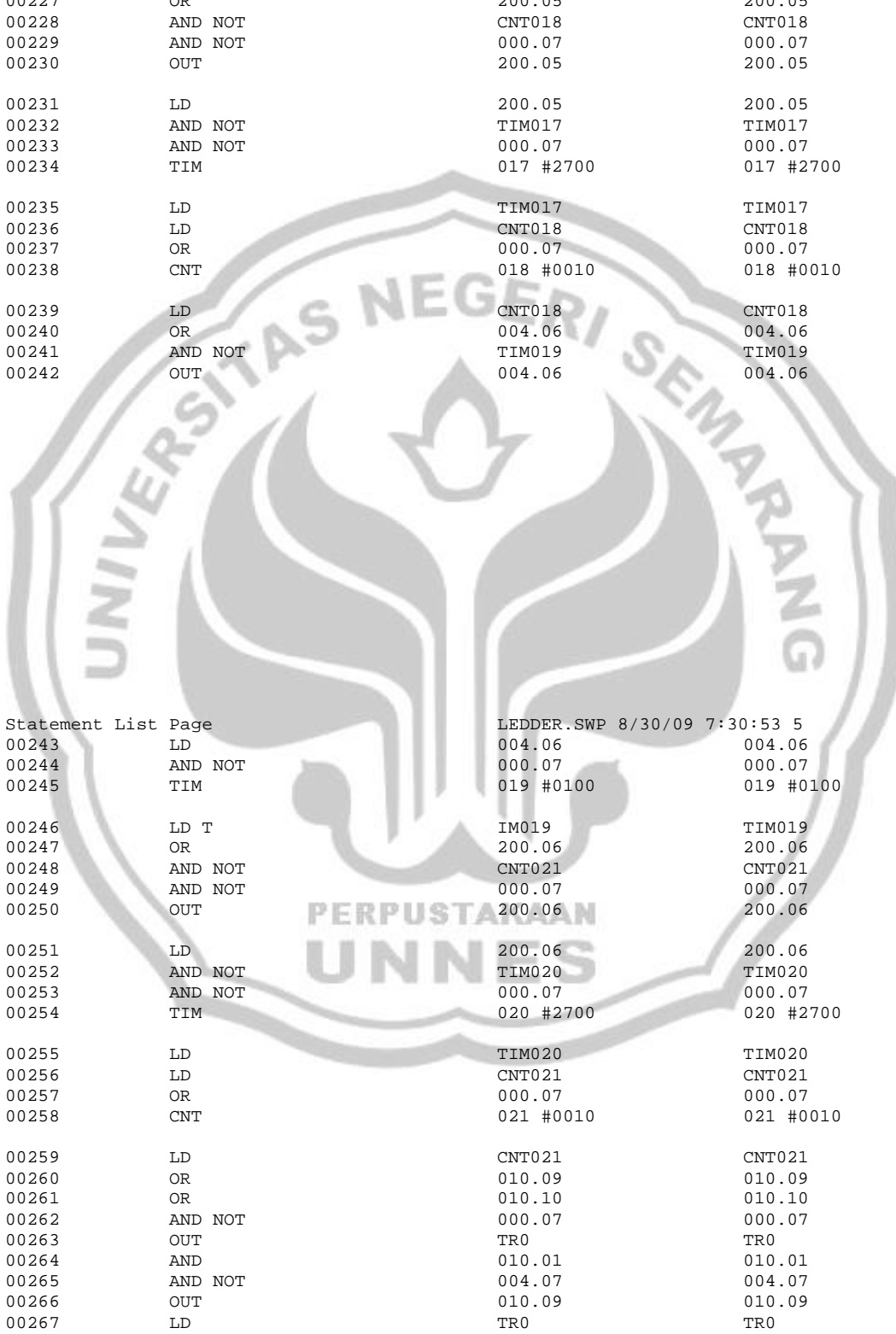

00223 LD 004.05 004.05 00224 AND NOT 000.07 000.07  $0.0223$   $0.0224$   $0.0225$   $0.0225$   $0.0225$   $0.0225$   $0.0225$   $0.000000$   $0.000000$   $0.000000$   $0.000000$   $0.000000$   $0.000000$   $0.000000$   $0.000000$   $0.000000$   $0.000000$   $0.000000$   $0.000000$   $0.000000$   $0.000000$   $0.0$ 

00226 LD TIM016 TIM016 00227 OR 200.05 200.05

00229 AND NOT 00230 OUT

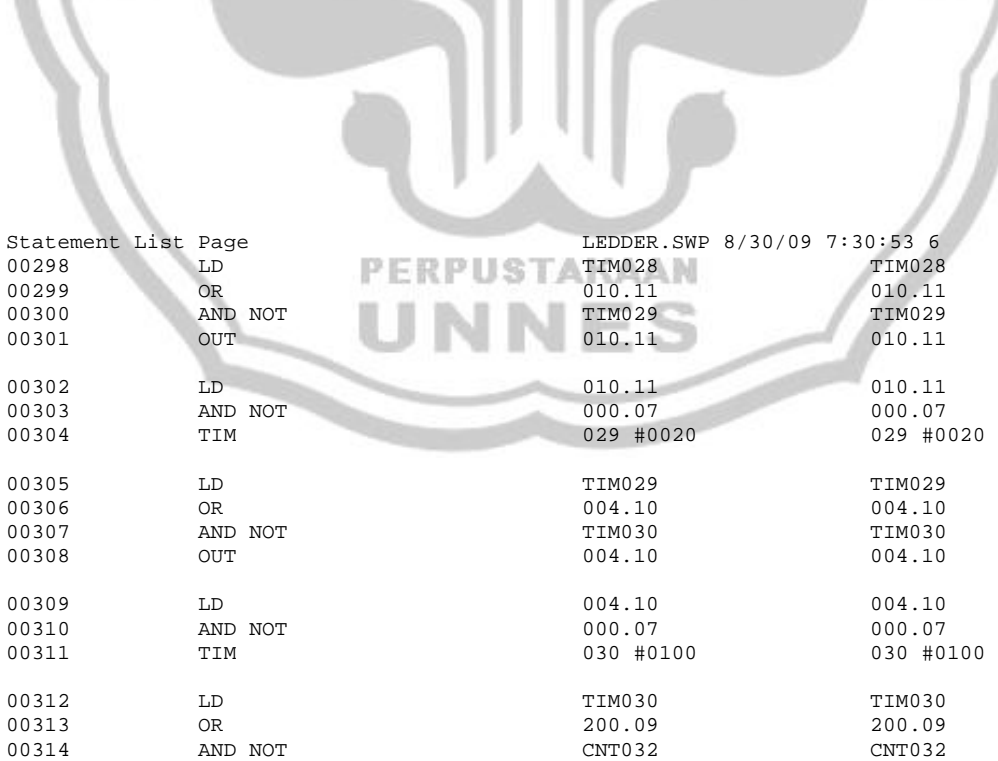

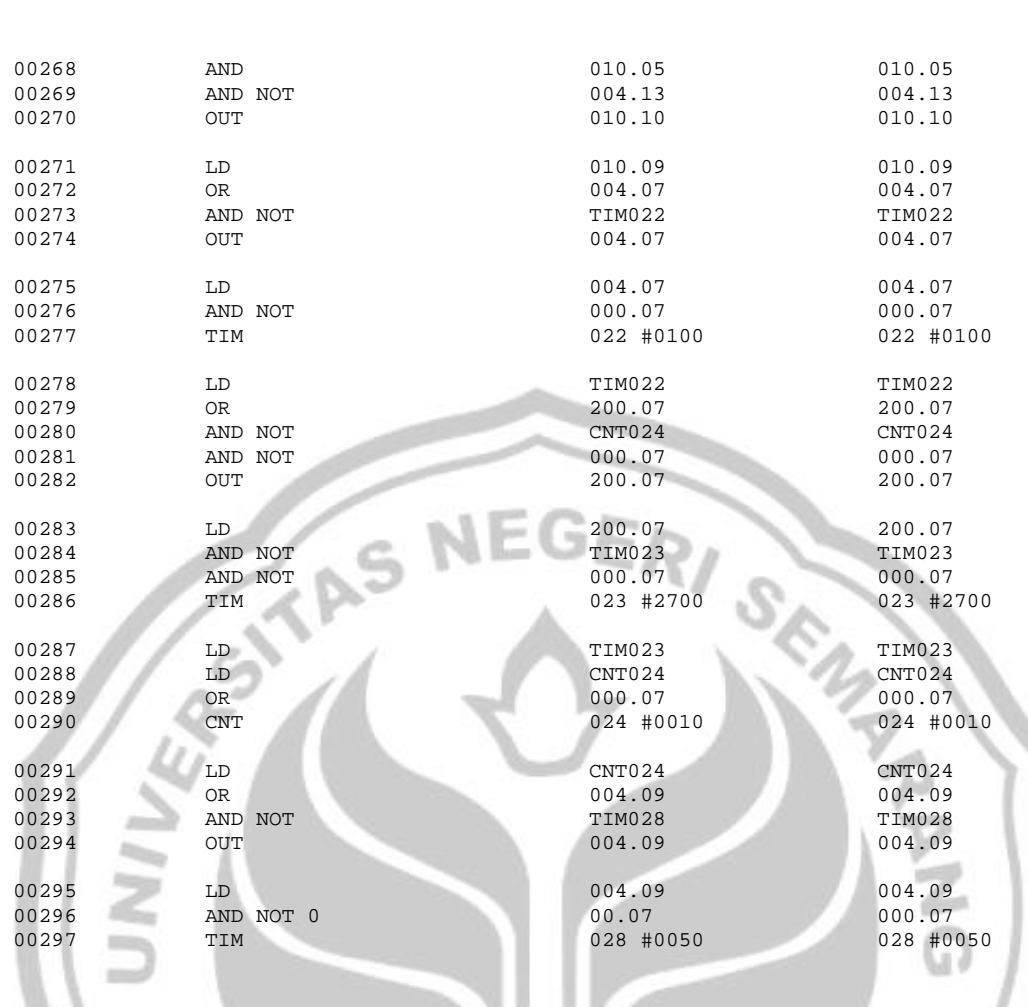

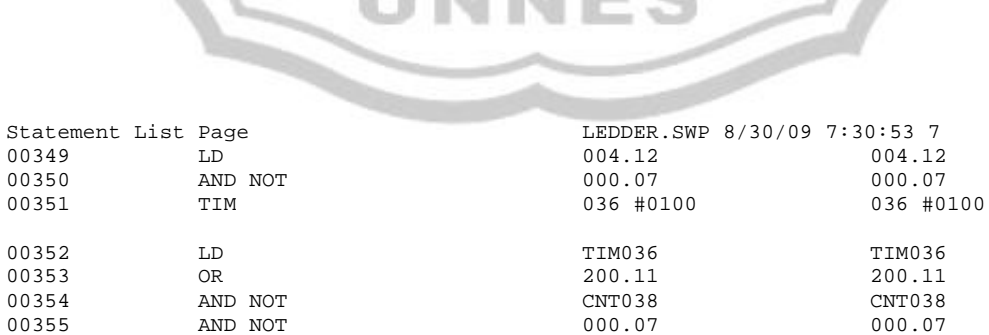

00353 OR 200.11 200.11

 $\begin{array}{cccccccc} 00355 & \text{AND NOT} & \text{000.07} & 000.07 \\ 00356 & \text{OUT} & \text{200.11} & 200.11 \end{array}$ 00356 OUT 200.11 200.11 00357 LD 200.11 200.11 00357 LD<br>00358 AND NOT 1IM037 TIM037 TIM037

## PERPUSTAKAAN IINNEC

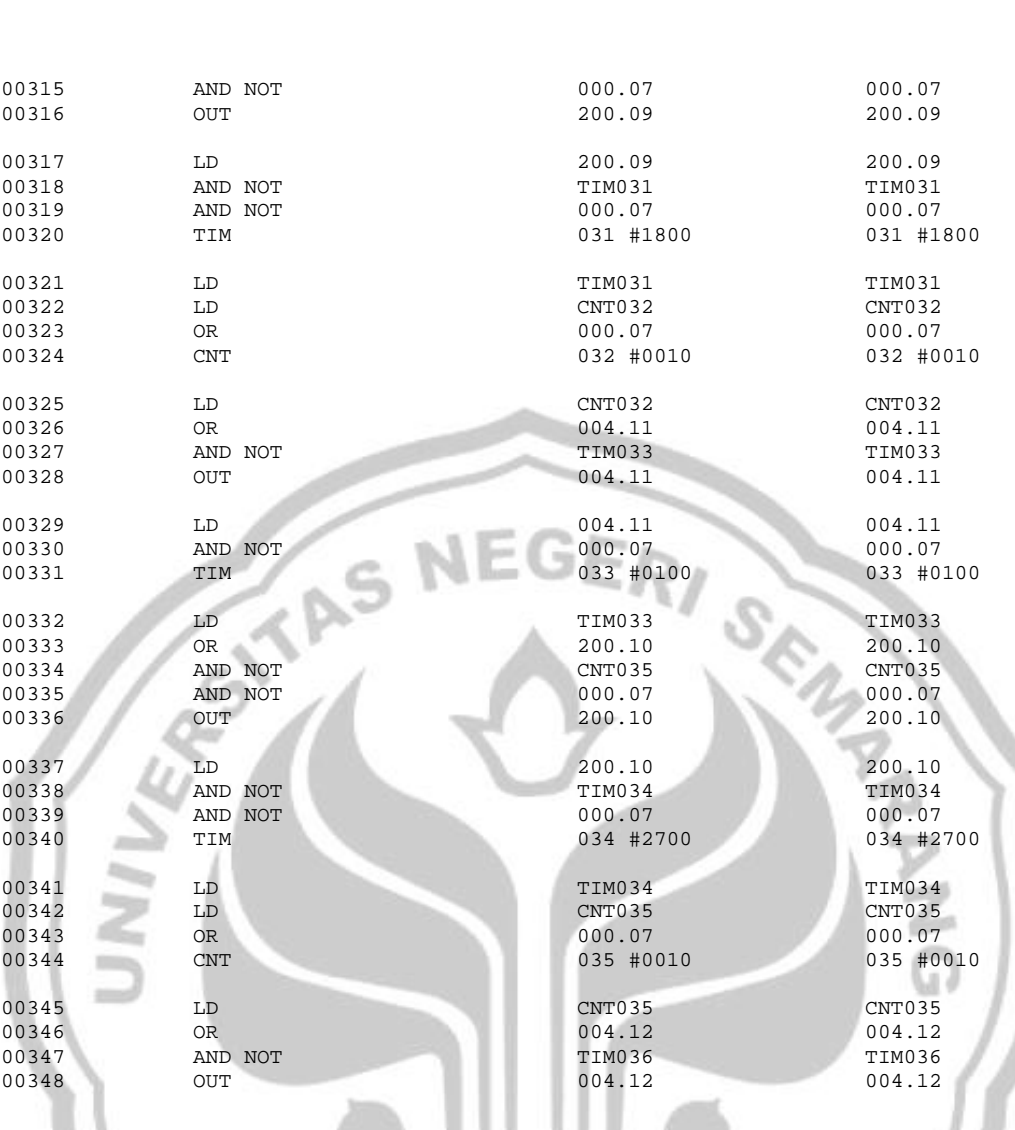

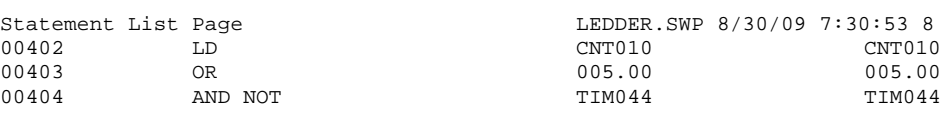

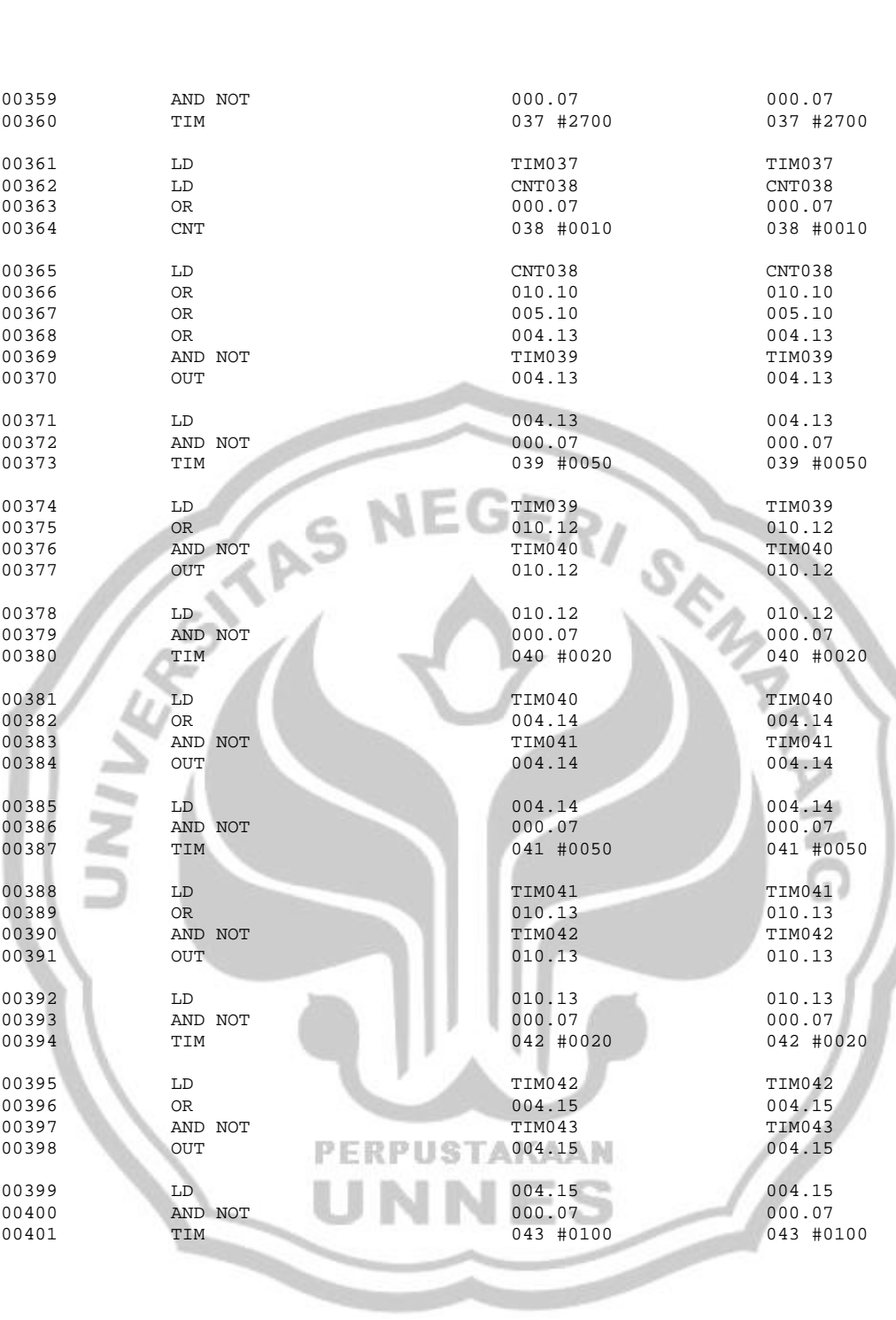

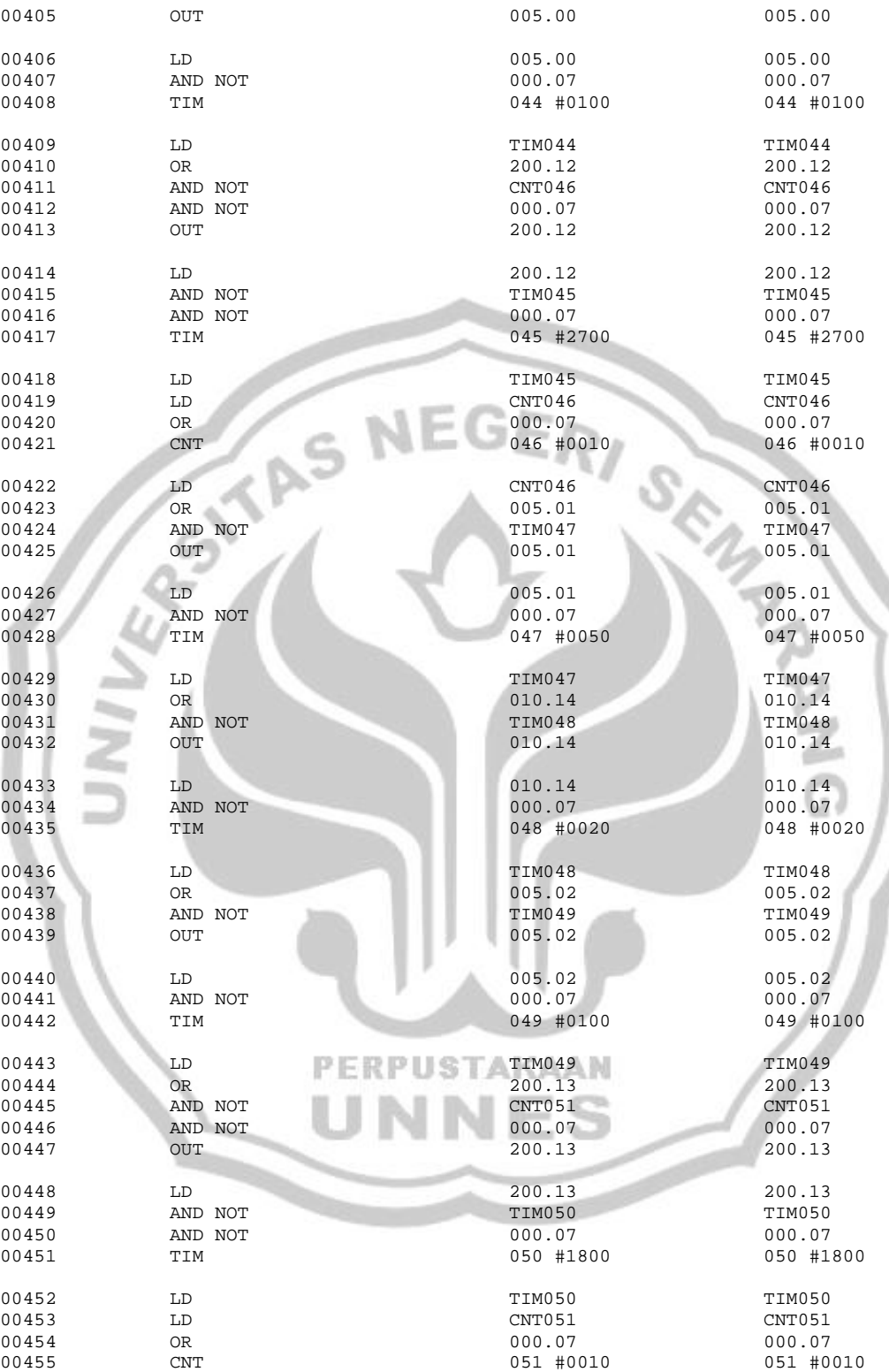

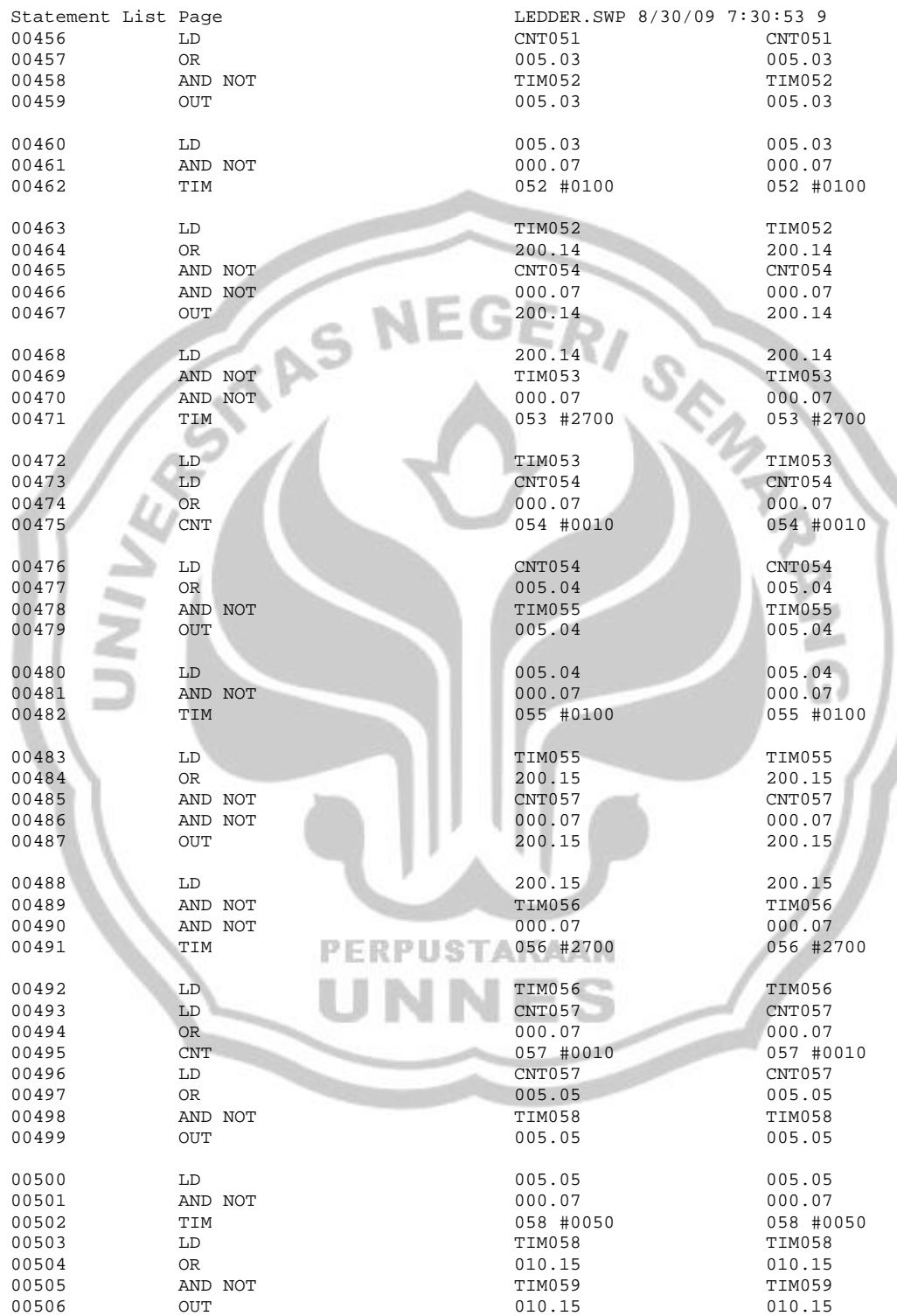

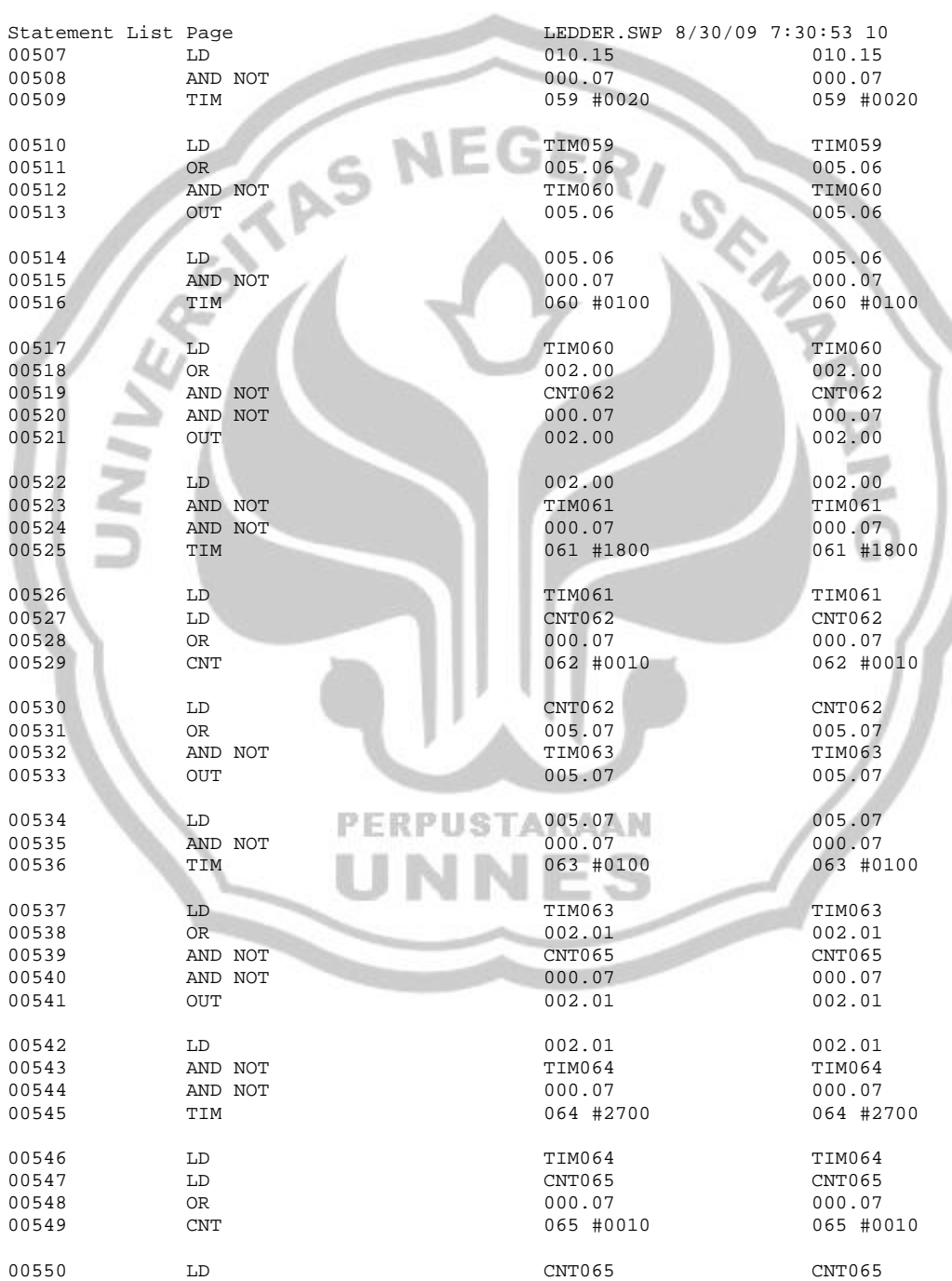

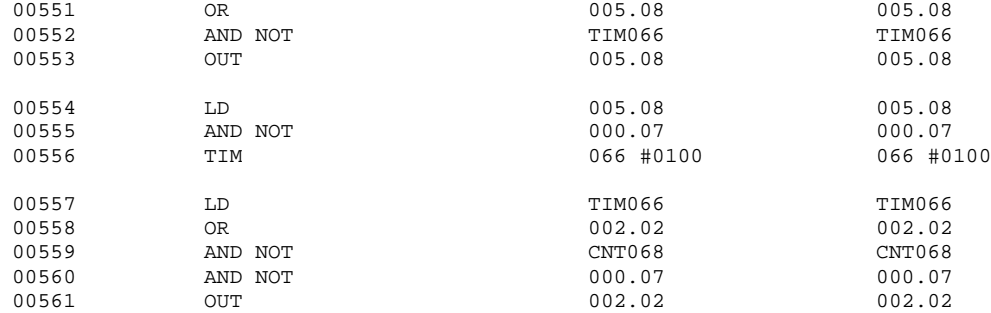

× u.

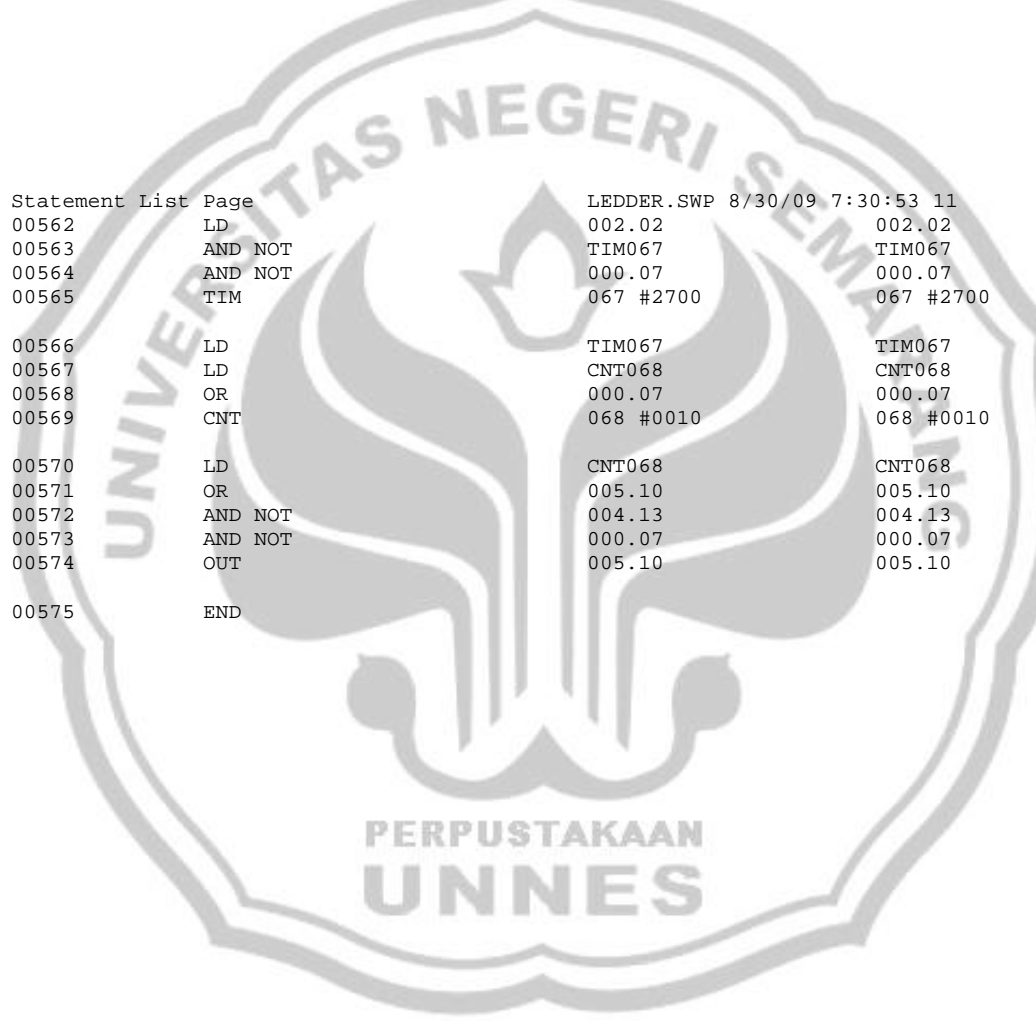

Ladder Diagram - 1:1

LEDDER.SWP

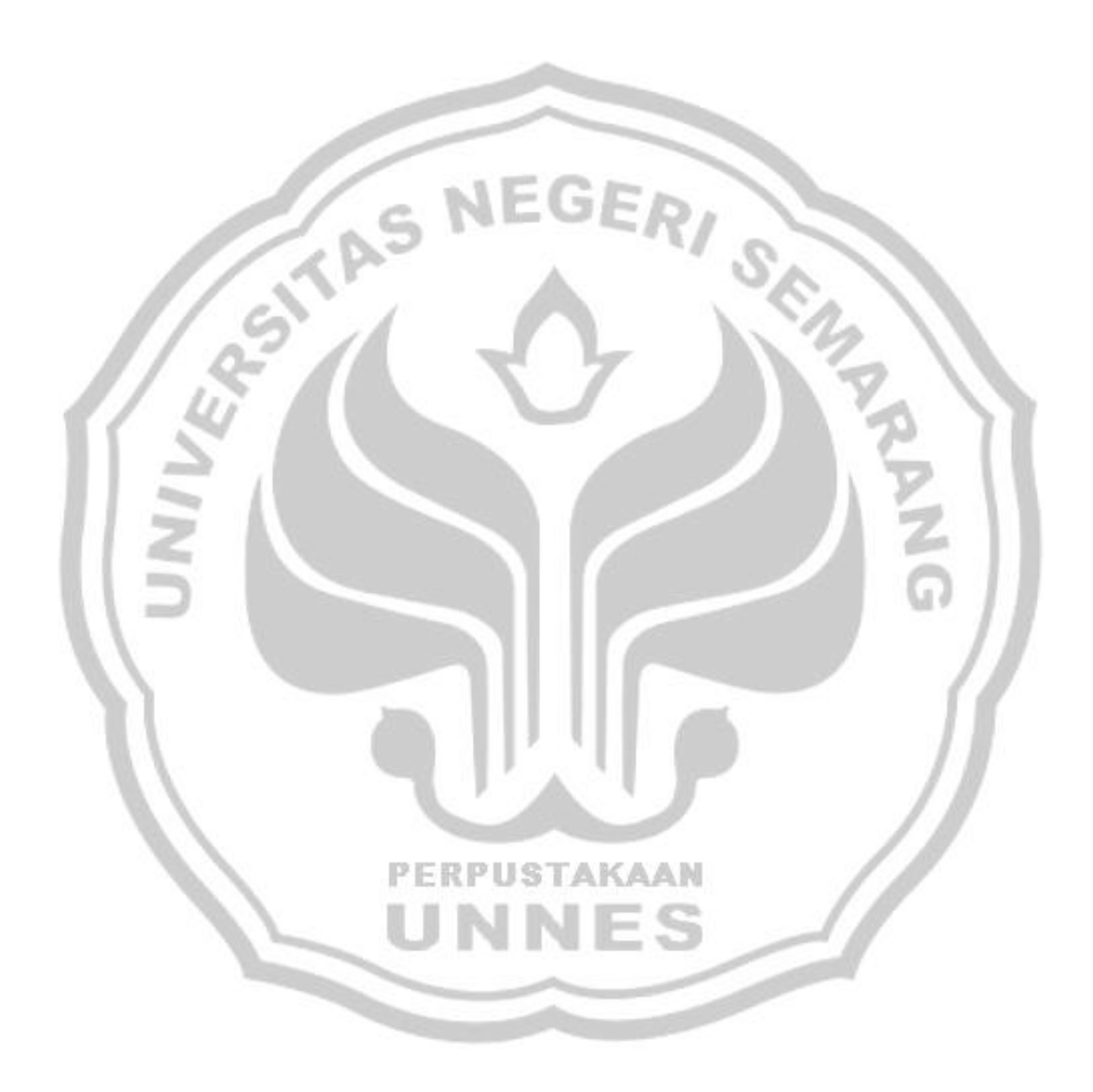

8/30/09 7:31:35 Page 1

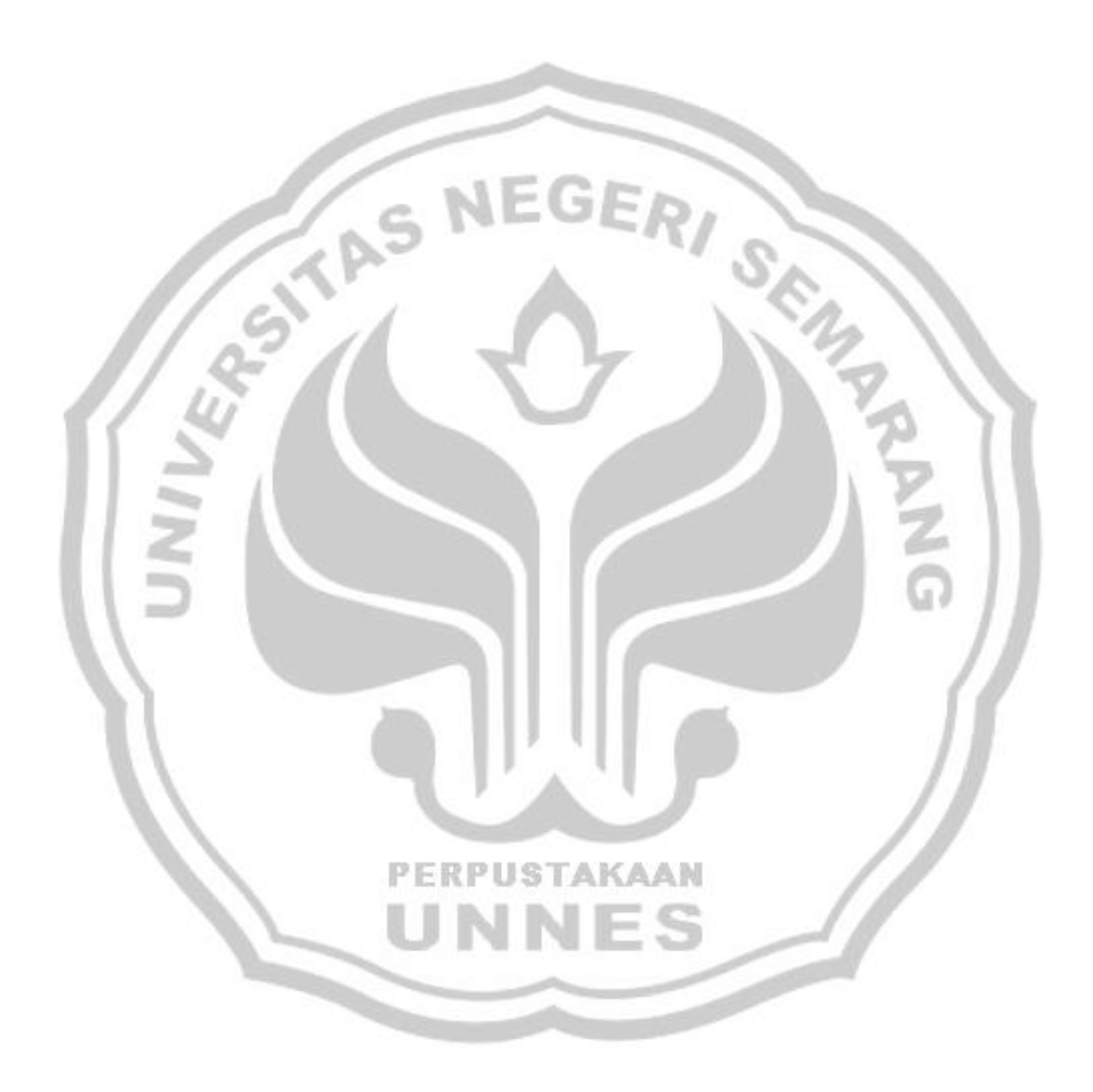

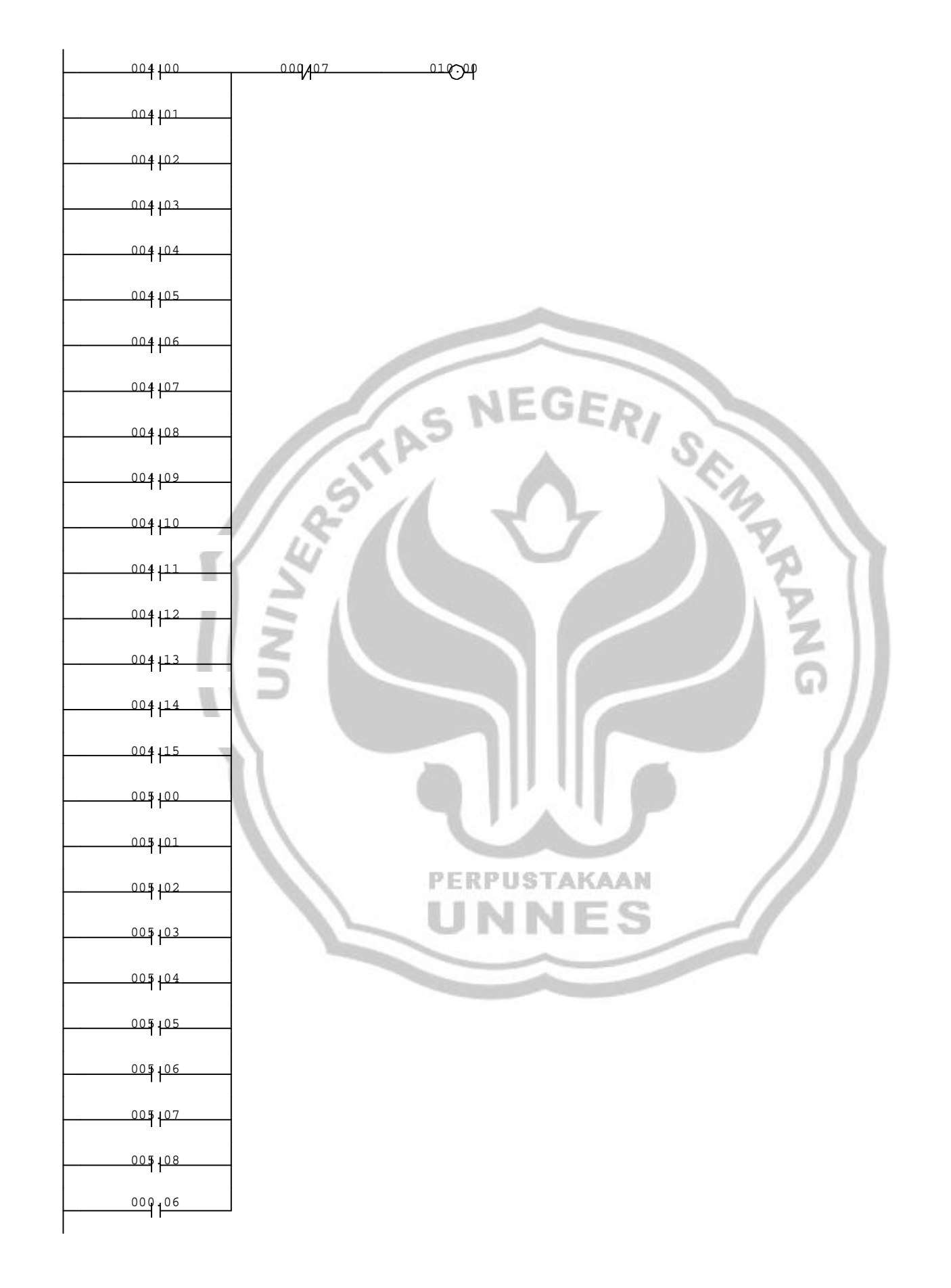

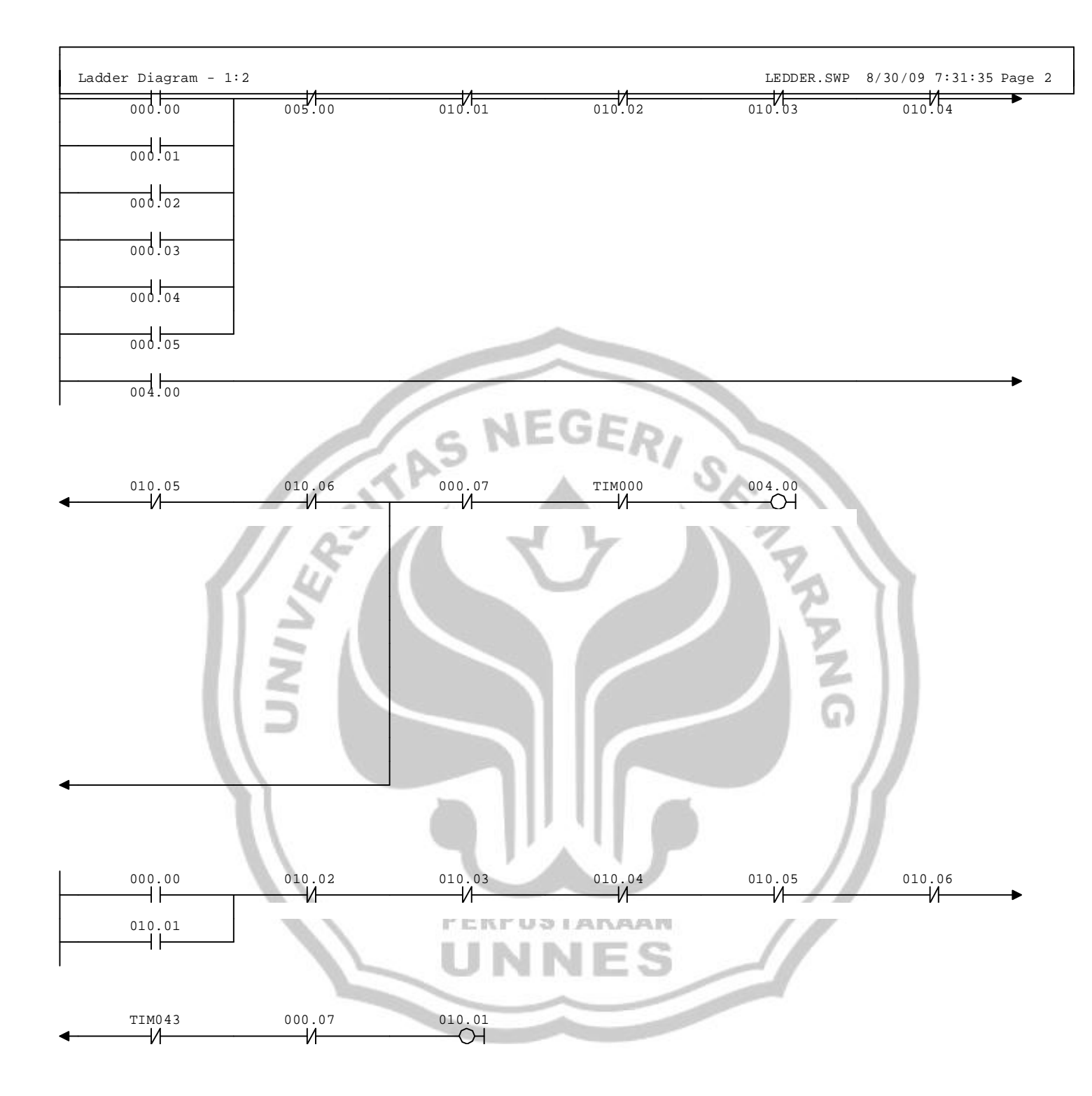

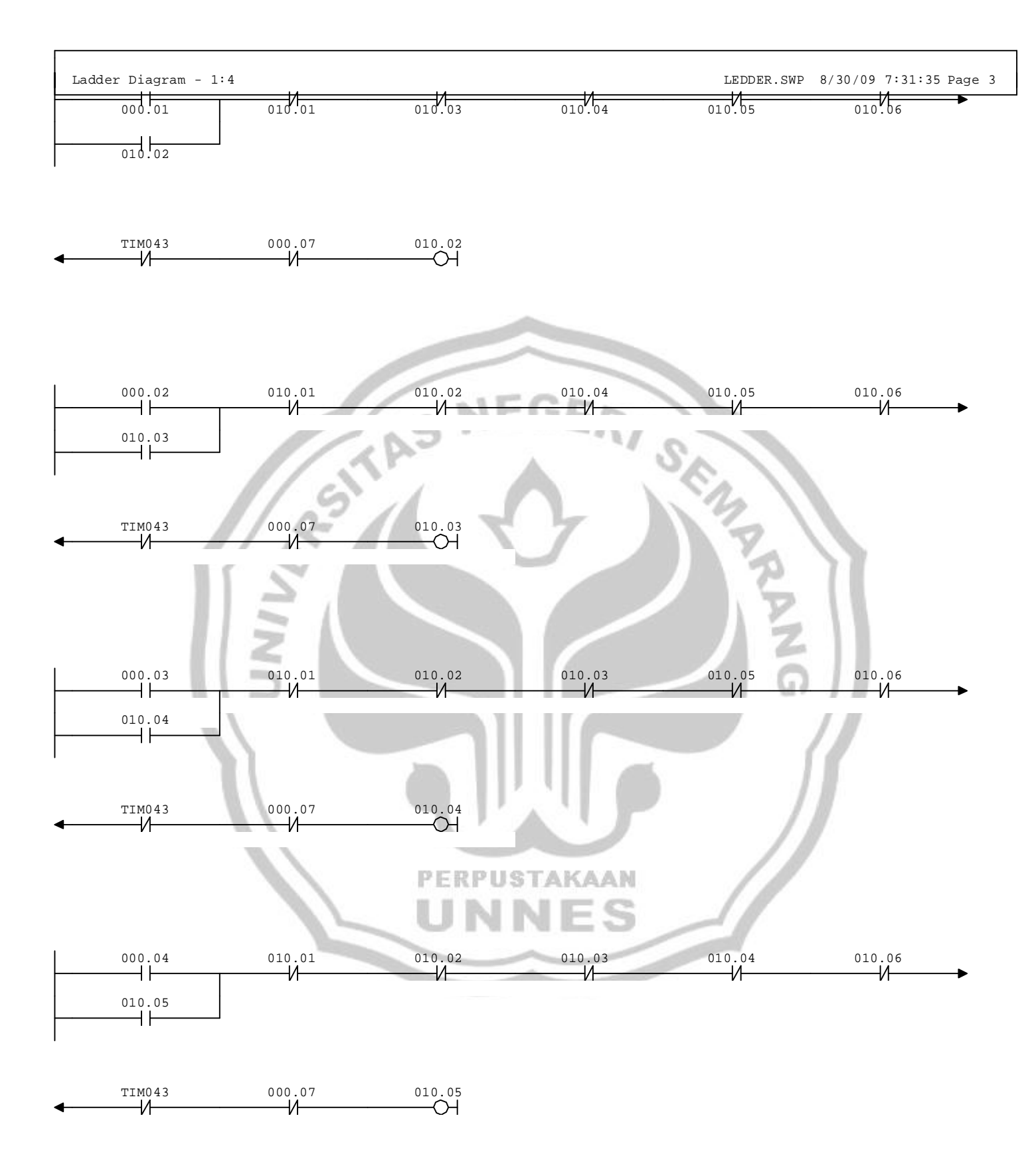

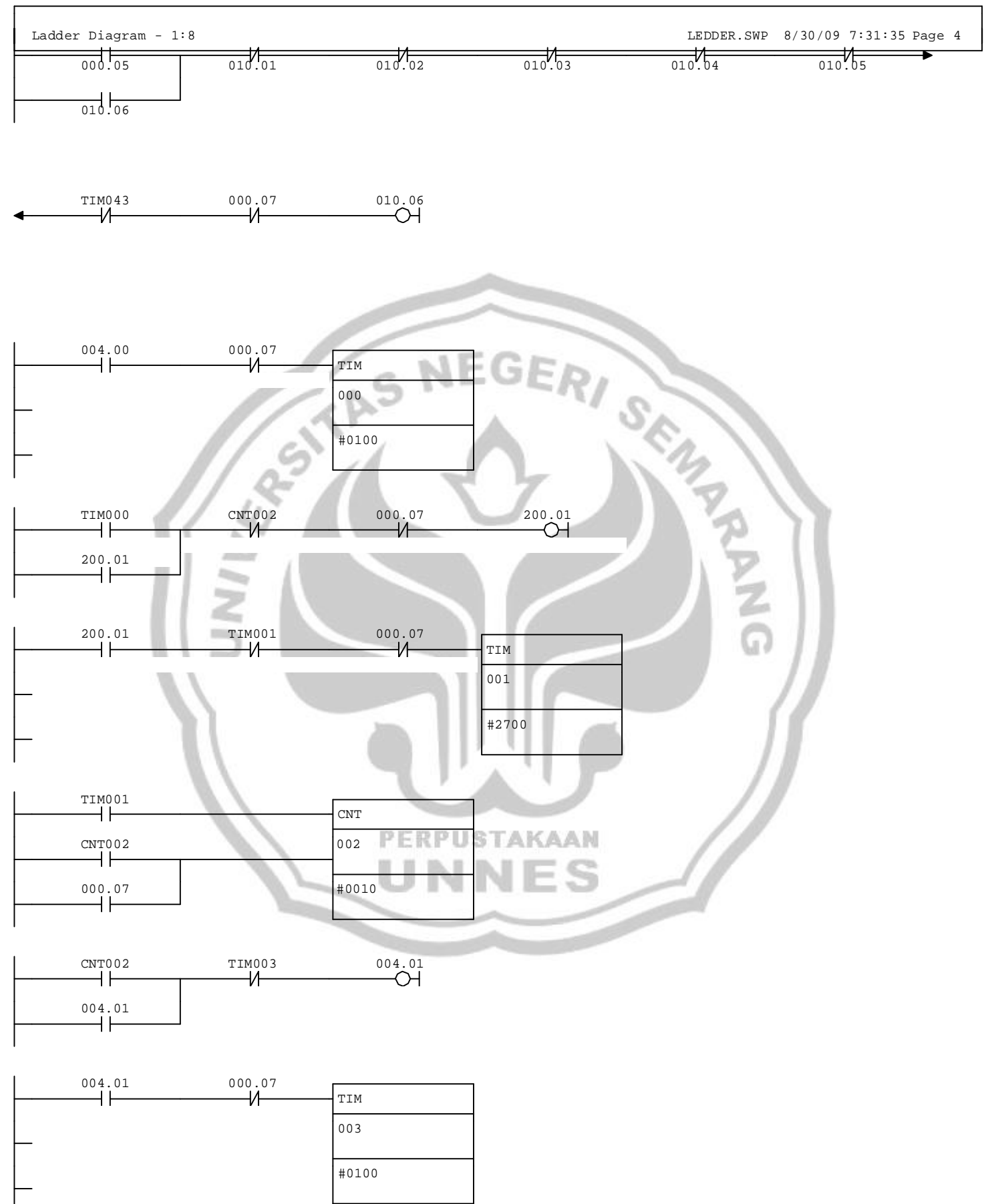

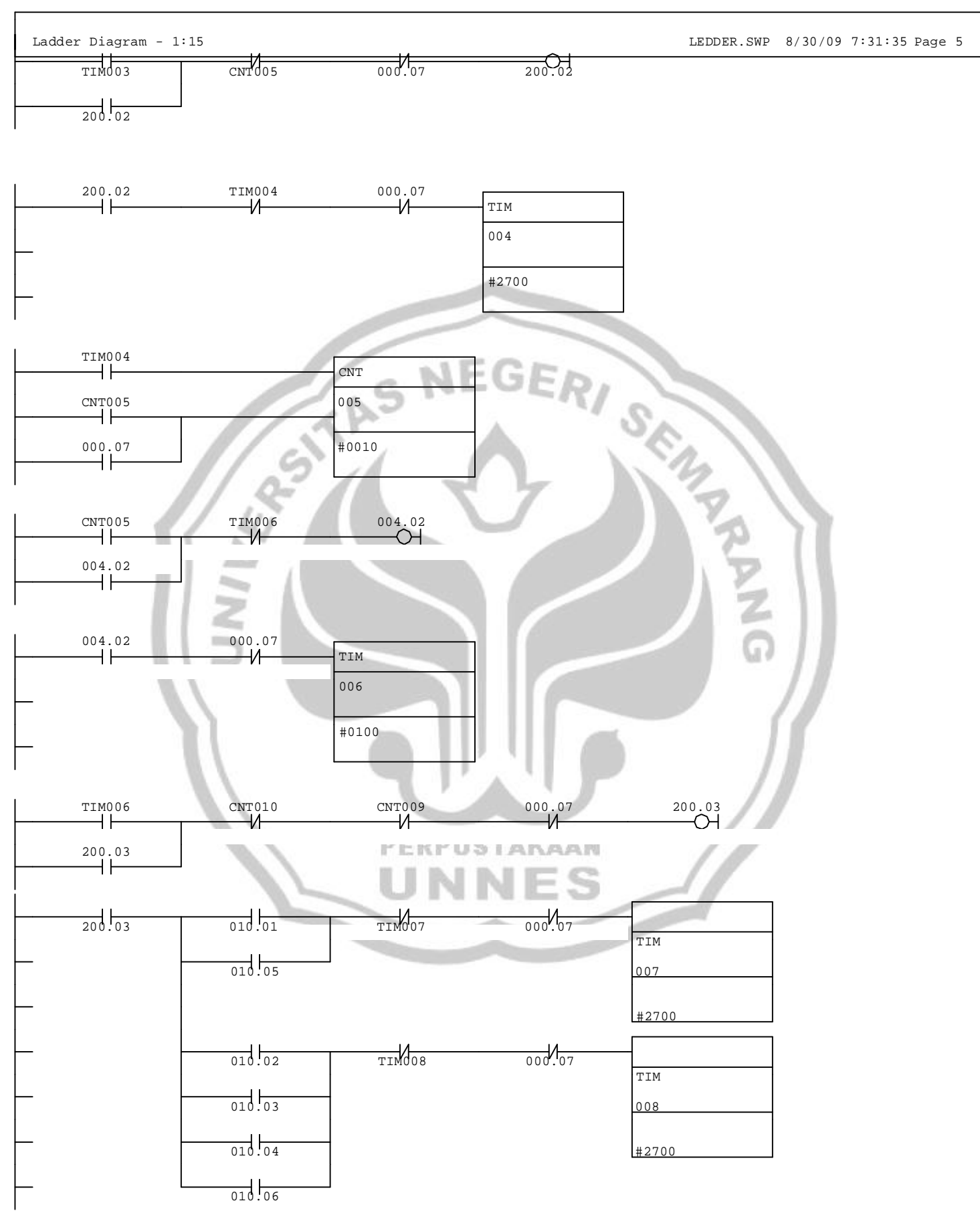

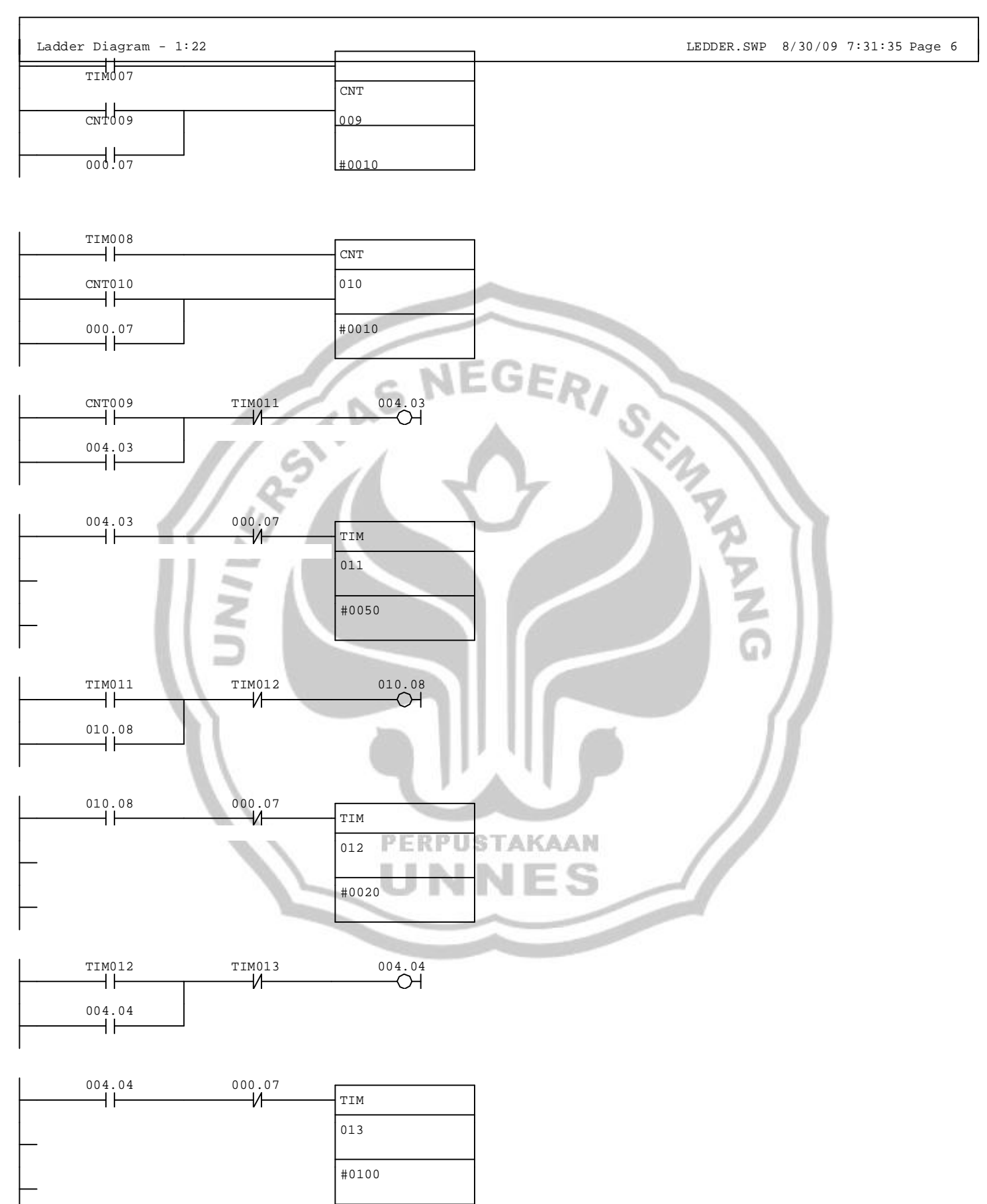

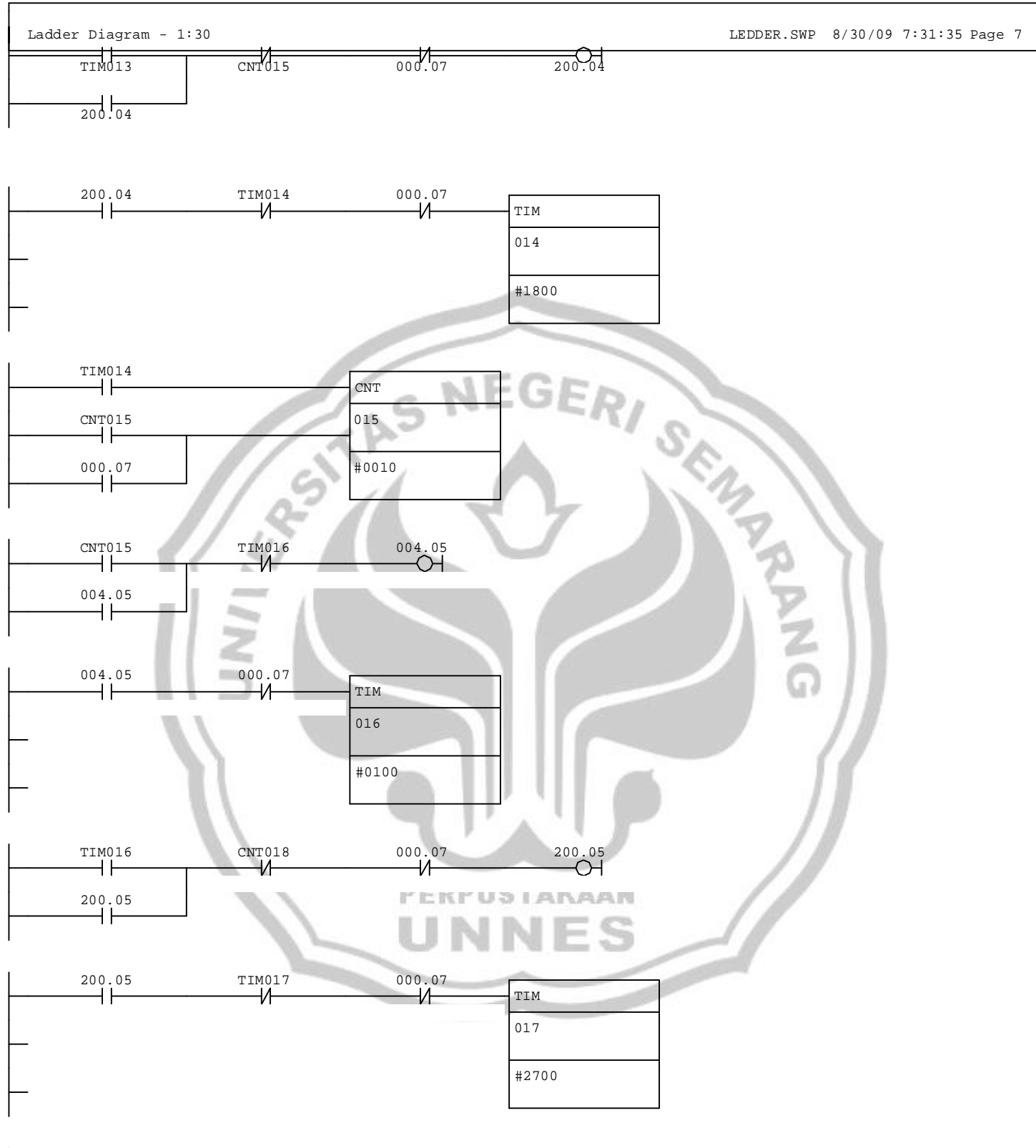

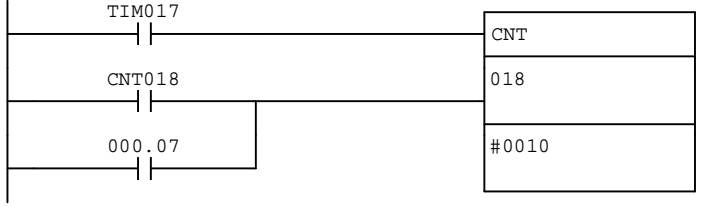

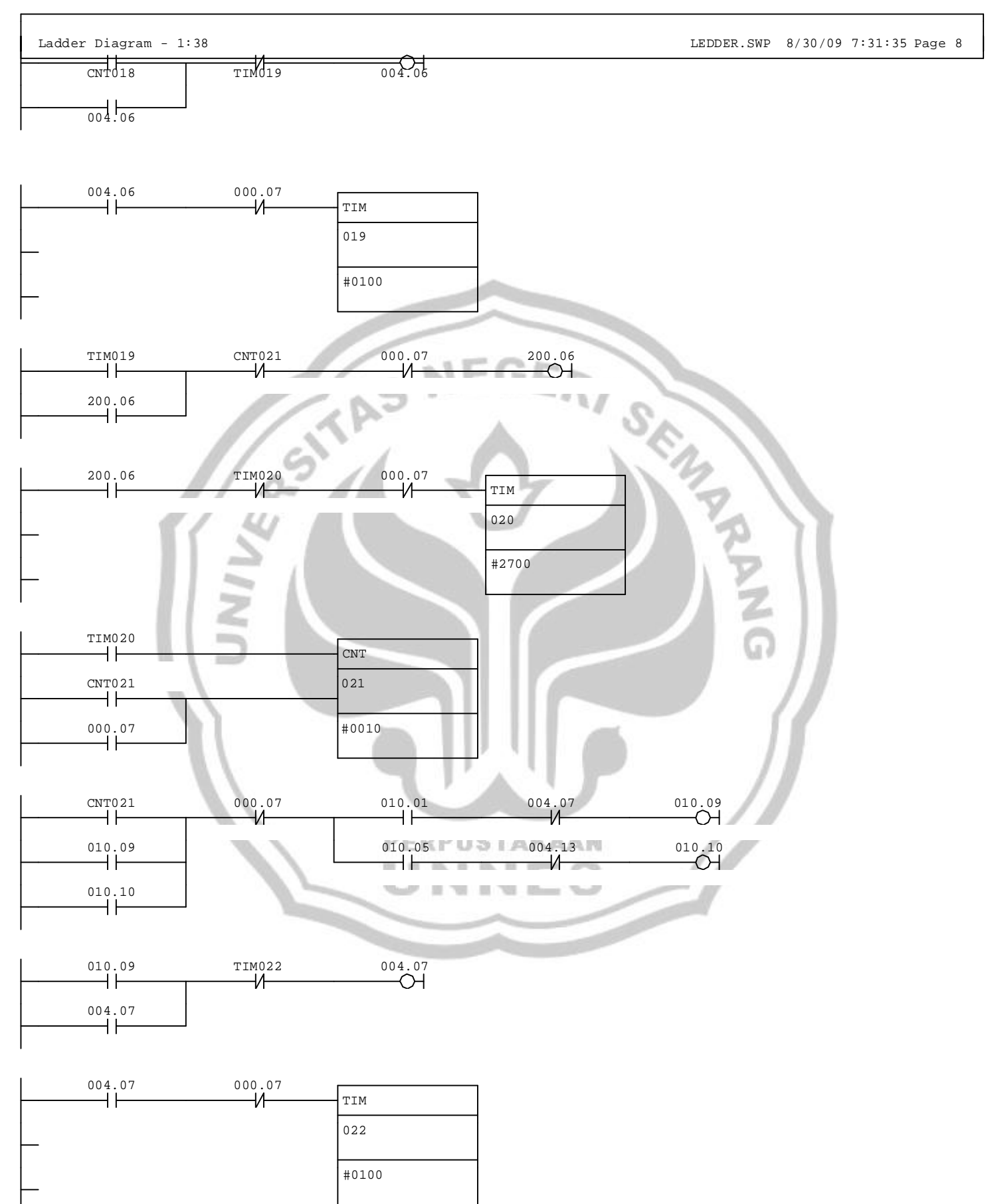

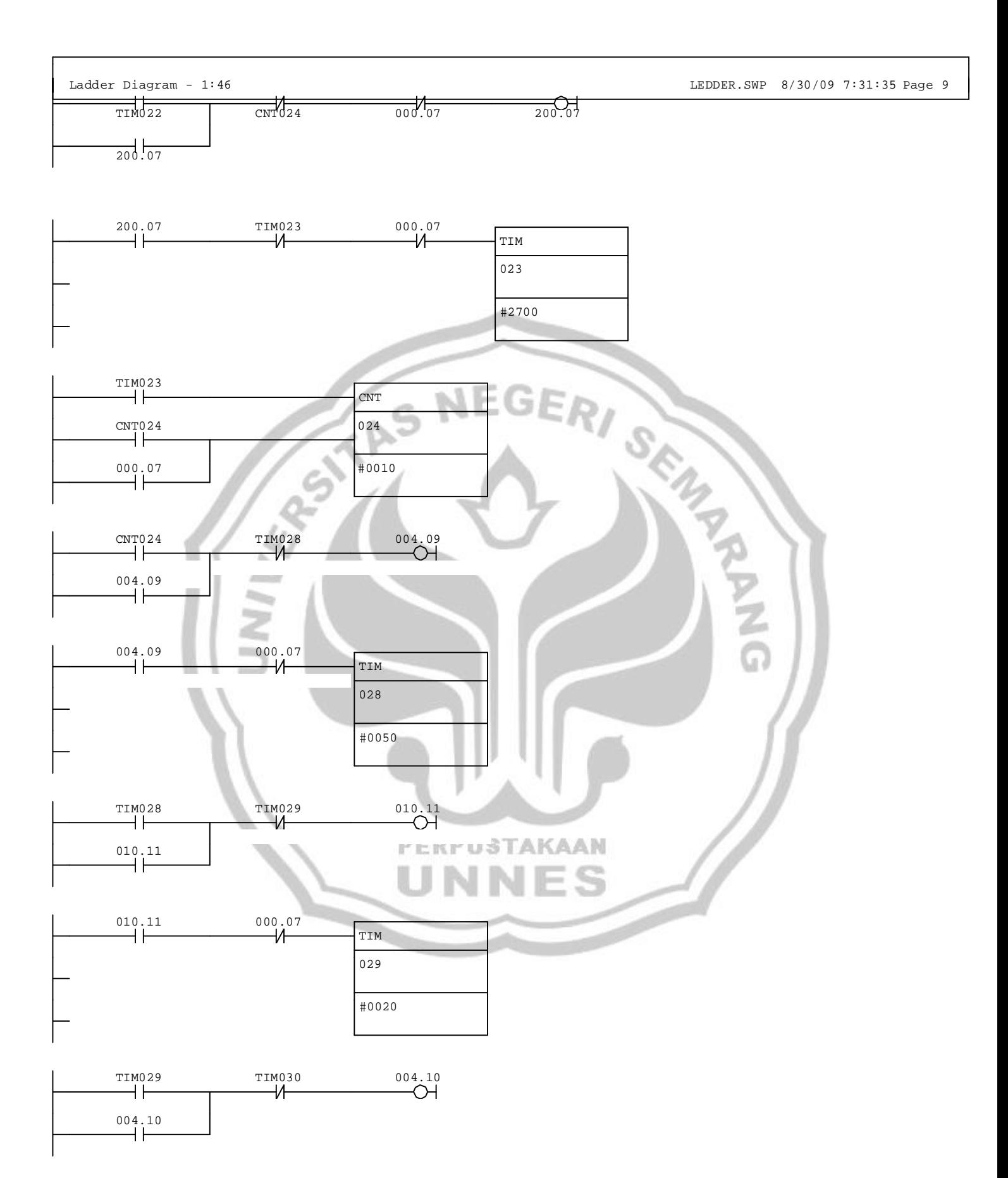

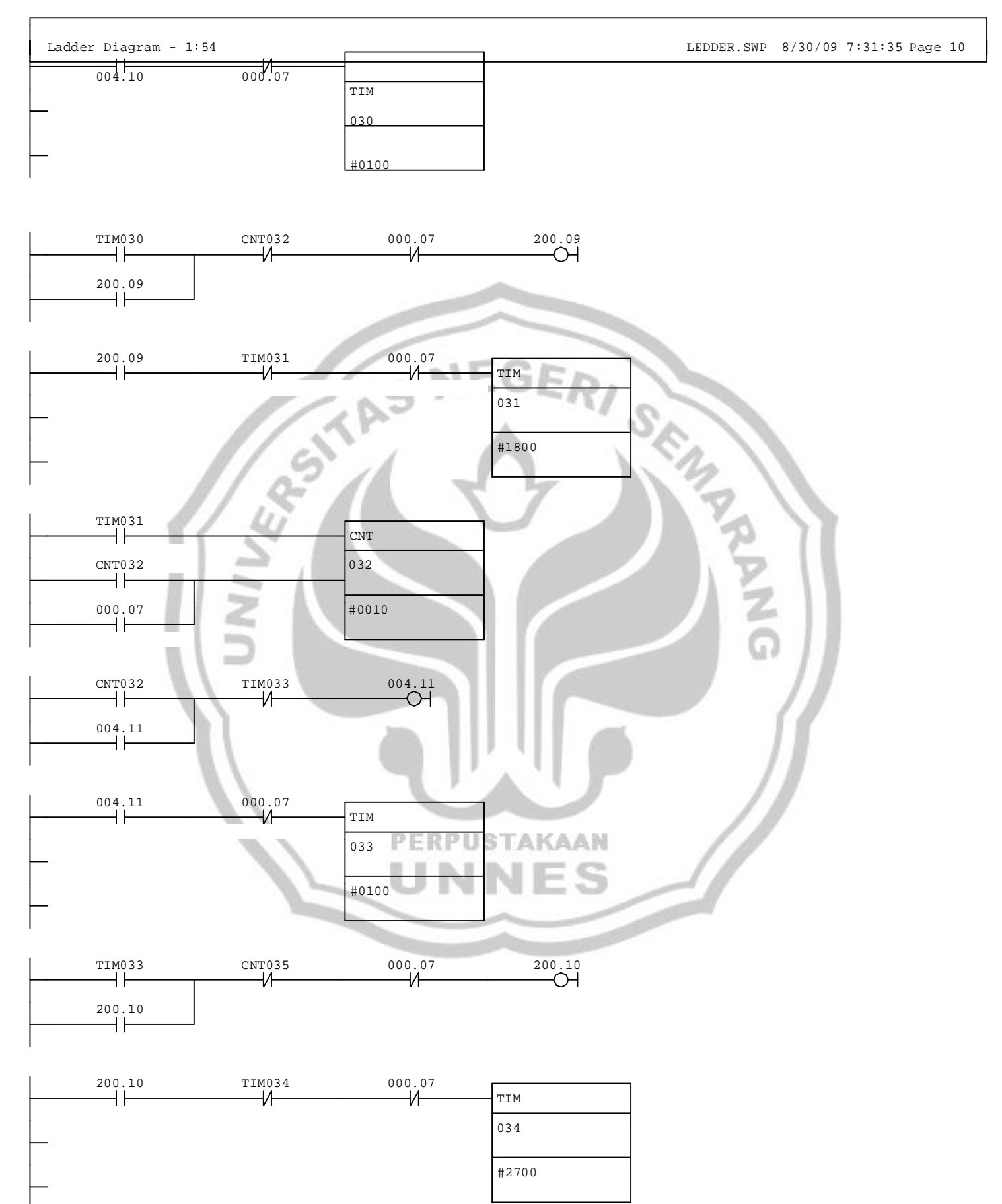

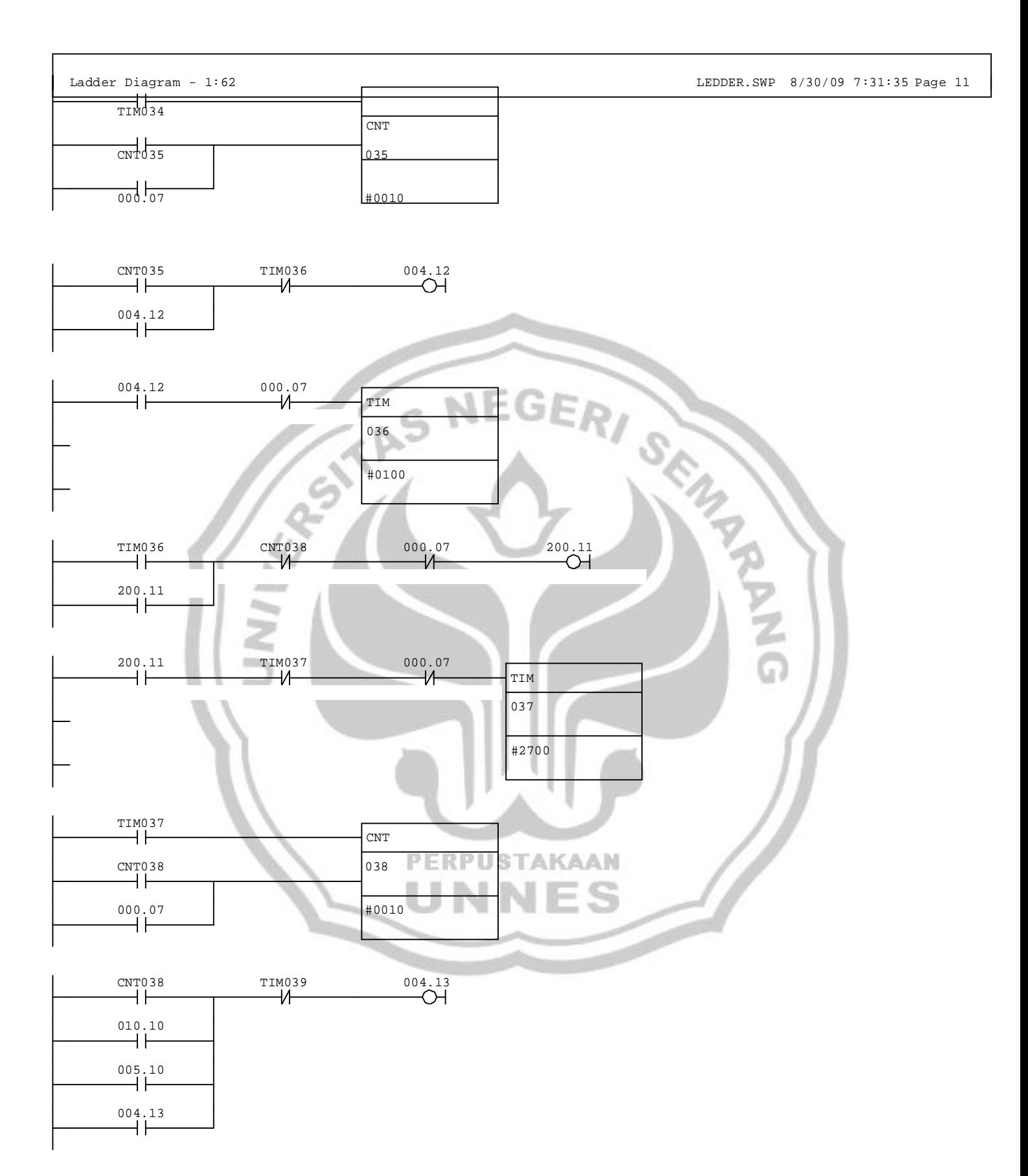

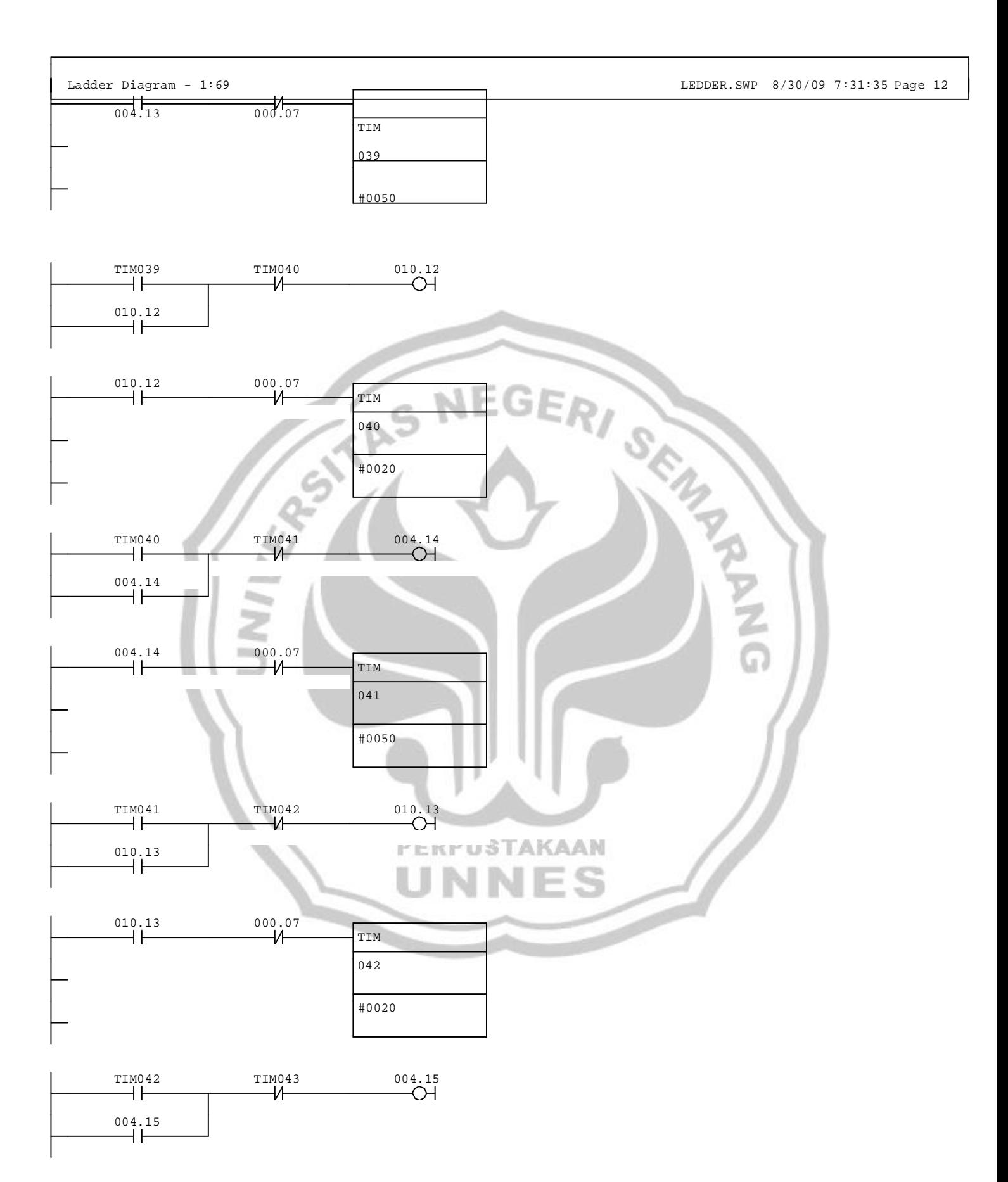

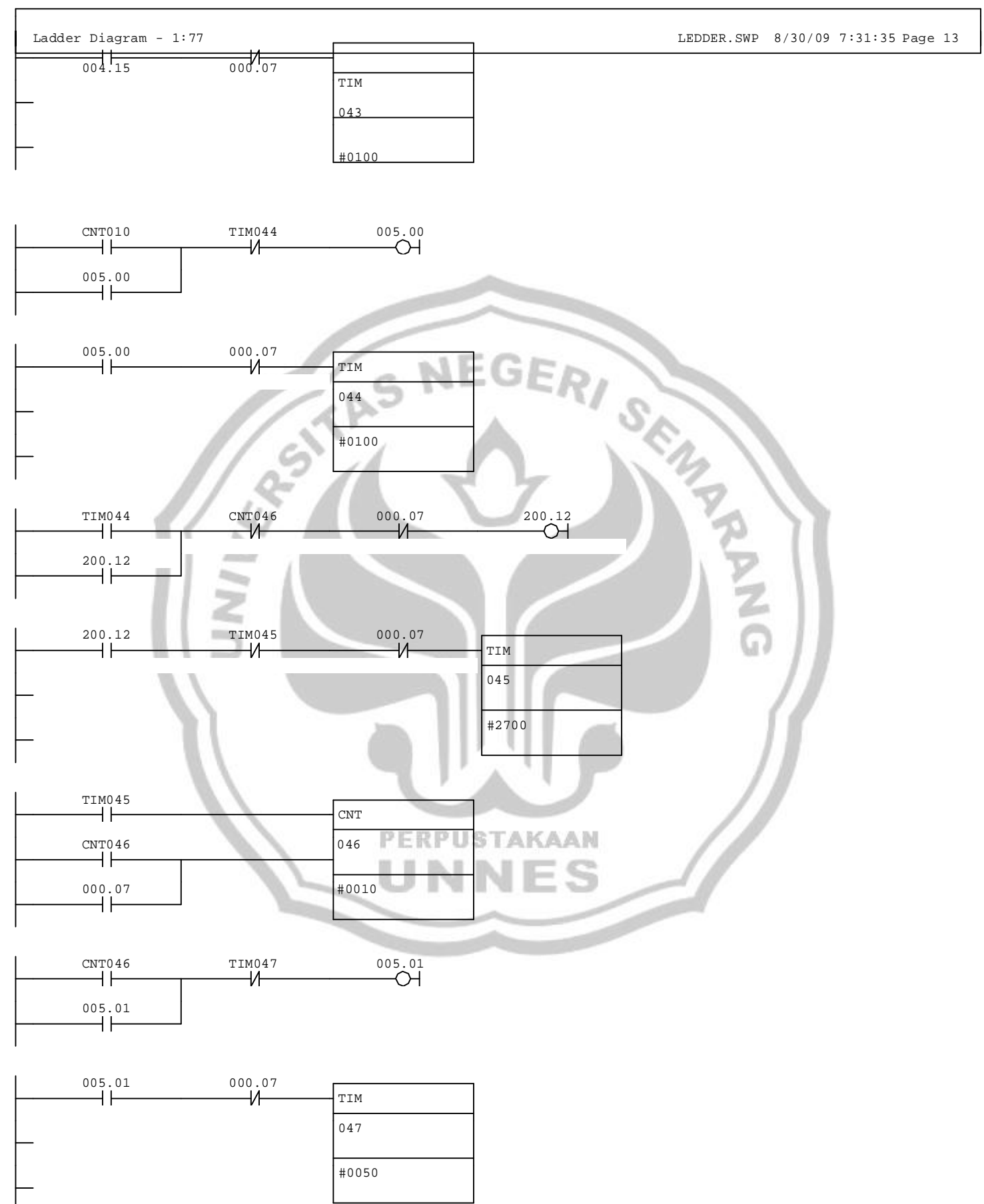

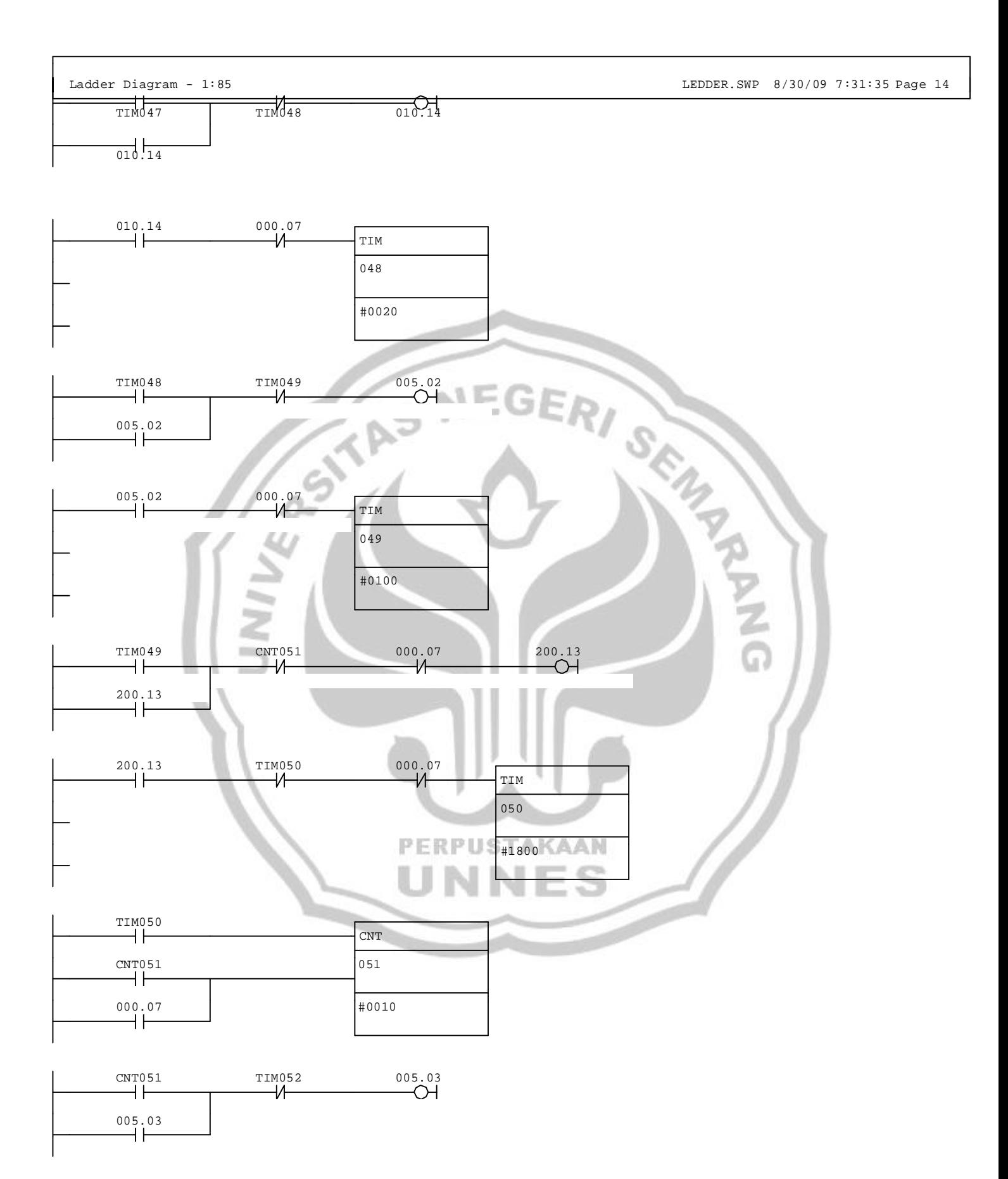

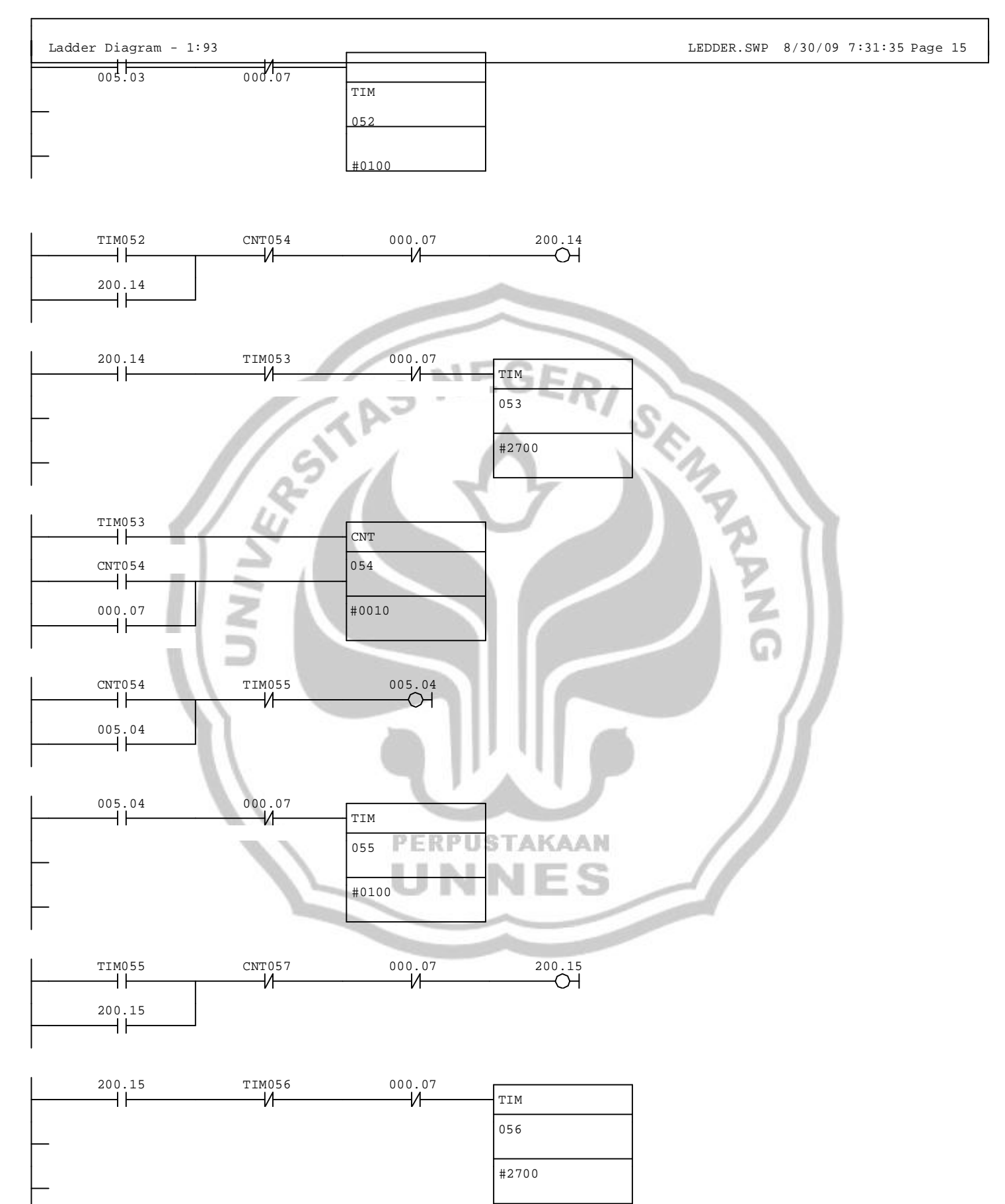

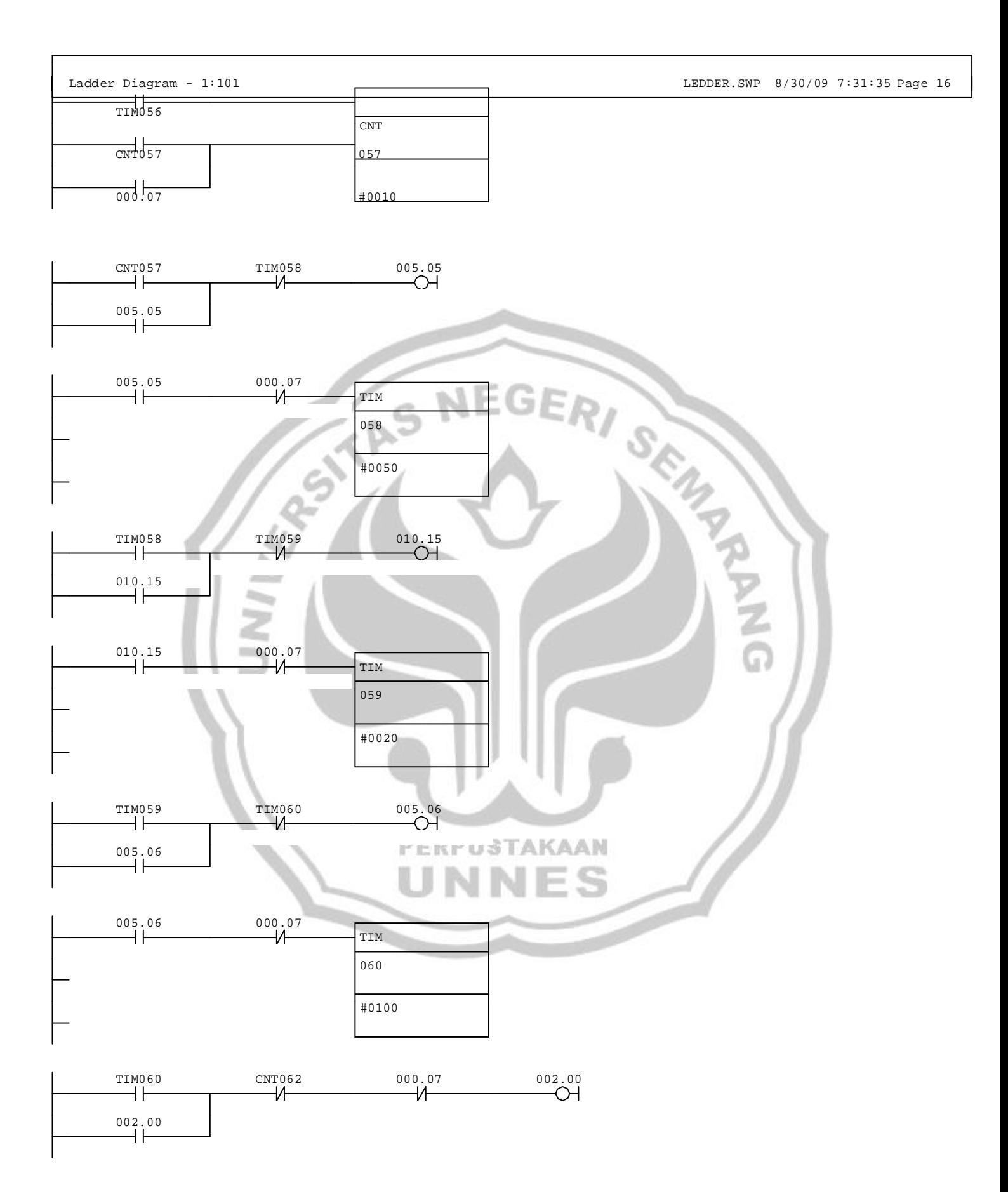

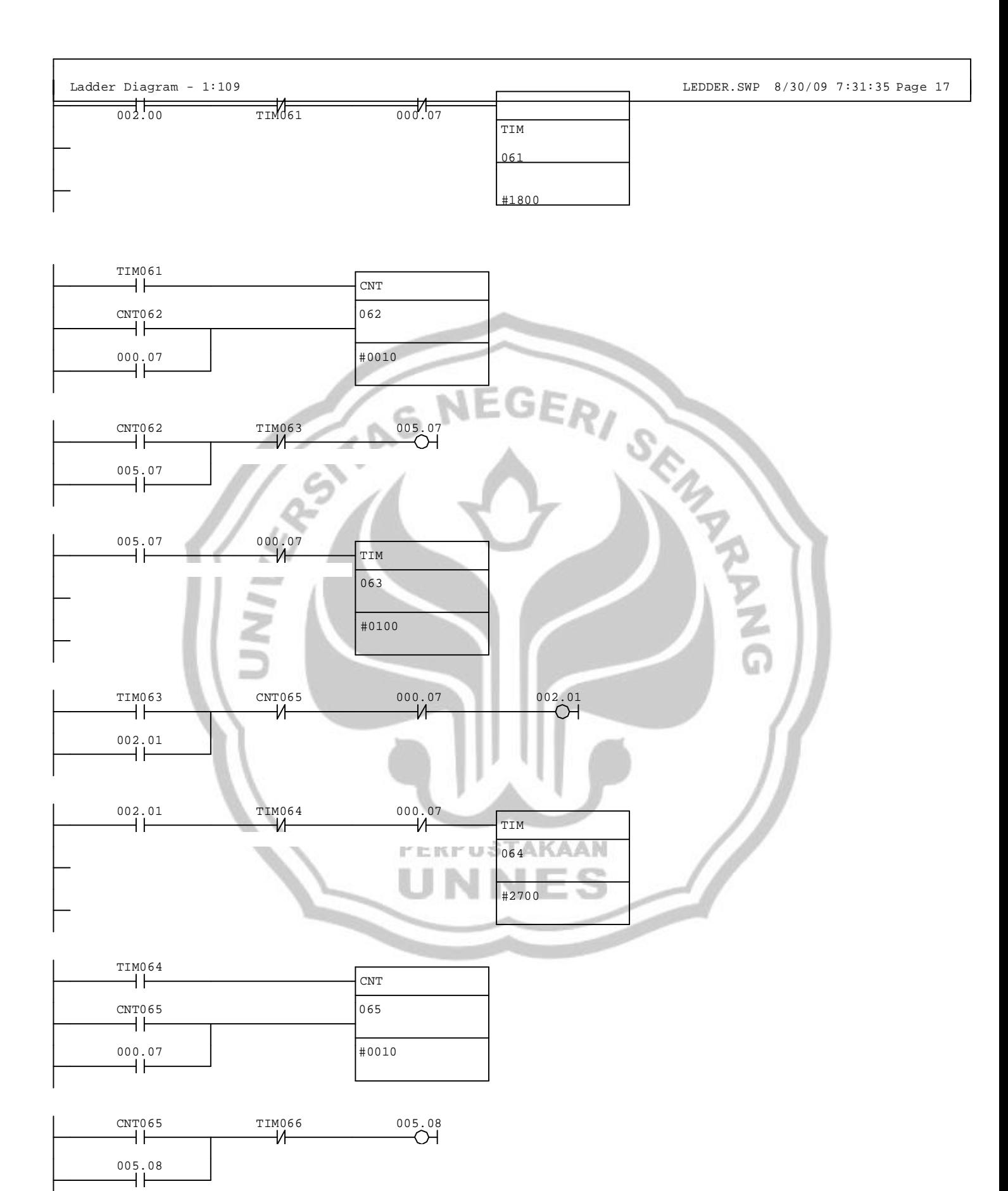

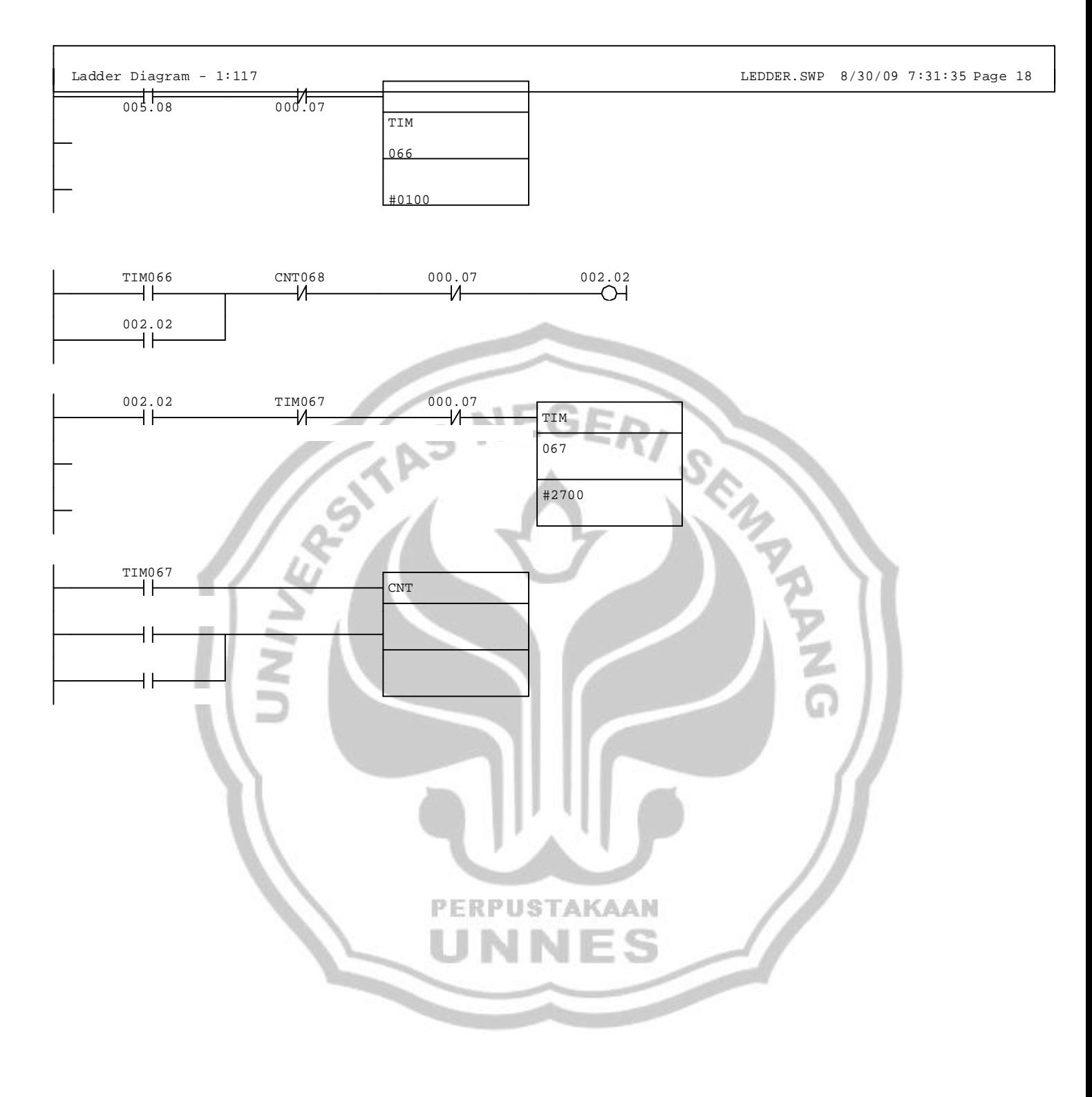

CNT068 068

000.07 #0010

CNT068 004.13 000.07 005.10 005.10  $\pm$ END NEGERI SEN  $\leq$ PERPUSTAKAAN VNES ľ